المملكة الفربية السفوفية وزارة النمليم إدارة اللعليم بمدافظة الزلمي الشؤون المدرسية / النجهيزات المدرسية شمبة مصادر اللملم

إعداد ولمّديى

إبراهيم بن مدءوه امدءوه

أمەرسة/سعە بن أبكِ وقاص

الشرافة

وزارة التصليم Ministry of Education البروج دعنز النفاعات

عشرف مصادر النعلم

applicative of Lake leading

شعبة مصادر التعلم في تعليم الزلفي مدرسة سعد بن أبي وقاص إبراهيم بن محمود المحمود

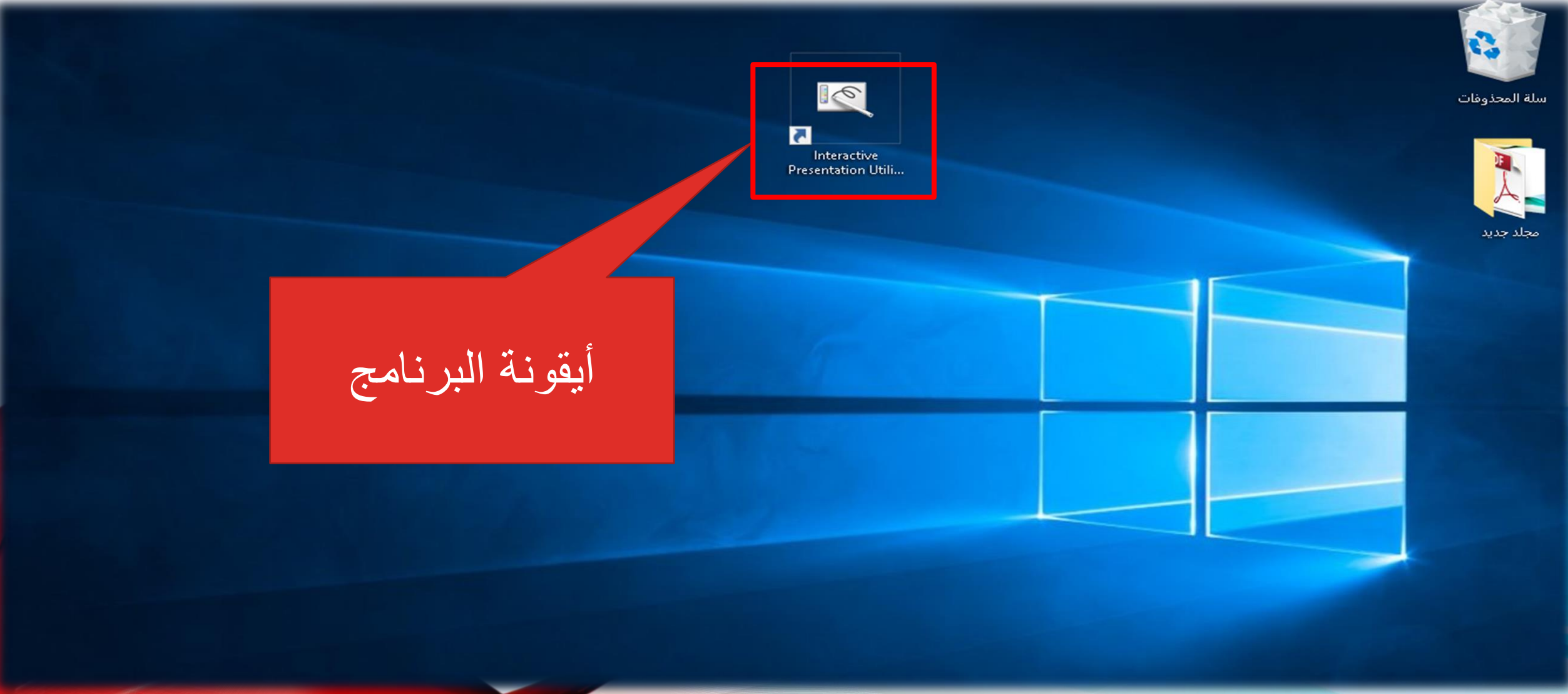

## شعبة مصـادر التعلم في تعليم الزلفي مدرسة سعد بن أبي وقاص إبراهيم بن محمود المحمود

 $\times$ 

Exit

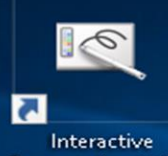

**Presentation Utili...** 

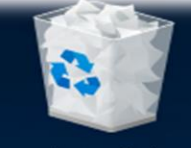

سلة المحذوفات

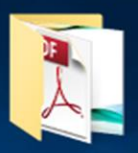

محلد حديد

Interactive Presentation Utility 2

The software is running without connecting to a Sony projector that supports this software.

Connect to a projector with a USB cable, then restart the  $\mathbb{R}$ software.

Running this software with a projector disconnected is limited to T+ times.

Continue

A times remain.

This limit will be reset when a projector is connected.

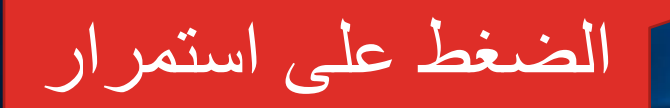

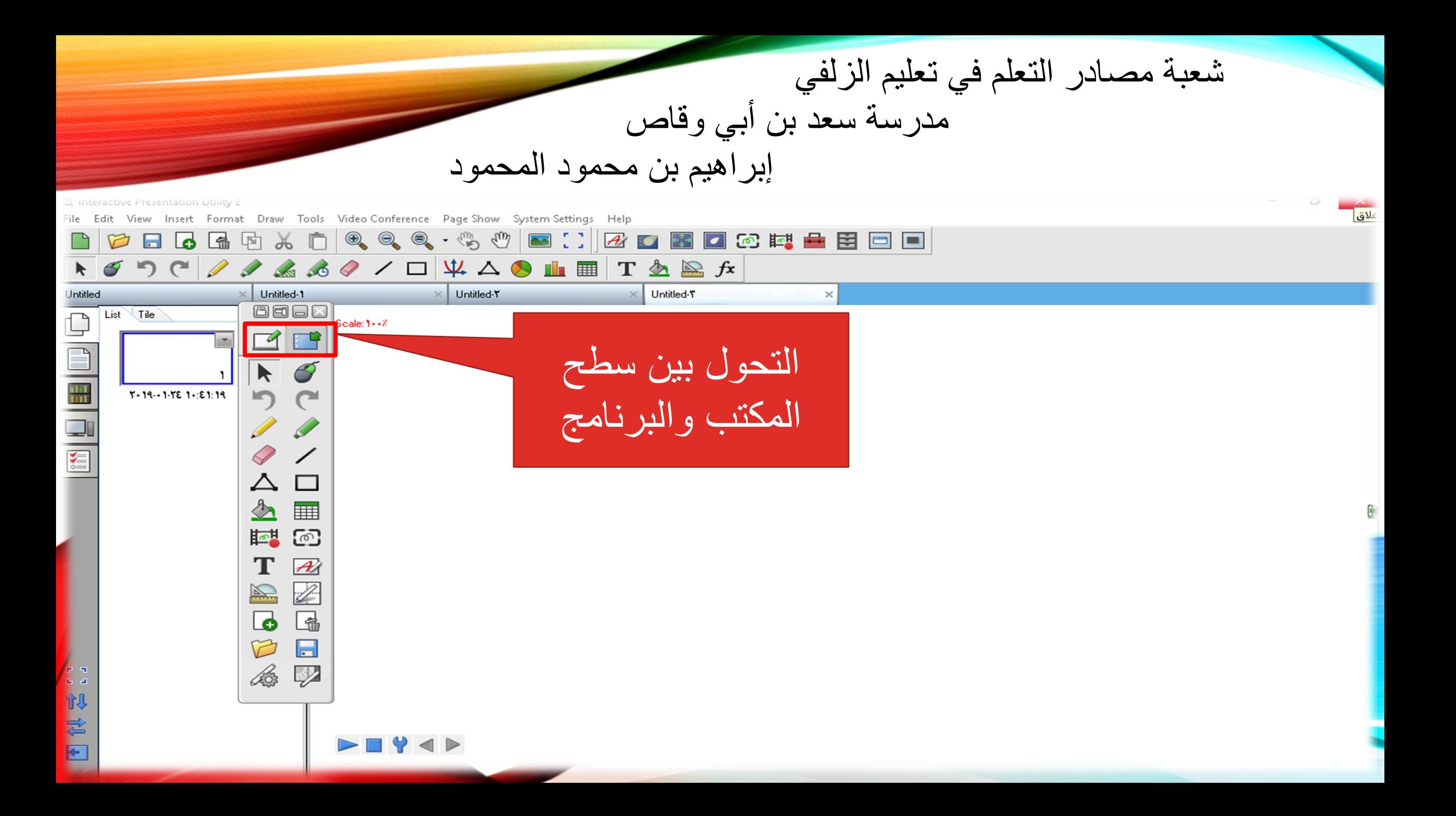

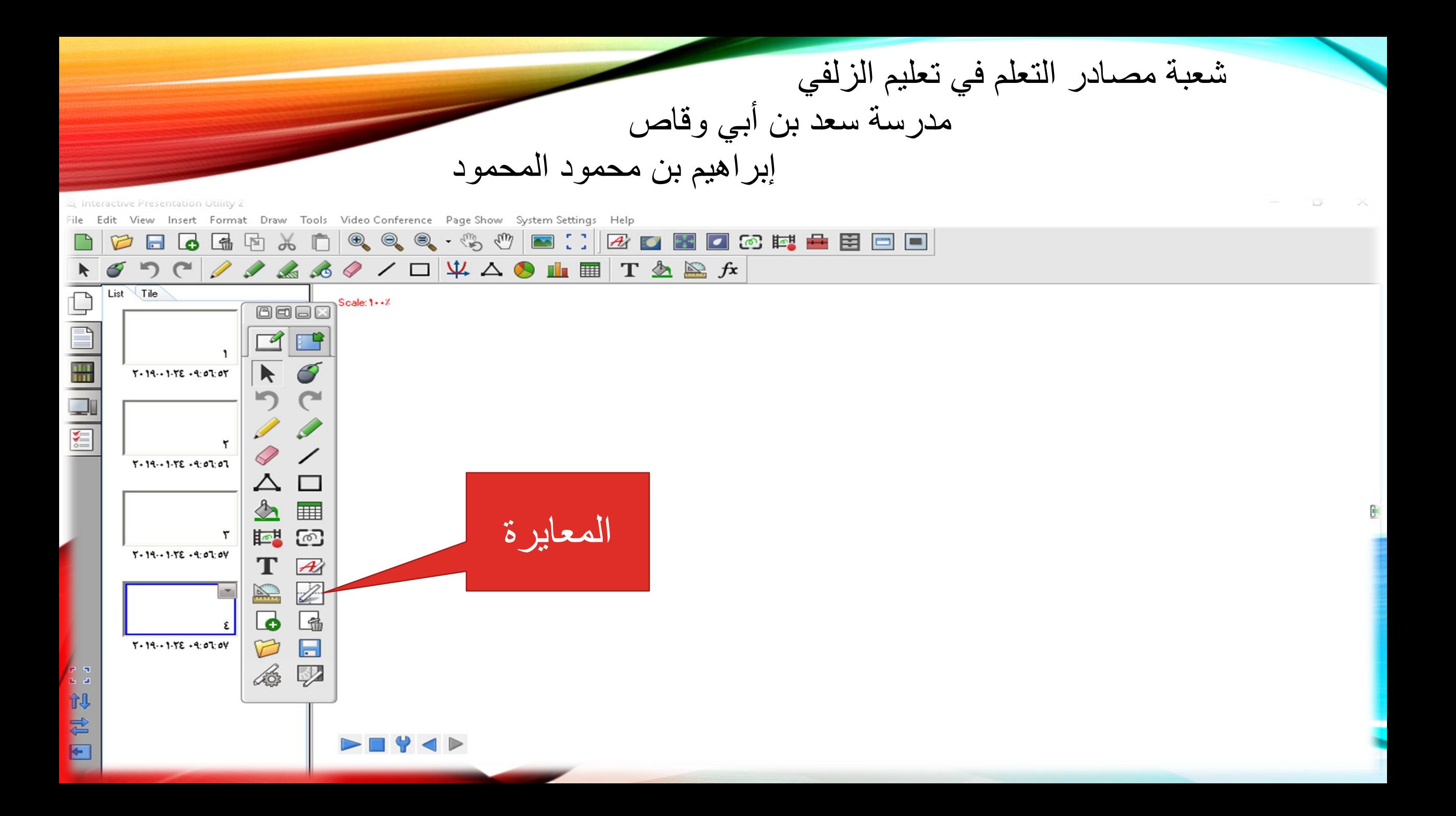

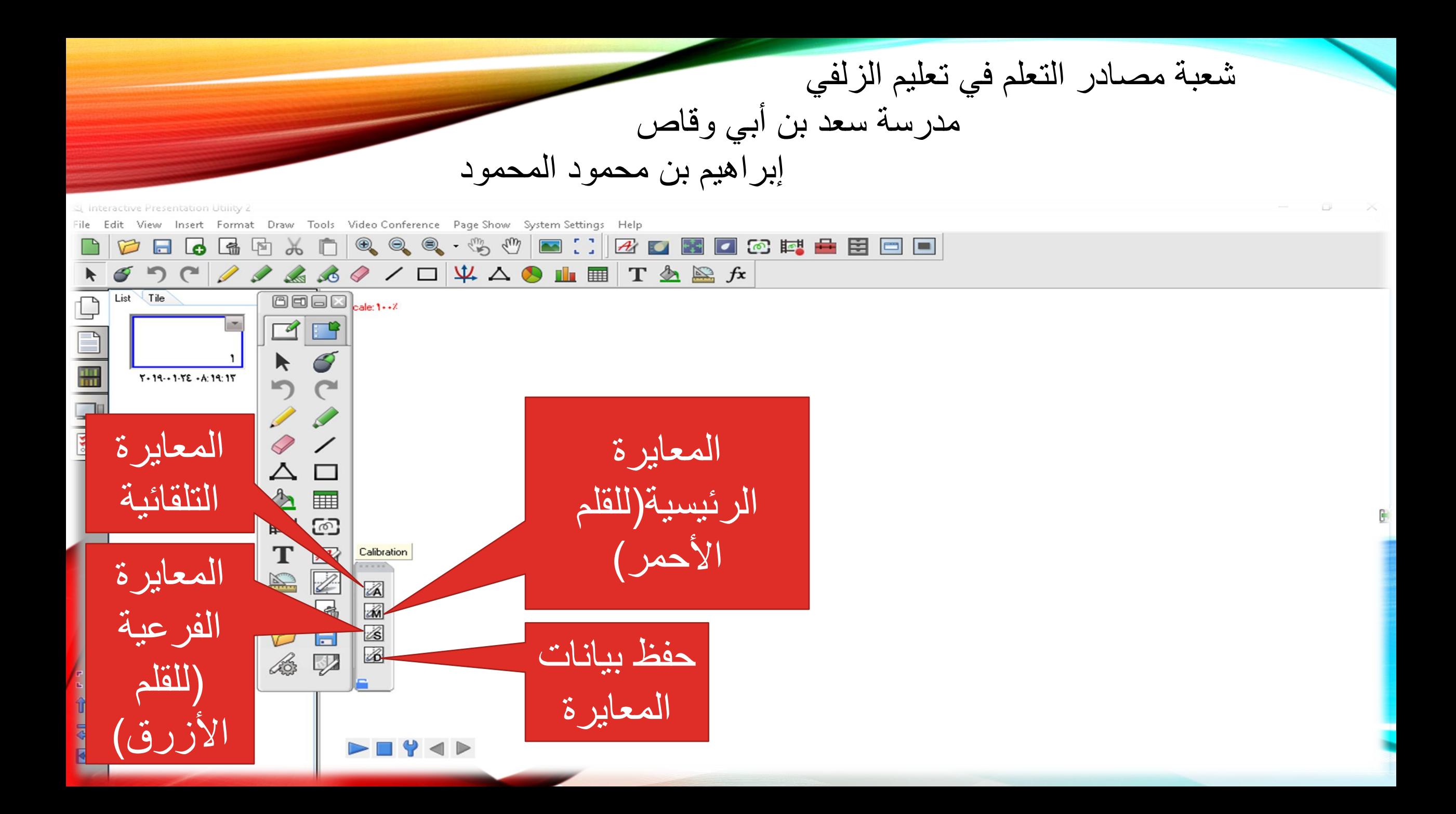

شعبة مصـادر التعلم في تعليم الزلفي مدرسة سعد بن أبي وقاص إبراهيم بن محمود المحمود

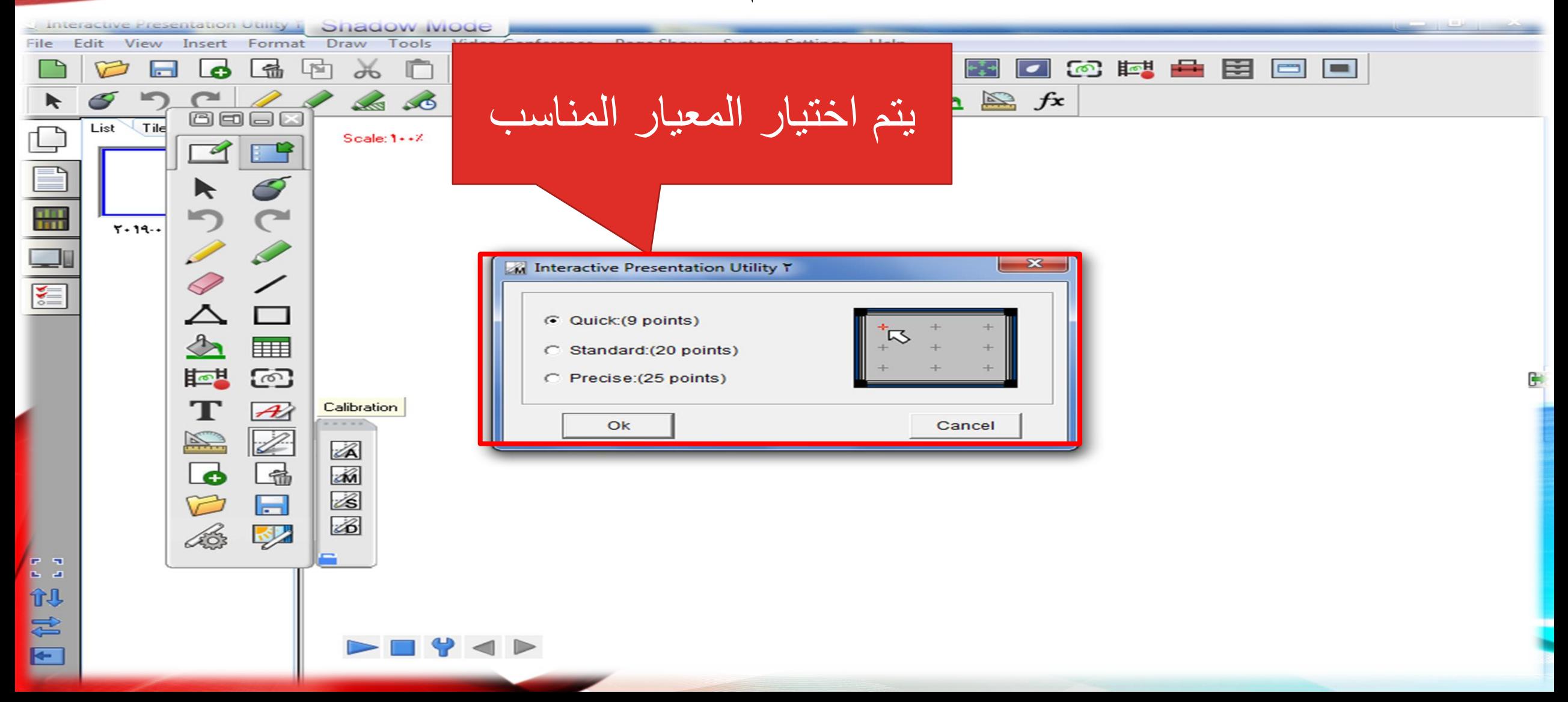

شعبة مصـادر التعلم في تعليم الزلفي مدرسة سعد بن أبي وقاص إبراهيم بن محمود المحمود Press ESC to exit ٌتم تتبع العالمة الحمراء بالملم  $\Rightarrow$  $\rightarrow$  $\Rightarrow$ بالضغط علٌها إلى أن تتحول للون الأخضر  $\rightarrow$  $\rightarrow$  $\Rightarrow$ 

شعبة مصادر التعلم في تعليم الزلفي مدرسة سعد بن أبي وقاص إبراهيم بن محمود المحمود **Press ESC to exit**  $+$  $\rightarrow$ بعد الضغط على آخر عالمة ستتم المعايرة

شعبة مصادر التعلم في تعليم الزلفي مدرسة سعد بن أبي وقاص إبراهيم بن محمود المحمود Interactive Presentation Utility 2 File Edit View Insert Format Draw Tools Video-Conference Page-Show System-Settings Help 8 6 6 7 8 1 0 4 0 4 3 <sup>9</sup> 8 8 8 9 8 8 8 8 8 8 8 8 8 8 8  $\mathcal{P} \left( \begin{array}{c|c|c|c} \mathcal{P} & \mathcal{P} & \mathcal{Q} & \mathcal{Q} & \math$ Scale:  $1 \cdot \cdot 7$ إضافة ملف جديد  $\Delta$ ||田 时 图  ${\bf T}$  $\overrightarrow{A}$  $\mathbb{Z}$ N  $\overline{\mathbf{6}}$  $\Box$ D  $\Box$  $\mathcal{A}$ 1.3 的名  $\blacksquare$  Y  $\blacksquare$ 

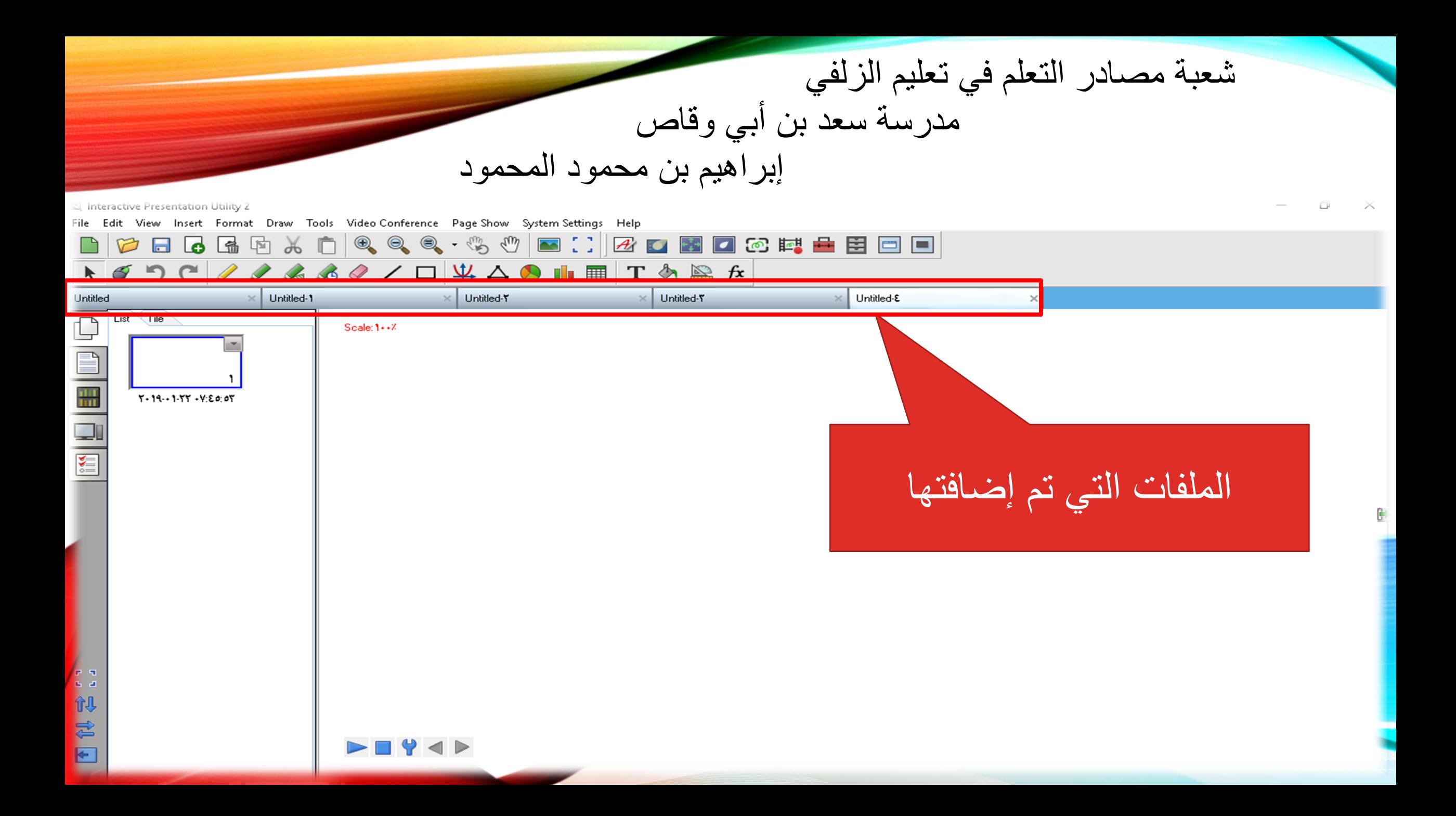

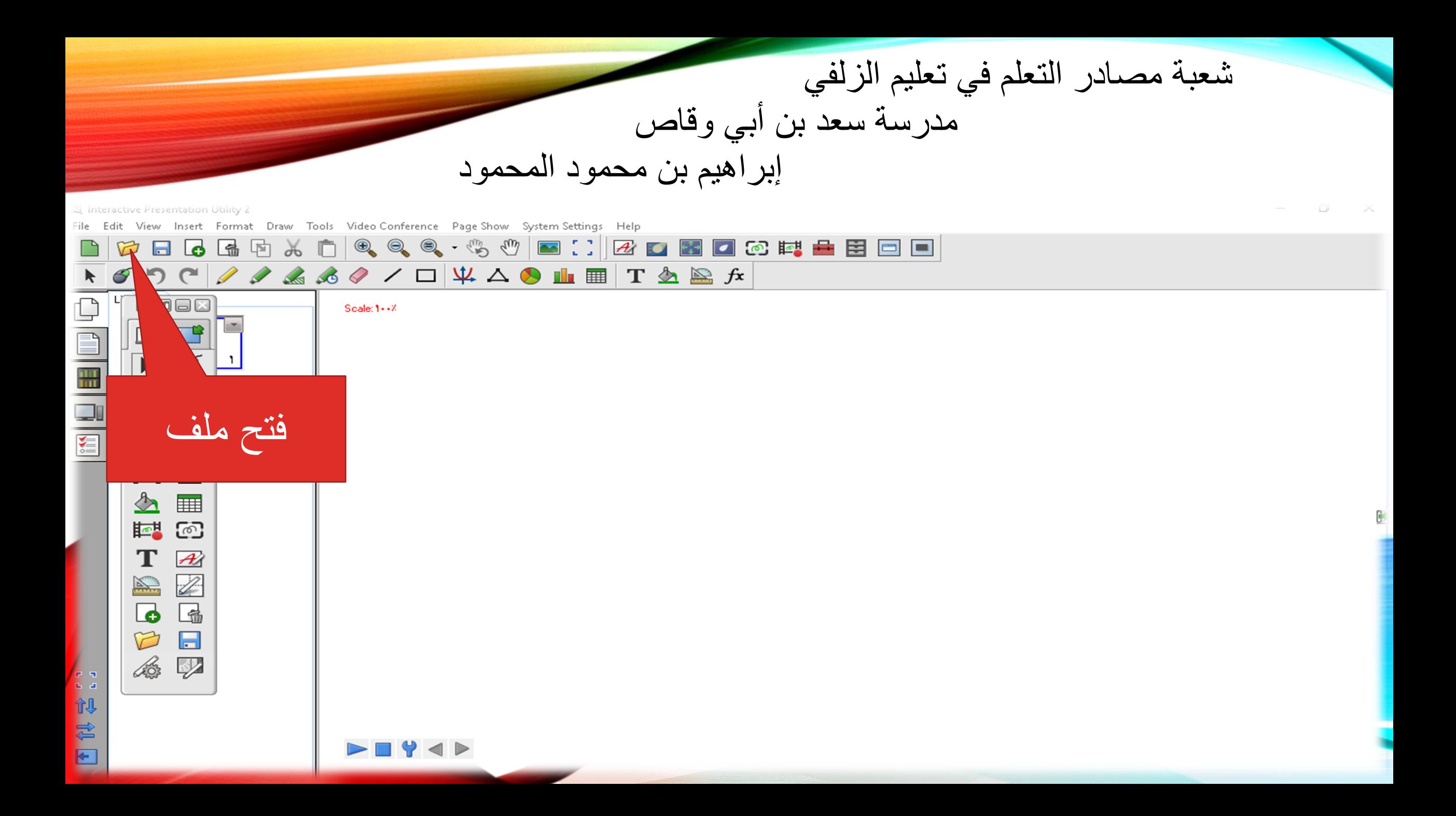

شعبة مصادر التعلم في تعليم الزلفي مدرسة سعد بن أبي وقاص إبراهيم بن محمود المحمود Linteractive Presentation Utility 2 Edit View Insert Format Draw Tools Video Conference Page Show System Settings Help ■□図の図■◎韓全田回画  $\text{O}_\bullet \text{O}_\bullet \cdot \text{O}_\bullet \cdot \text{O}_\bullet \text{O}_\bullet$  $\blacktriangleright$ ً يتم تحديد مكا*ن* | Untitled  $\times$  >>  $\times$  d-o © Open  $\begin{tabular}{|c|c|} \hline \quad \quad & \quad \quad & \quad \quad \\ \hline \quad \quad & \quad \quad & \quad \quad \\ \hline \quad \quad & \quad \quad & \quad \quad \\ \hline \quad \quad & \quad \quad & \quad \quad \\ \hline \end{tabular}$ ومن ثم ٌتم اختٌار الملف المراد فتحه 国内图 الملف فتح ملف Desktop 譬 Documents Music m Libraries Pictures Videos (٤) الأجهزة ومحركات الأقراص This PC Local Disk (C:) **Signal** CD Drive (D:) ITI GB free of IET GB Network (:E) وسائط تعليمية Local Disk (F:) Open File name:  $\overline{\phantom{0}}$ Files of type: ".cdf;".cdp;".doc;".ppt;".xls;".docx;".pptx;".xlsx;".pdf;".iwb  $\vert \cdot \vert$ **Cancel** 1. 视君曰 بعد ذلن فتح $\rightarrow$  4  $\rightarrow$ 

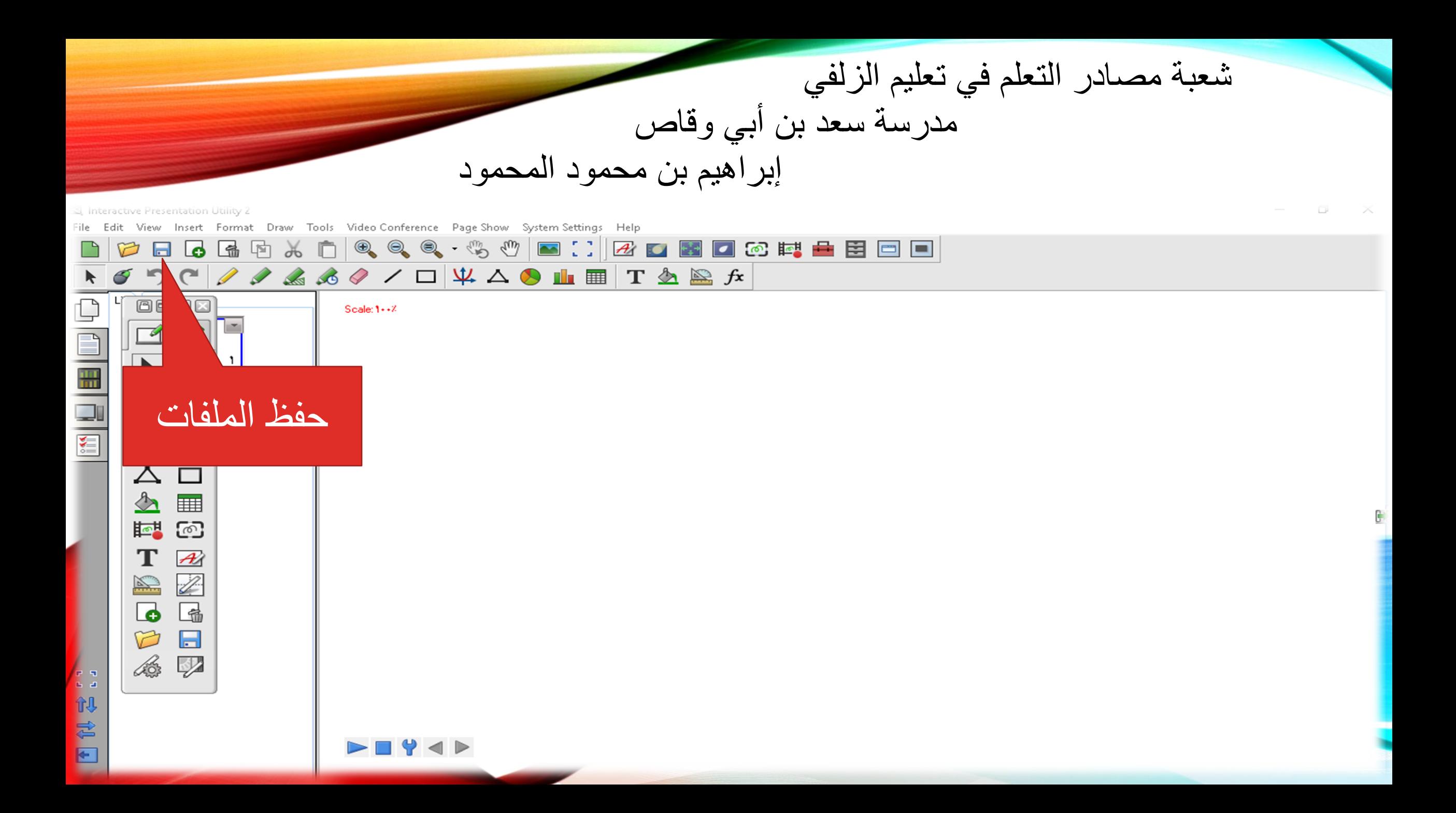

شعبة مصـادر التعلم في تعليم الزلفي مدرسة سعد بن أبي وقاص إبراهيم بن محمود المحمود Linteractive Presentation Utility Conference Page Show System Settings Help

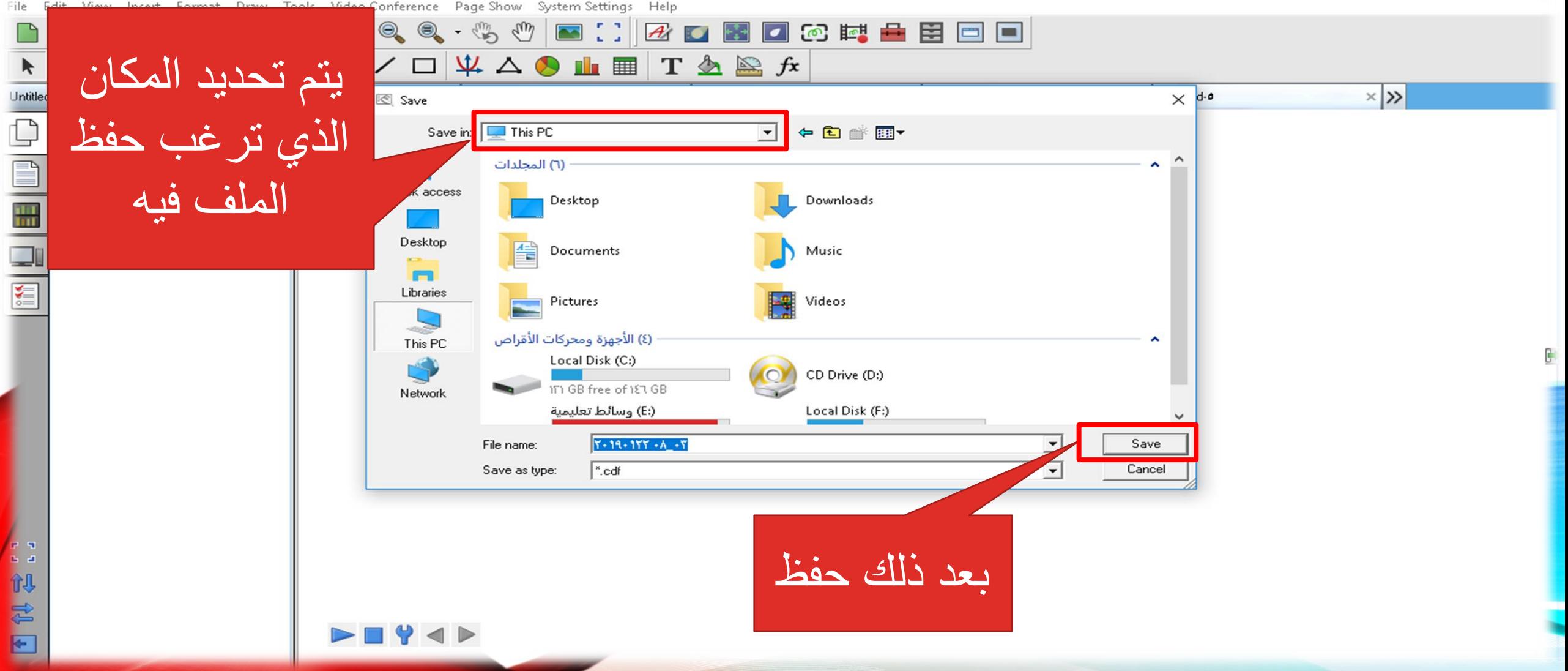

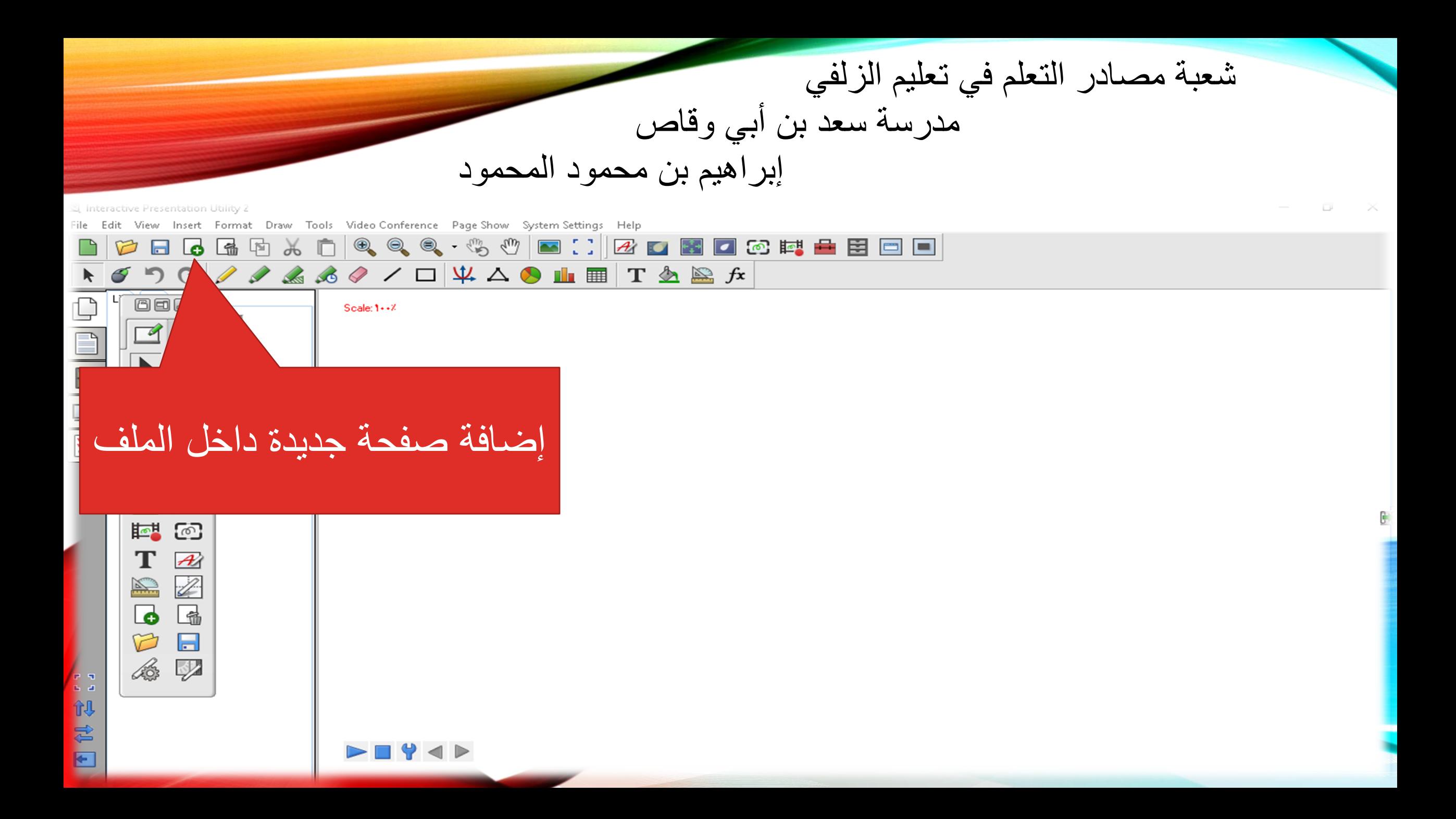

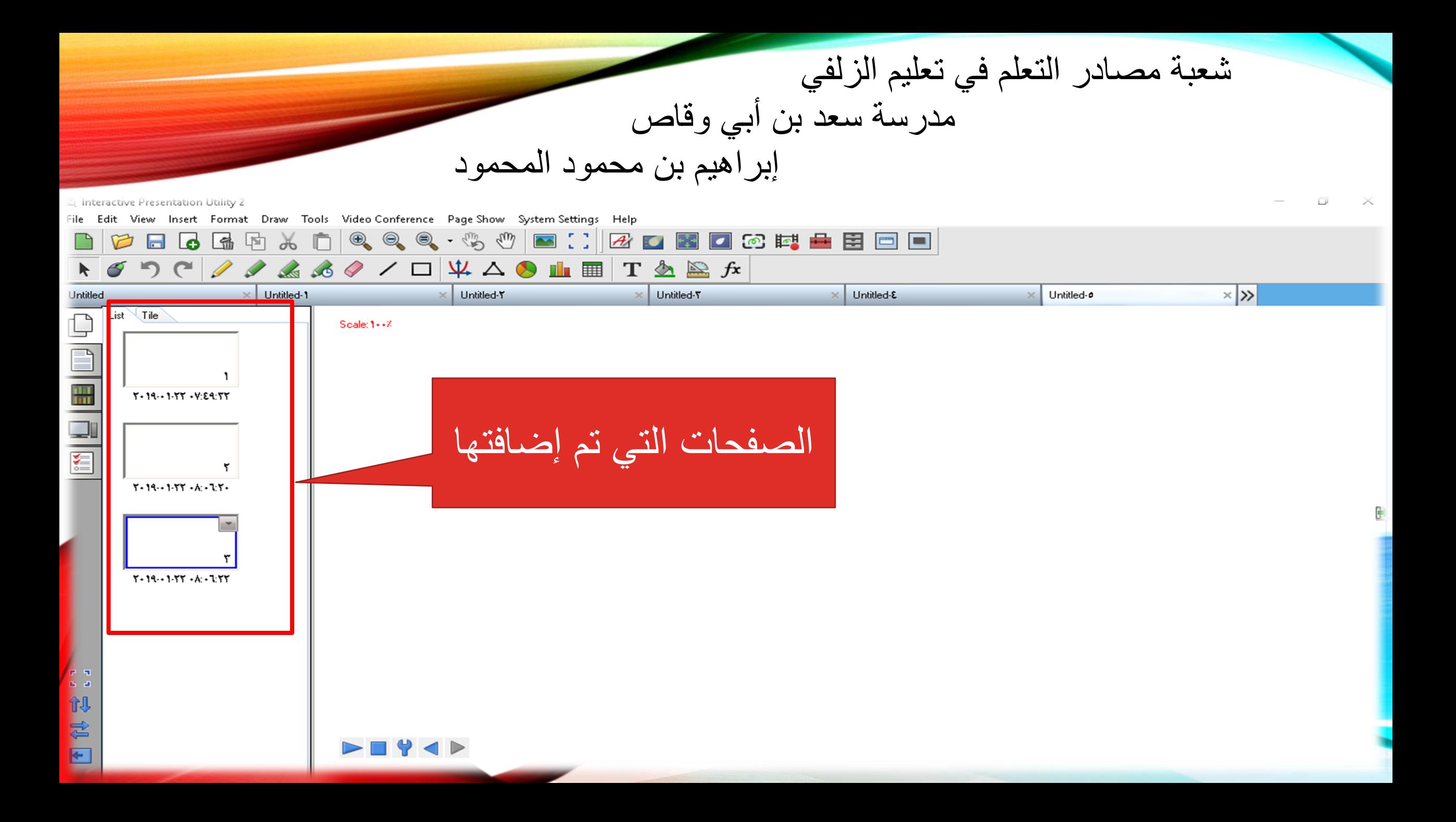

![](_page_17_Figure_0.jpeg)

![](_page_18_Figure_0.jpeg)

![](_page_19_Figure_0.jpeg)

![](_page_20_Figure_0.jpeg)

![](_page_21_Figure_0.jpeg)

![](_page_22_Figure_0.jpeg)

![](_page_23_Figure_0.jpeg)

![](_page_24_Figure_0.jpeg)

![](_page_25_Figure_0.jpeg)

![](_page_26_Figure_0.jpeg)

شعبة مصادر التعلم في تعليم الزلفي مدرسة سعد بن أبي وقاص إبراهيم بن محمود المحمود Interactive Presentation Utility 2 ile Edit View Insert Format Draw Tools Video-Conference Page-Show System-Settings Help 8660X000000000080800008800 **A 5 5 C / / / & 3 4 / D V △ 8 1 E T A & fx**  $\Box$ BOOD Scale:  $1 \cdot \cdot 7$  $\Box$  $\blacktriangleright$ استعادة حجم الصفحة  $\oslash$ لوضعها الطبيعي  $\triangle$  $\Box$  $\frac{a}{\sqrt{2}}$ ■ 睦 ි T  $\overrightarrow{A}$  $\mathbb{Z}$ N  $\overline{\bullet}$ 国 D  $\blacksquare$ 46. PA 1. 过程图  $\blacktriangleright \blacksquare$ math>

![](_page_28_Figure_0.jpeg)

شعبة مصادر التعلم في تعليم الزلفي مدرسة سعد بن أبي وقاص إبراهيم بن محمود المحمود I Interactive Presentation Utility 2 File Edit View Insert Format Draw Tools Video-Conference Page-Show System-Settings Help  $\Box$   $\Box$   $\Box$   $\Box$   $\land$   $\Box$   $\Box$   $\Diamond$   $\Diamond$   $\Diamond$   $\cdots$   $\Diamond$   $\Diamond$  $\blacksquare$   $\blacksquare$   $\blacksquare$ 28转量因回口 동물  $\bigcirc$   $\blacksquare$   $\blacksquare$   $\uparrow$   $\bigcirc$   $\bigcirc$   $f$   $\star$  $\bigcirc$  $0000$ Scale: 1++%  $\boxed{4}$  $\frac{1}{2}$ 5 تحريك الصفحة  $\mathscr{D}$  $\oslash$ △  $\Box$  $\Delta$ **III** 睦 ි T  $\overrightarrow{A}$  $\frac{1}{2}$ K  $\overline{\bullet}$ 国 D  $\blacksquare$ 46. V 1.3 制造日  $\blacktriangleright \blacksquare$ math>

![](_page_30_Figure_0.jpeg)

شعبة مصادر التعلم في تعليم الزلفي مدرسة سعد بن أبي وقاص إبراهيم بن محمود المحمود Interactive Presentation Utility 2 File Edit View Insert Format Draw Tools Video-Conference Page-Show System-Settings Help 口の时日日回口  $\mathcal{A}$  0 **Alian BEER**  $\Box$ Scale:  $1 \cdot \cdot 7$  $\boxed{4}$  $\blacktriangleright$ إدراج خلفية الصفحة  $\oslash$ △  $\Box$  $\frac{a}{\sqrt{2}}$ **III** 睦 ැ T  $\overrightarrow{A}$  $\frac{1}{2}$ N  $\overline{\bullet}$ 国 D  $\blacksquare$ 46. PA CHANGE  $\blacktriangleright \blacksquare$ math>

شعبة مصادر التعلم في تعليم الزلفي مدرسة سعد بن أبي وقاص إبراهيم بن محمود المحمود L Interactive Presentation Utility Edit View Insert Format Draw Tools Video Conference Page Show System Settings Help  $\times$  >> Untitled Untitle<sup>1-1</sup> Untitled-£ Untitled-0 **x** | Untitled-1 **Untitled-1**  $List \setminus$  Tile 中国日中国 Insert Page Background يتم اختيار  $Y - 19 - 1 - YT - YE1 - Y$ الخلفية المراد إدراجها1. 似君田  $\Box$   $\Upsilon$   $\triangle$ 

شعبة مصادر التعلم في تعليم الزلفي مدرسة سعد بن أبي وقاص إبراهيم بن محمود المحمود Interactive Presentation Utility 2 File Edit View Insert Format Draw Tools Video-Conference Page-Show System-Settings Help  $\label{eq:cohomology} \begin{array}{lll} \hbox{\LARGE $\phi$} & \hbox{\LARGE $\mathbf{G}$} & \hbox{\LARGE $\mathbf{G}$} & \hbox{\LARGE $\mathbf{G}$} & \hbox{\LARGE $\mathbf{G}$} & \hbox{\LARGE $\mathbf{G}$} & \hbox{\LARGE $\mathbf{G} \times \mathbf{G} \times \mathbf{G} \times \mathbf{G}$} & \hbox{\LARGE $\mathbf{G}$} & \hbox{\LARGE $\mathbf{G}$} & \hbox{\LARGE $\mathbf{G} \times \mathbf{G} \times \mathbf{G} \times \mathbf{G} \times \mathbf{G} \times \mathbf{G}$} \hbox$ 20000000000 F S D C 2 3 3 4 / D 4 A 3 H T A B fx  $\bigcirc$  $0000$ Scale: 1++%  $\blacksquare$ トワ وضع كامل الشاشة10  $\oslash$ △  $\Box$  $\Delta$ **III** 睦 ි T  $\overrightarrow{A}$  $\mathbb{Z}$ K  $\overline{\bullet}$ 国 D  $\blacksquare$ 46. V **CONDEN**  $\blacktriangleright \blacksquare$ math>

![](_page_34_Figure_0.jpeg)

![](_page_35_Figure_0.jpeg)
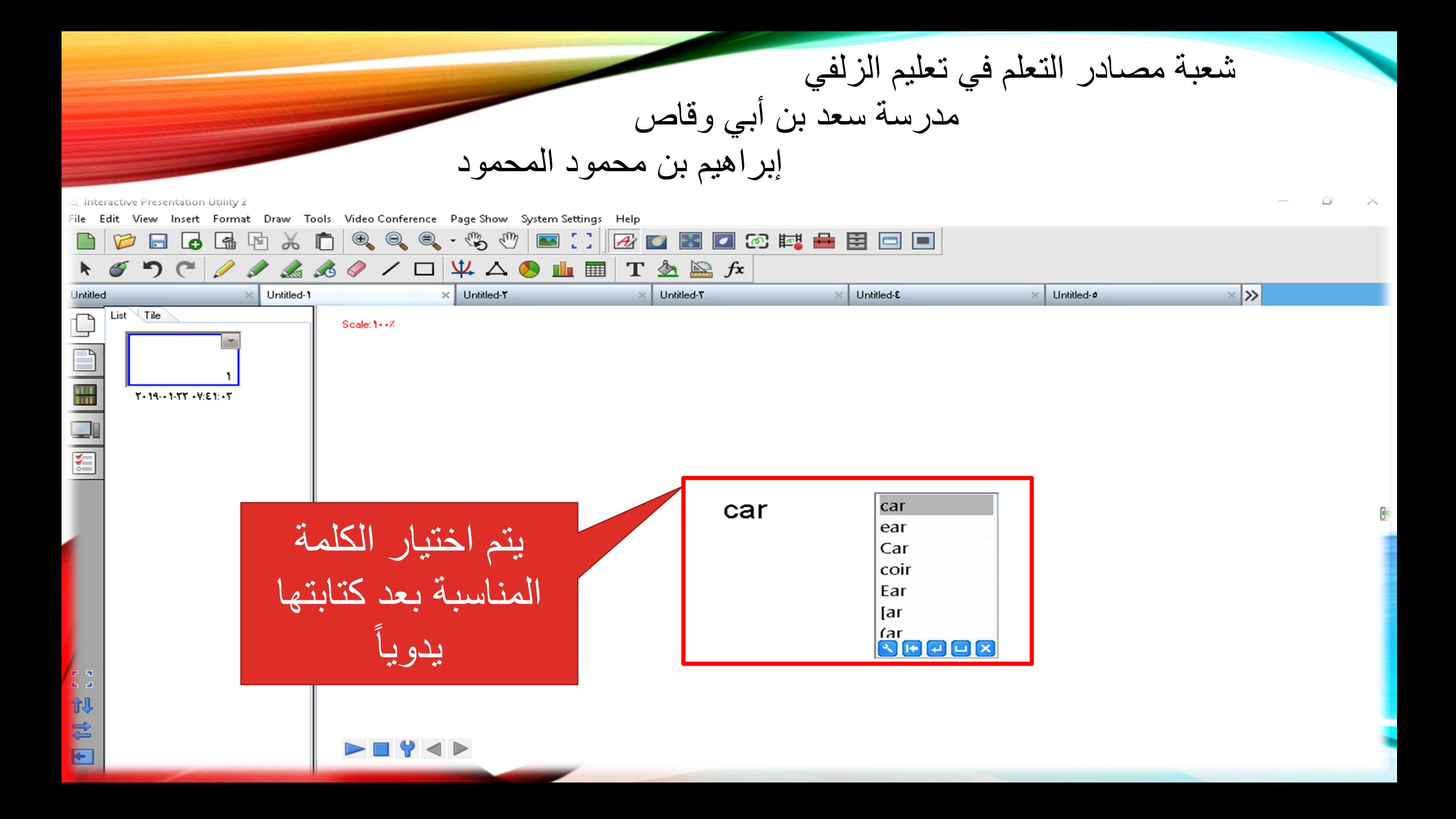

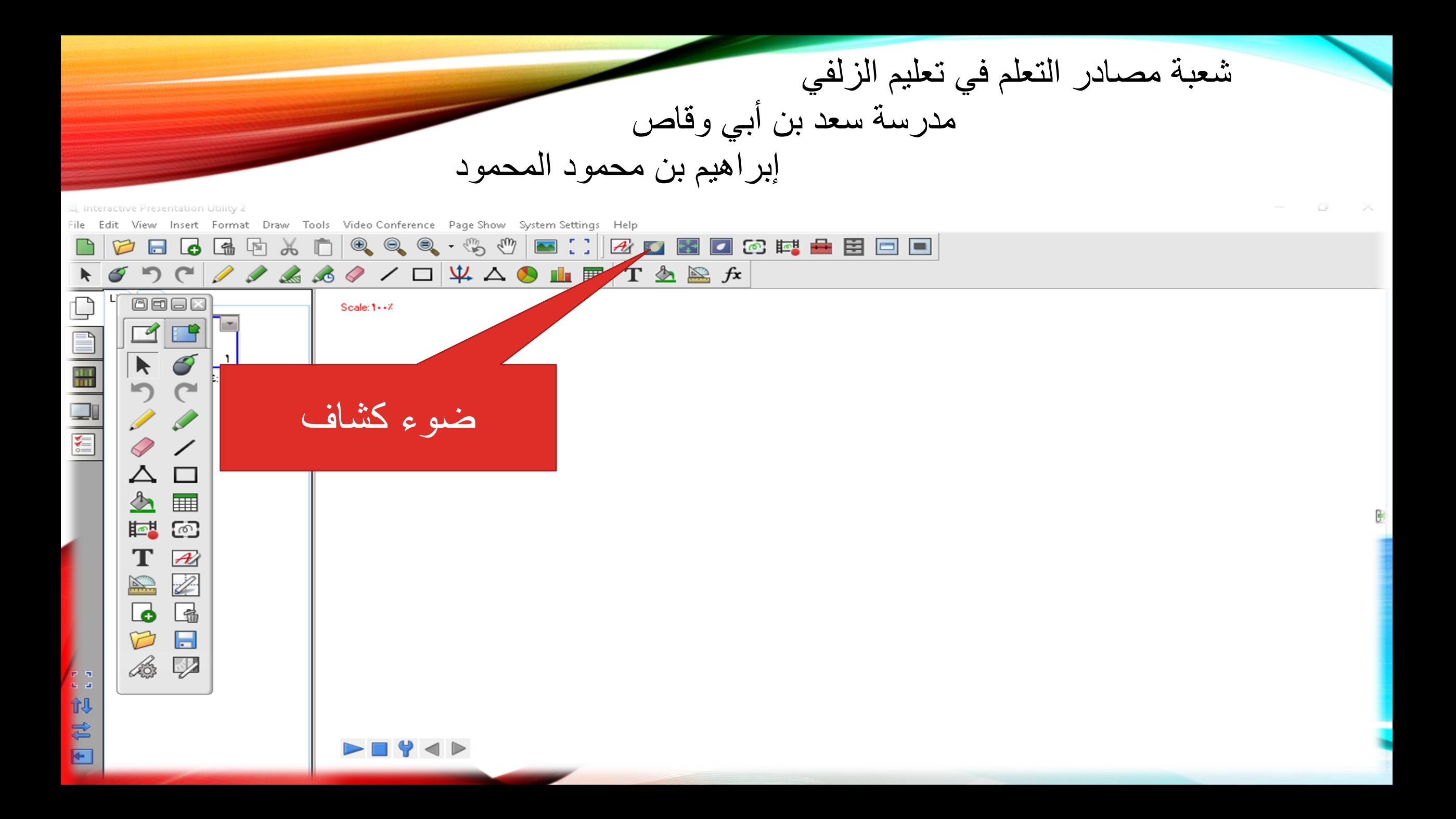

شعبة مصادر التعلم فً تعلٌم الزلفً مدرسة سعد بن أبً ولاص إبراهٌم بن محمود المحمود

ٌتم اختٌار المكان المراد وضع الكشاف علٌه

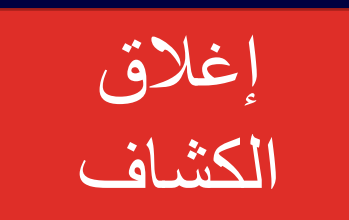

**DE** 

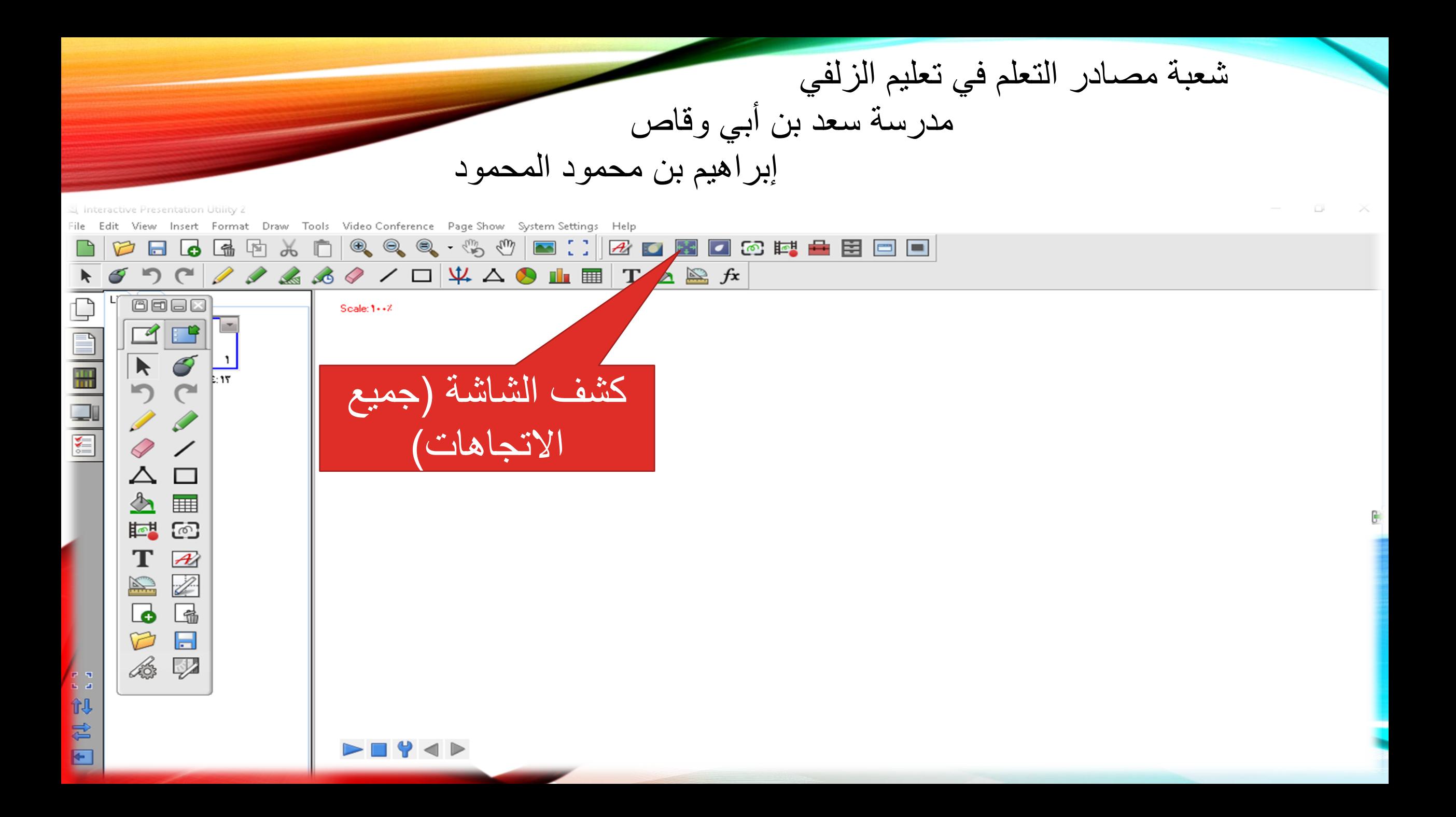

شعبة مصادر التعلم في تعليم الزلفي مدرسة سعد بن أبي وقاص إبراهيم بن محمود المحمود Linteractive Presentation Utility 2 ile Edit View Insert Format Draw Tools Video Conference Page Show System Settings Help 6 6 5 6 6 6 6 6 6 6 6 6 7 7 8 0 8 0 8 0 8 8 8 8 8 8  $\Box$  $\bigcap$  $\qquad \qquad \textcircled{\scriptsize{1}}$  $\overline{\blacktriangleright}$ يتم تحريك السهم  $\varphi$ لزيادة الكشف أو ♦ ♦ إنماصه矑 ُتم اختُار المكان المكان المكان المكان المكان المكان المكان المكان المكان المكان المكان المكان المكان المكان ا<br>المكان المكان المكان المكان المكان المكان المكان المكان المكان المكان المكان المكان المكان المكان المكان المكا T المراد وضع الكشاف 1. 初君日  $|Q|$   $\times$ 

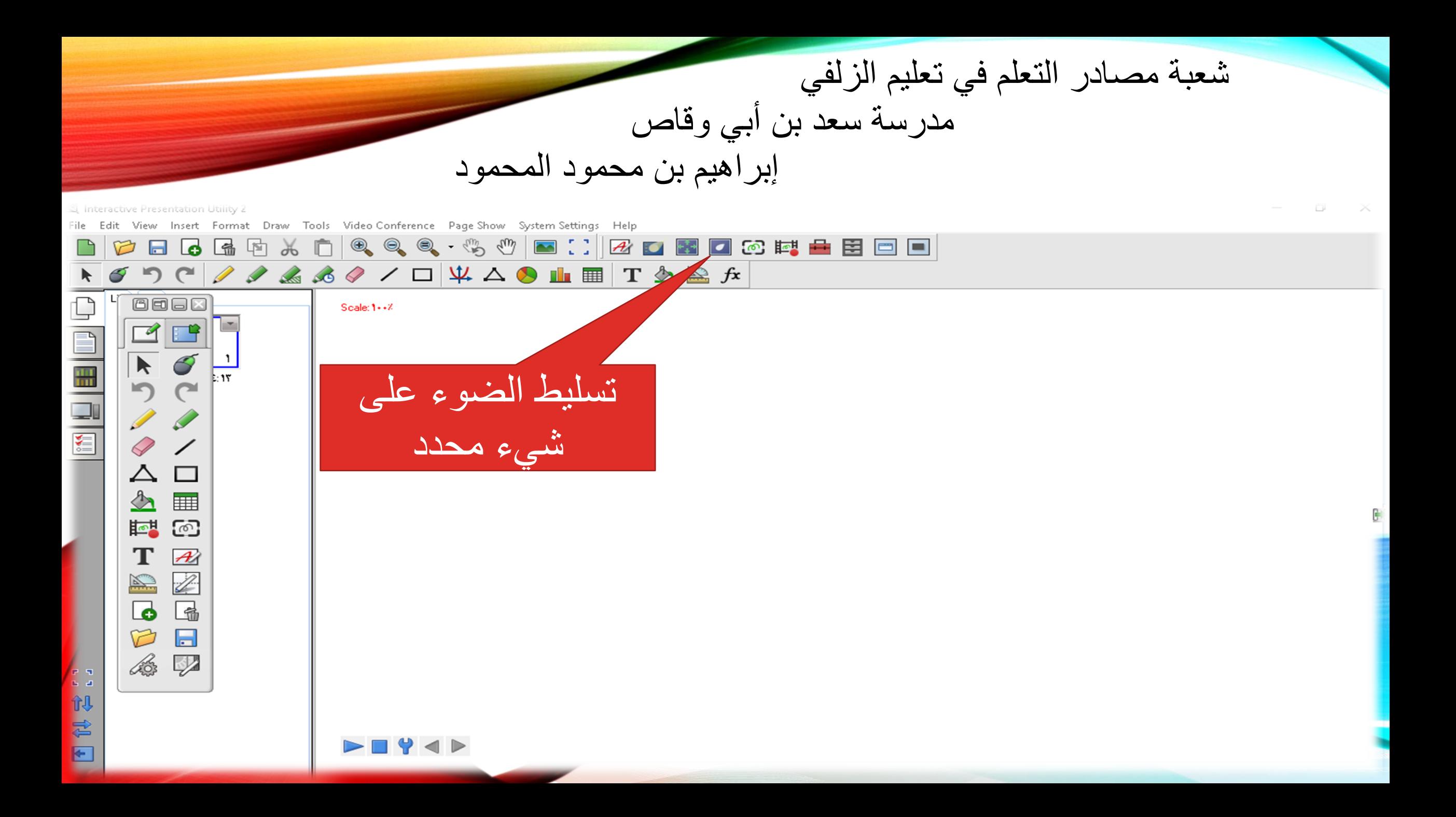

شعبة مصـادر التعلم في تعليم الزلفي مدرسة سعد بن أبي وقاص إبراهيم بن محمود المحمود

يتم اختيار المكان المراد تسليط الضوء علٌه ومن ثم استمرار الضغط على الملم مع التحريك على المراد تسليط الضوء عليه

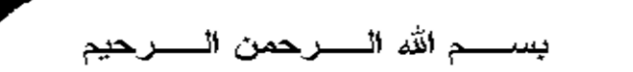

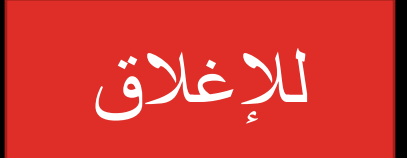

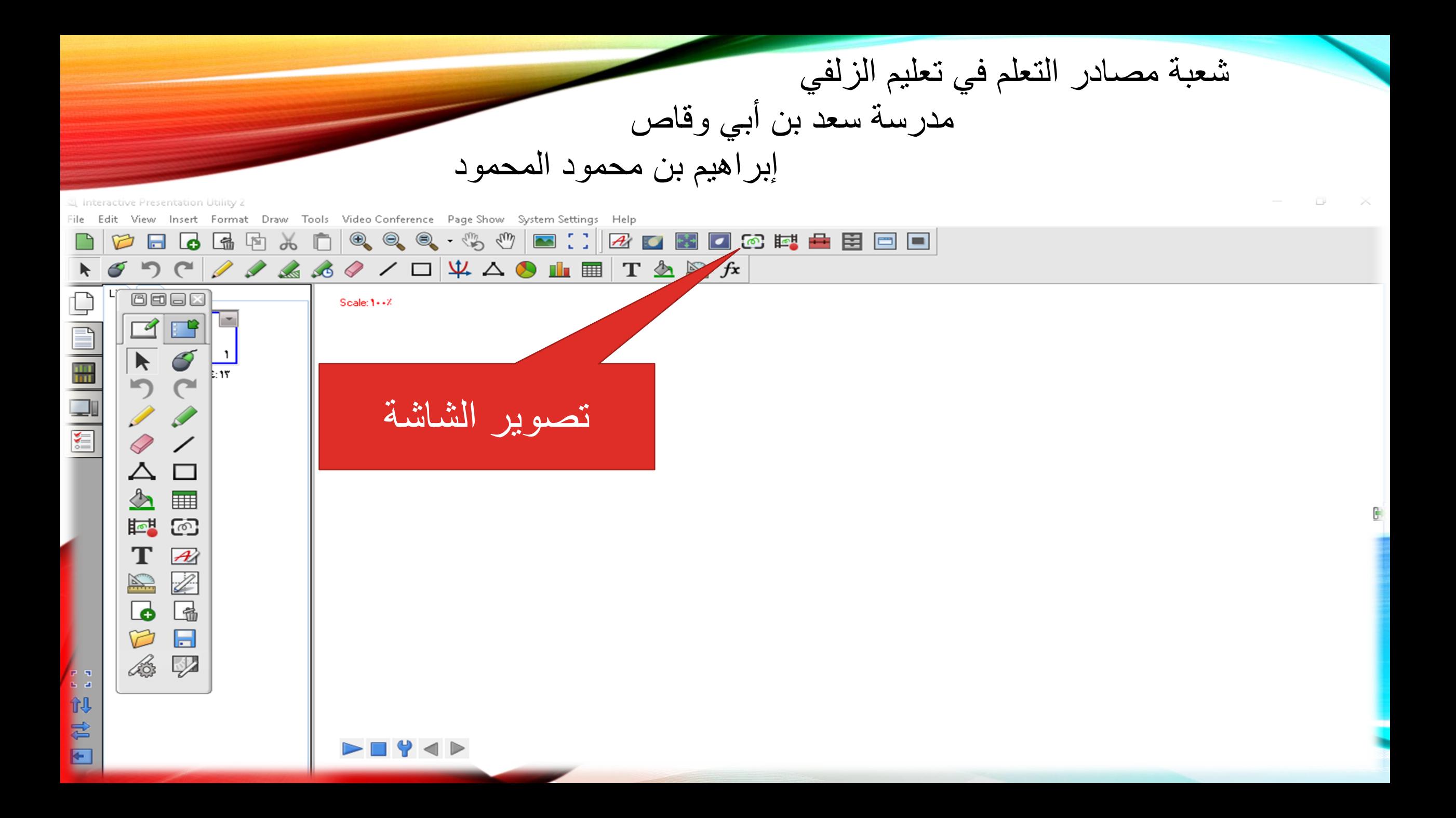

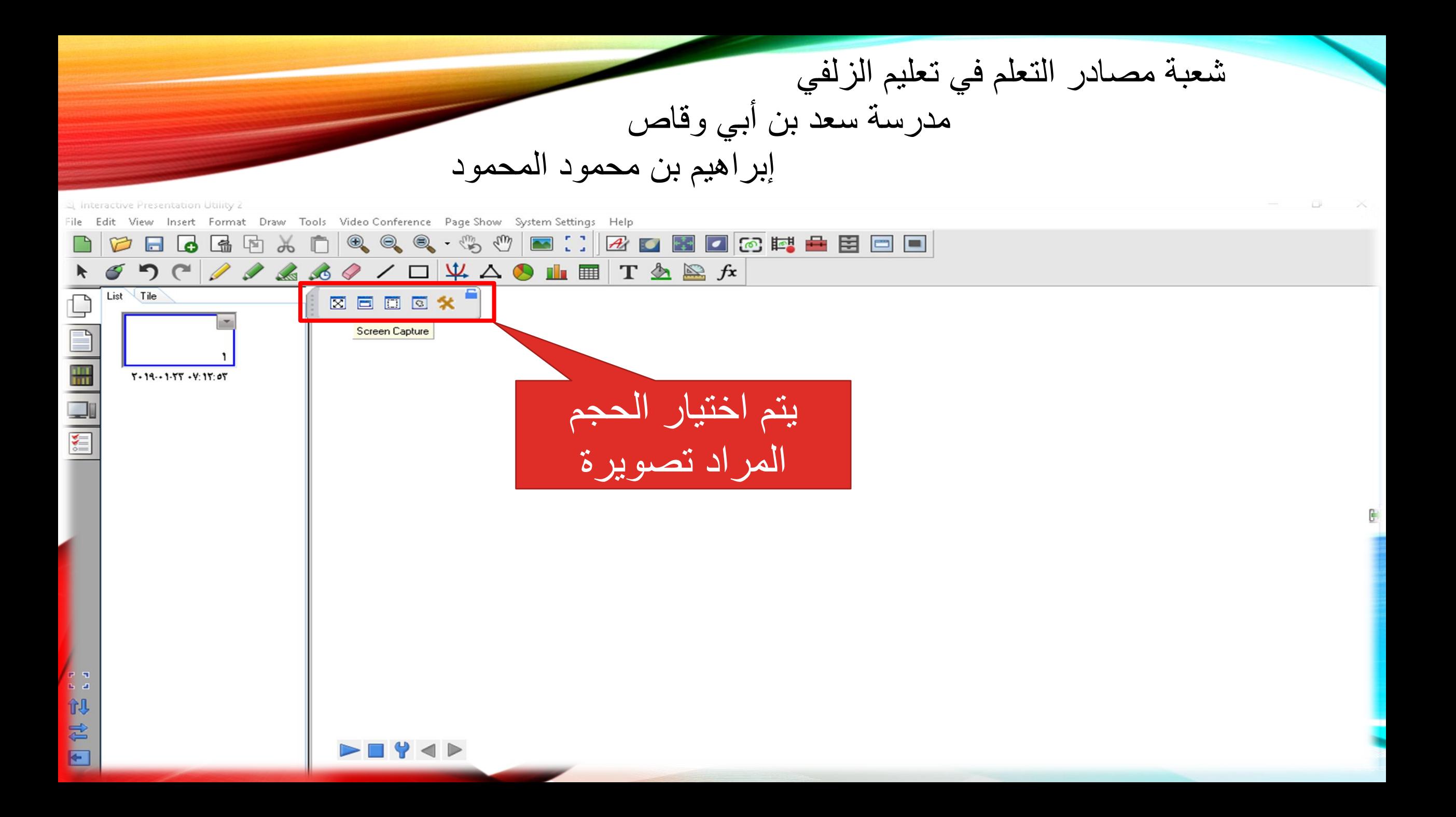

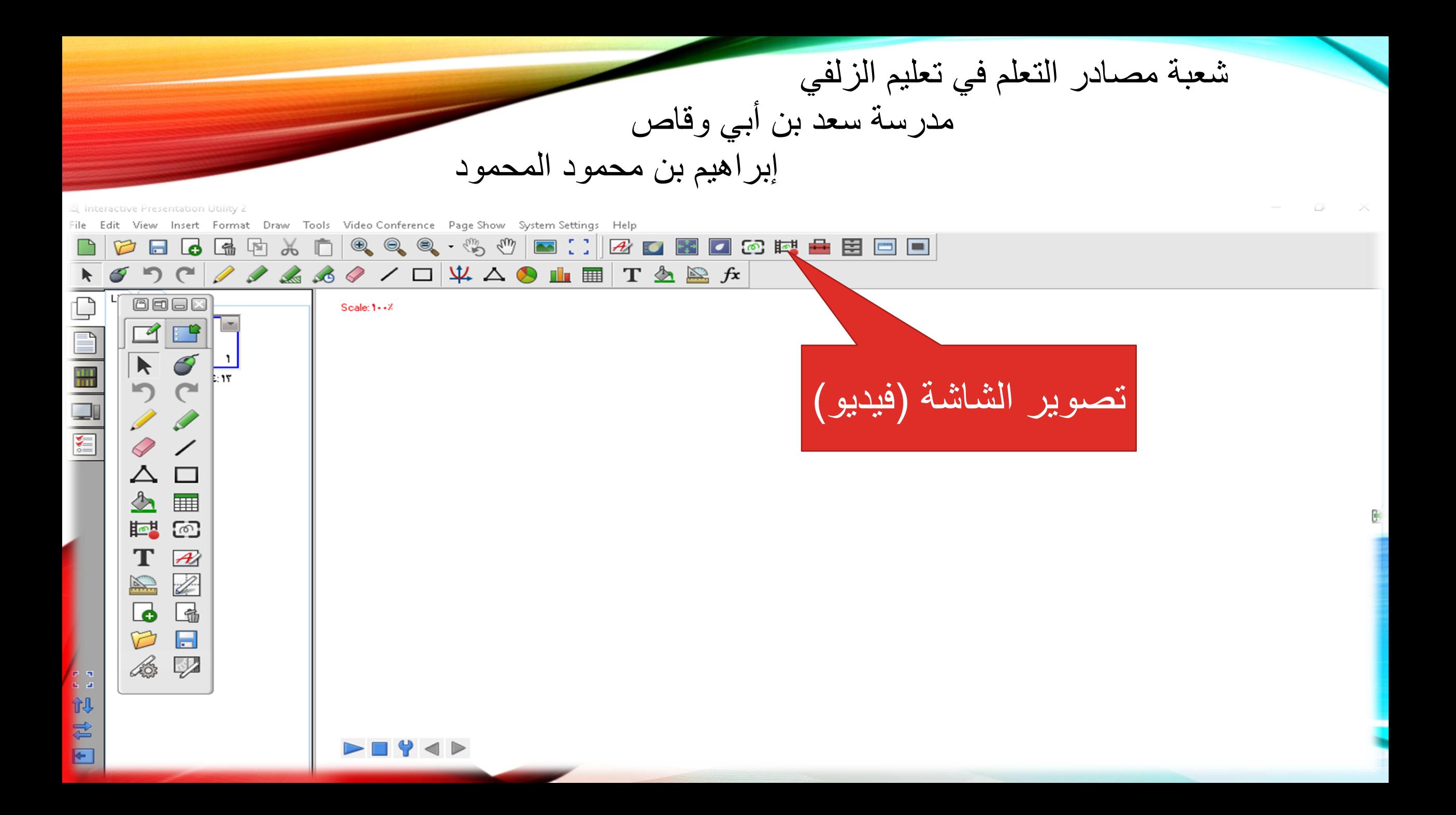

شعبة مصادر التعلم في تعليم الزلفي مدرسة سعد بن أبي وقاص إبراهيم بن محمود المحمود a Interactive Presentation Utility 2 View Insert Format Draw Tools Video Conference Page Show System Settings Help 6 回 l c  $List$  Tile  $\Box$ OMFRO Save As  $\times$ nu<br>IIII **This PO** ← 白普丽  $Y - 19 - 1 - YY - Y: 1Y: 0Y$ Save in: ومن ثم يتم تحديد (٦) المجلدات Quick access Desktop المكان المراد حفظ ٌتم الضغط على أٌمونة Desktop Downloads **COLLEGE** m التسجيل فيه Libraries التسجيل عند البداية Documents This PC تسمية الفيديو Music **PAS** وعند النهاية Network Pictures File name: T.19.197 . Y 08 . A. avi Save Save as type. Cancel **ELAVE MOVIE FILES [ ".avi)** 创造 ومن ثم الضغط على حفظ $\rightarrow$  4  $\rightarrow$  $\overline{r}$ 

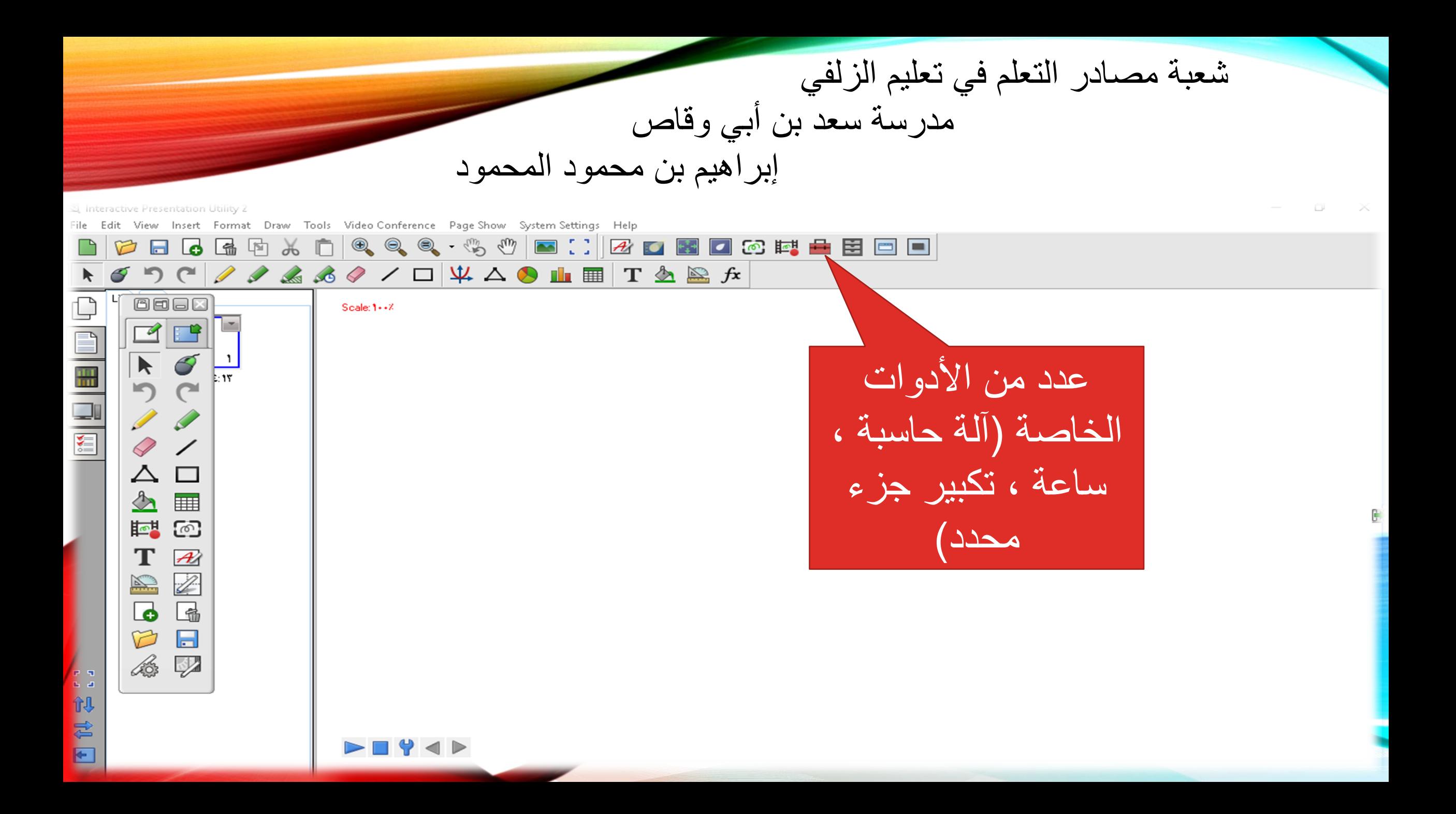

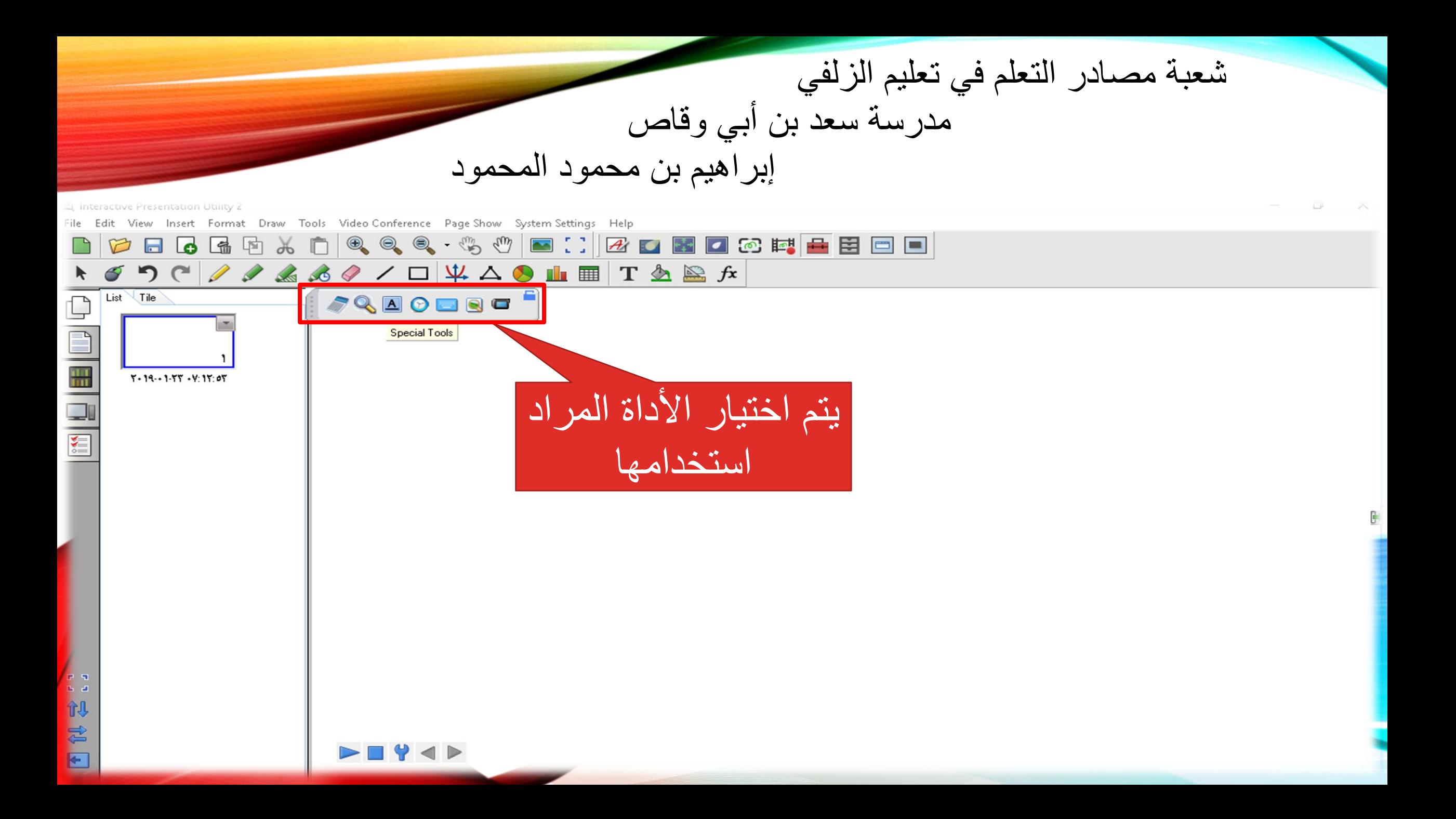

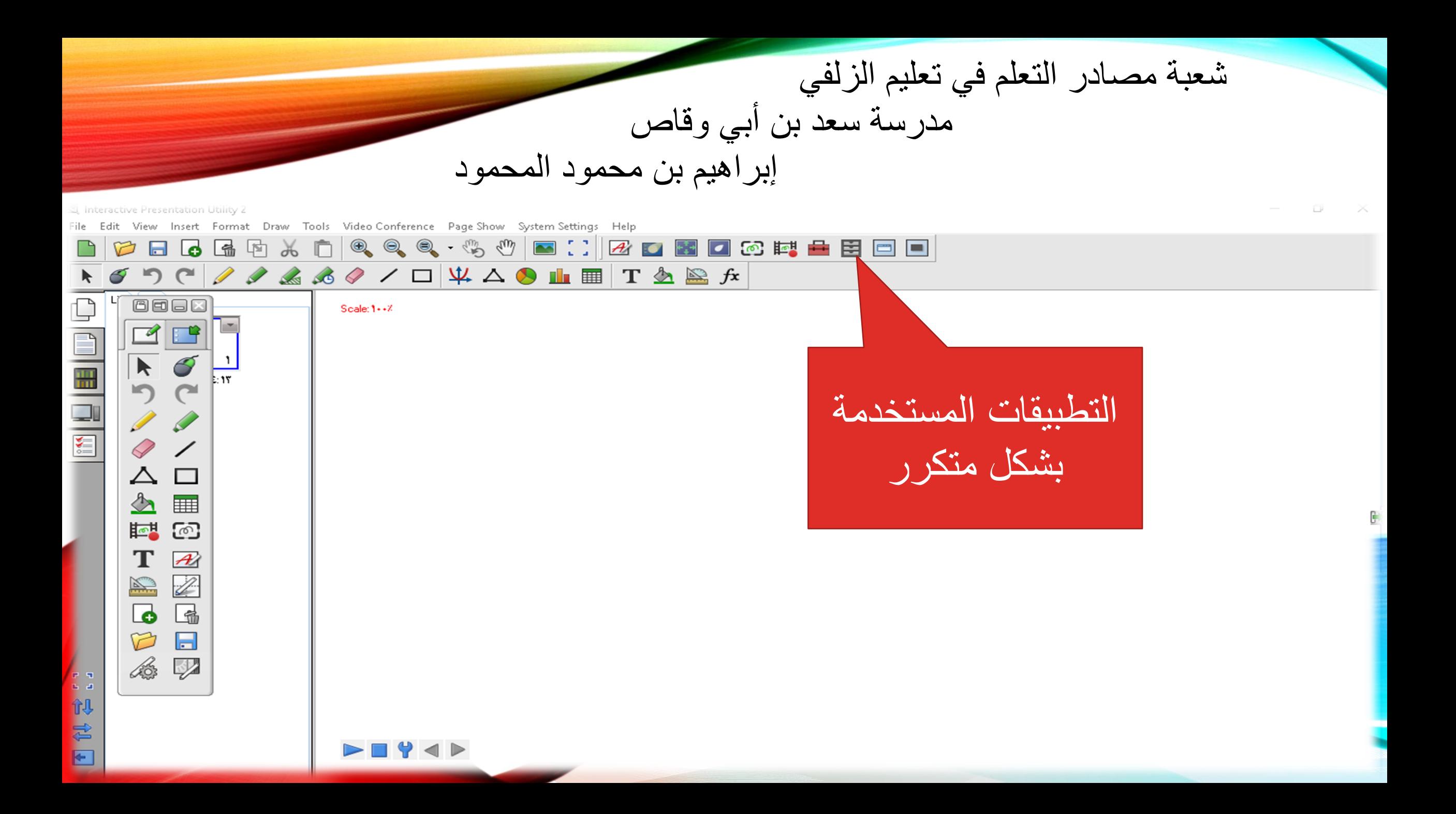

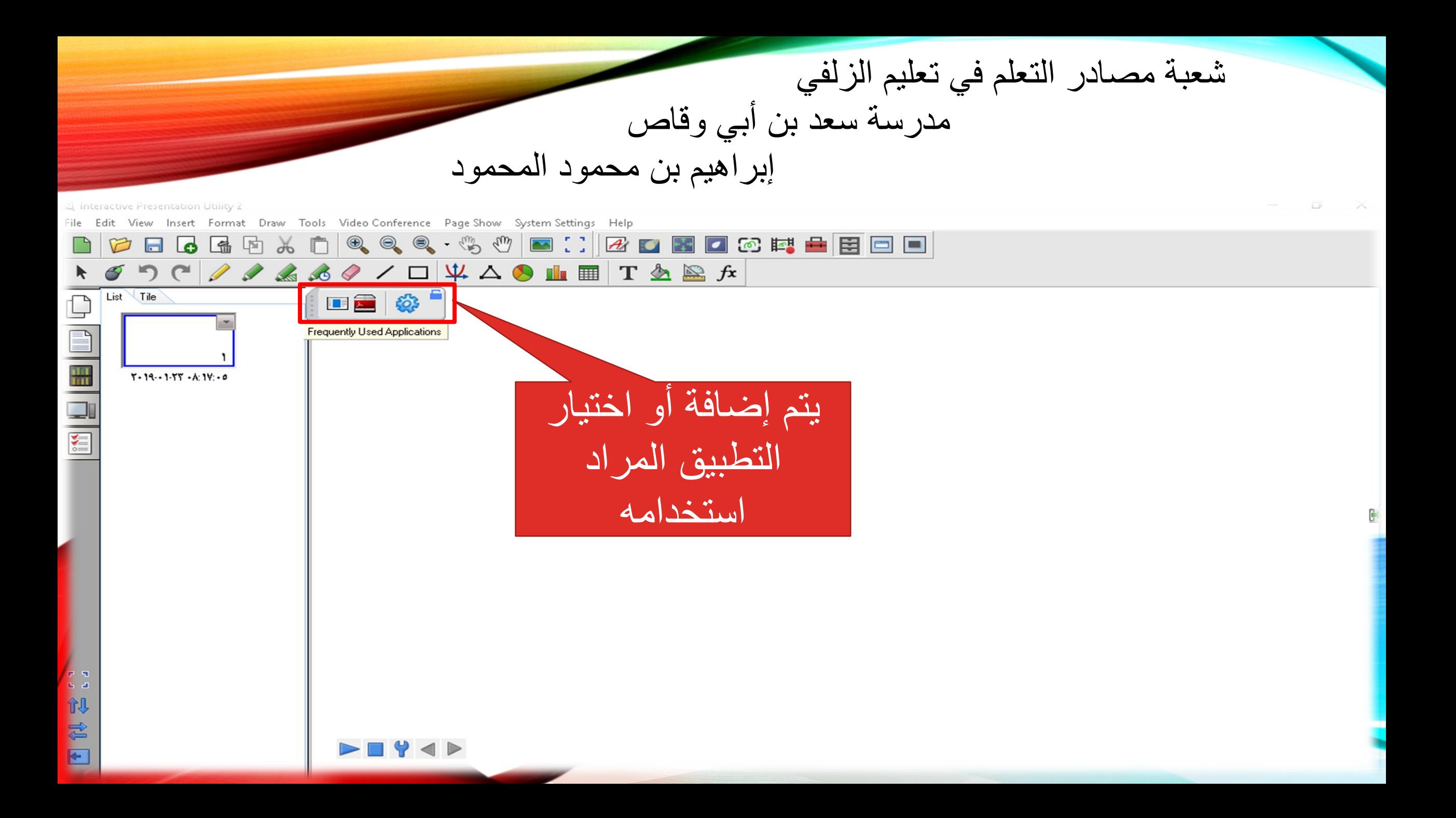

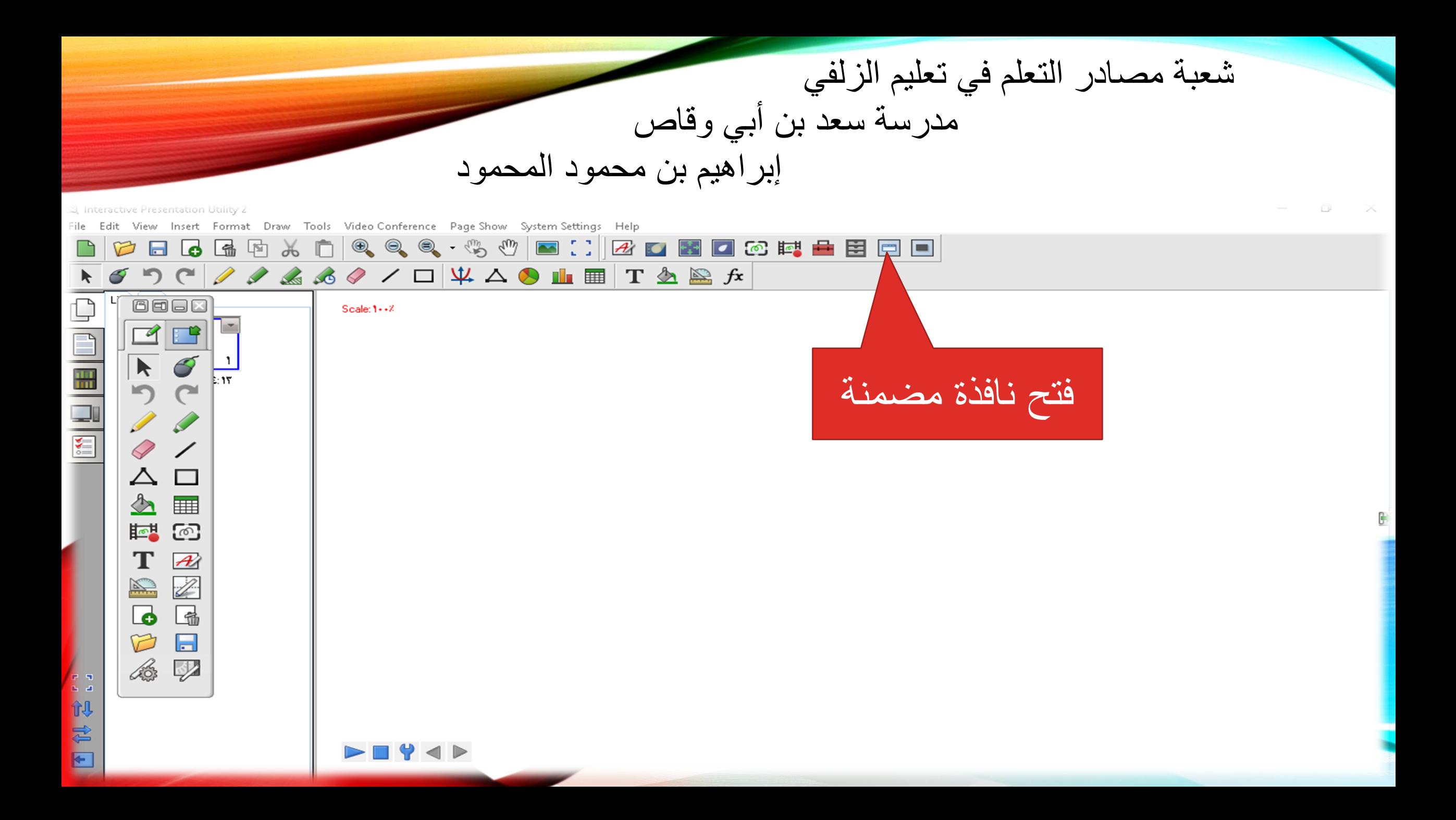

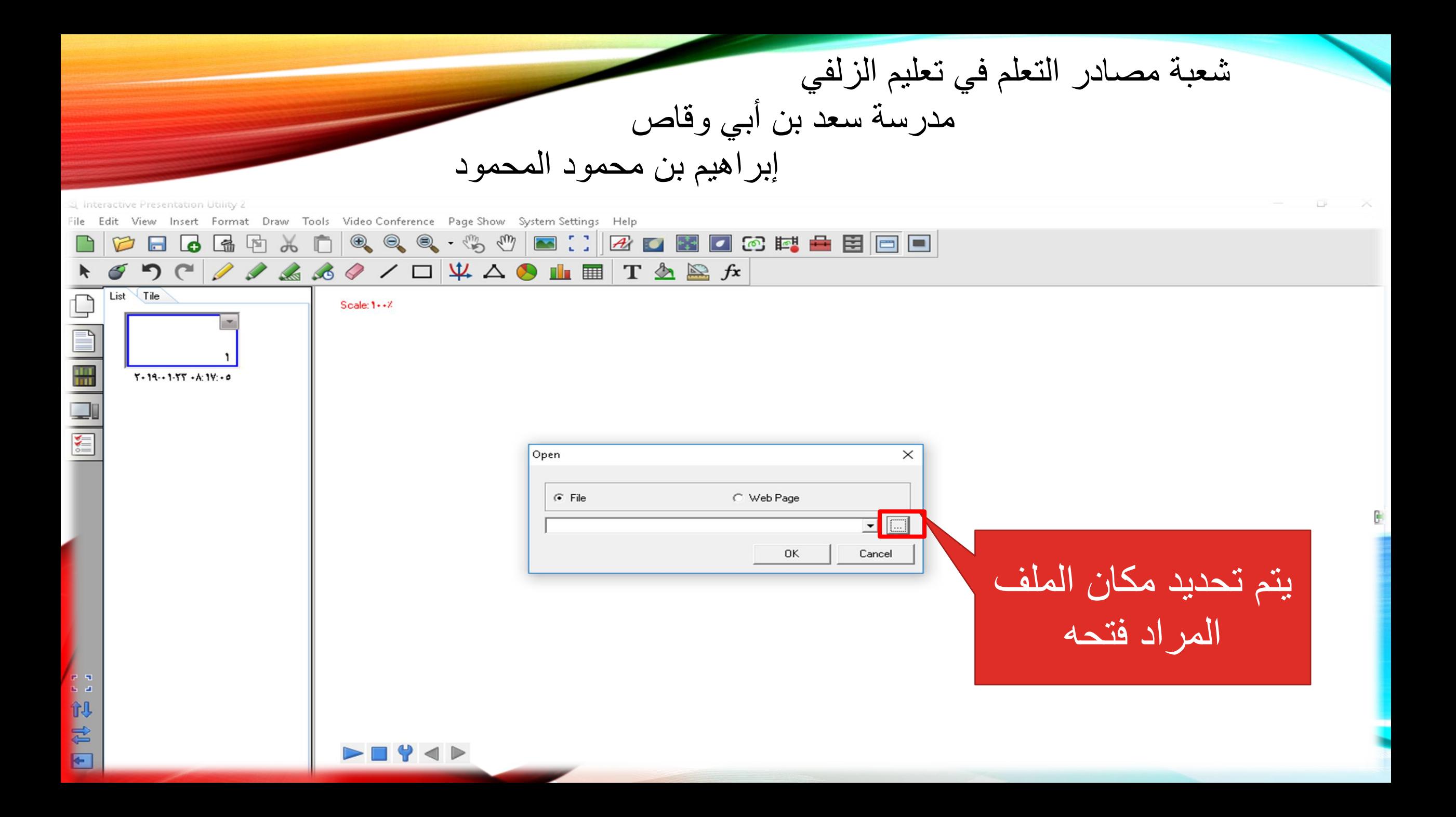

شعبة مصادر التعلم في تعليم الزلفي مدرسة سعد بن أبي وقاص إبراهيم بن محمود المحمود ر interactive Presentation Utility ( Draw Tools Video Conference Page Show System Settings Help Format  $\Box$ **※ 亡 | Q Q Q · % ₩ B ∷ | B O B O B O E B B © E** l c 响 يتم تحديد مكان الملف  $List$  Tile  $\Box$ **E** Open Scale: Look in This PC ← 白 普 囲 Desktop Downloads  $Y - 19 - 1 - YY - A: 1Y - A$ Quick access Documents Music Desktop m  $\blacksquare$  Pictures Videos Libraries (٤) الأجهزة ومحركات الأقراص Local Disk (C:) This PC CD Drive (D:) ITI GB free of IET GB B (:E) وسائط تعليمية Local Disk (F:) Network 1. T GB free of 107 GB IIT GB free of I'U" GB docx. استمارة Open File name: ".doc;".docx;".xls;".xlsx;".ppt;".pptx;".txt Cancel Files of type: بعد ذلن نضغط 1. 似君曰 على فتح $\blacksquare$   $\blacklozenge$   $\blacktriangle$ 

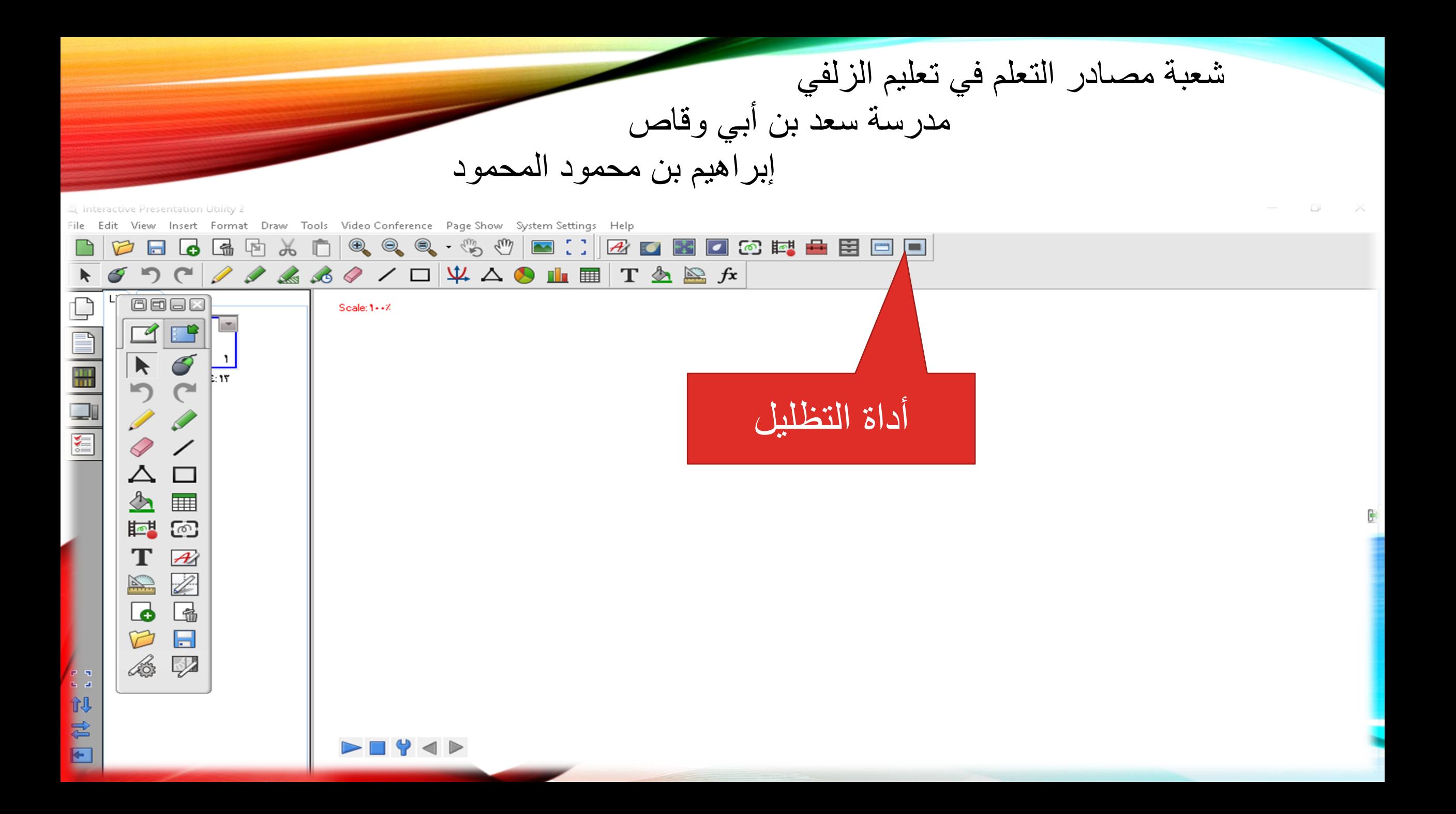

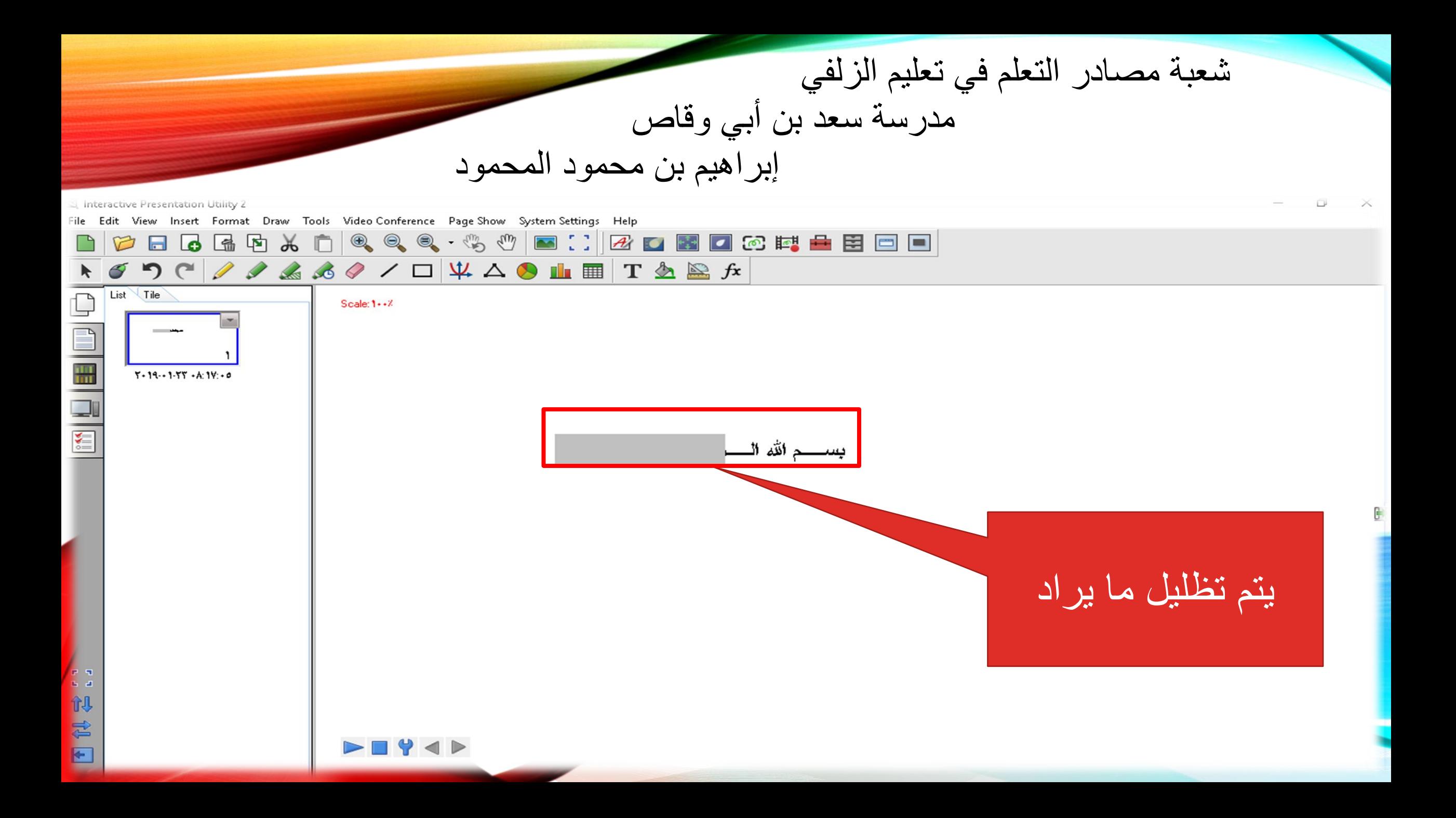

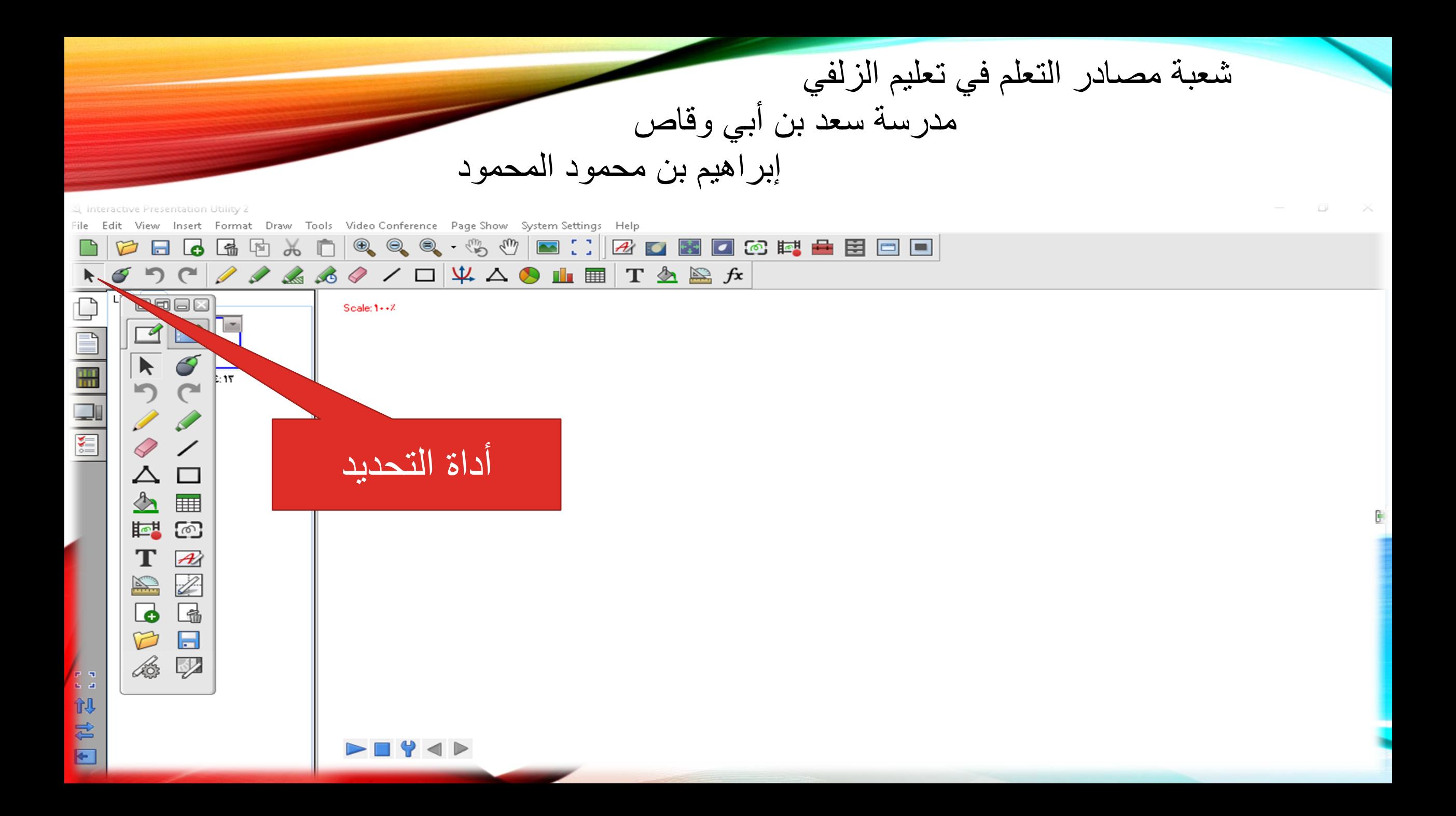

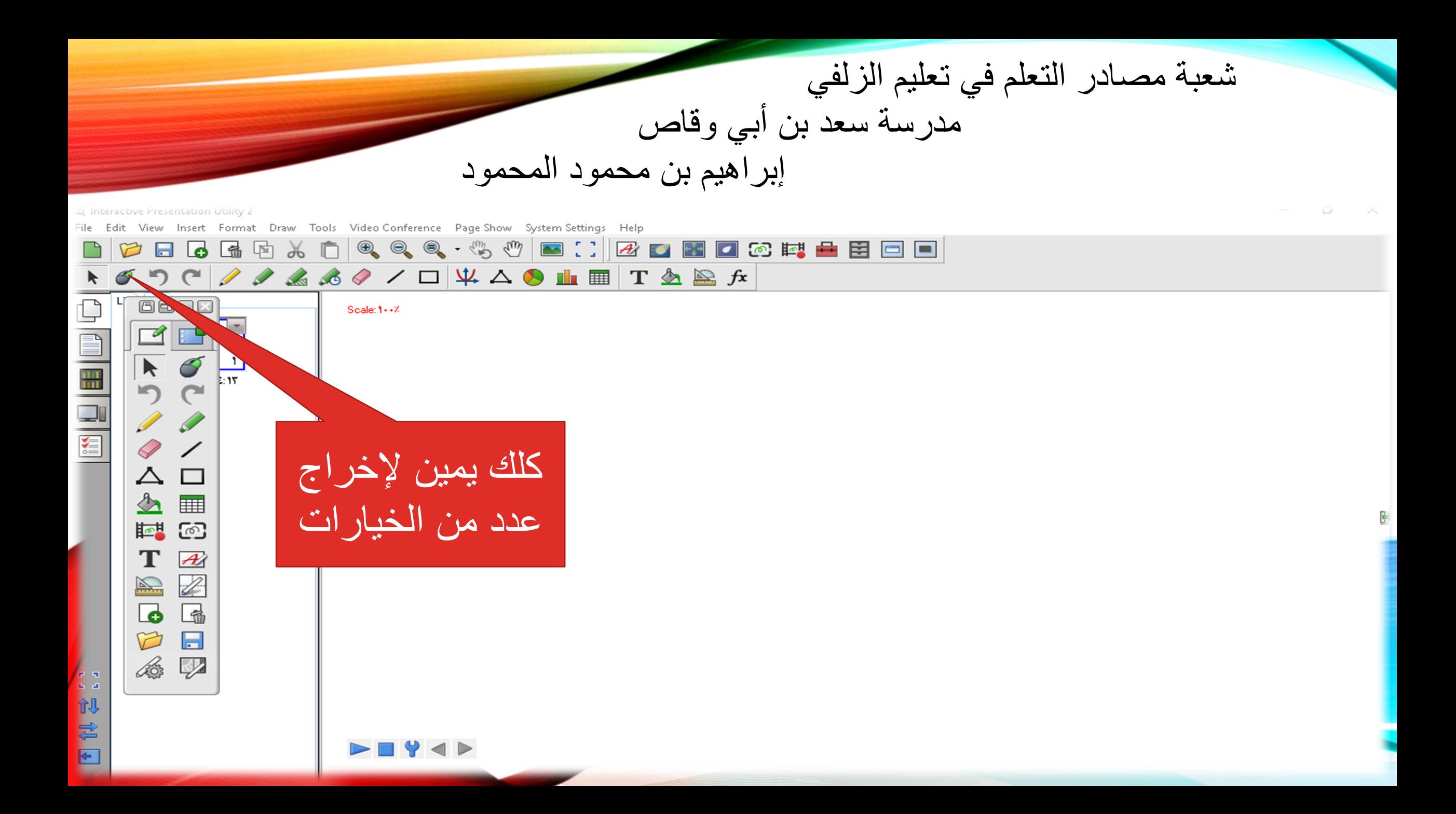

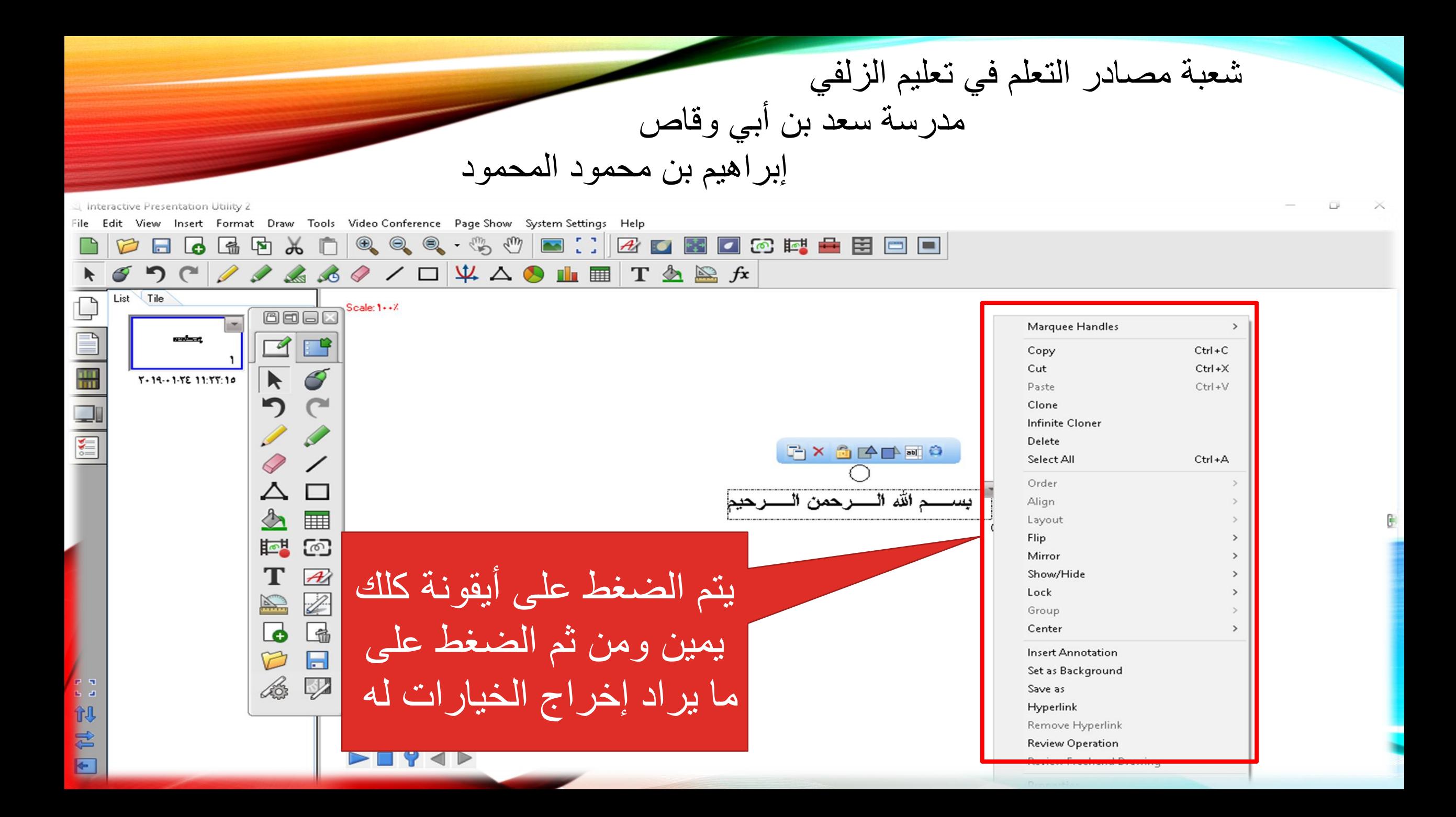

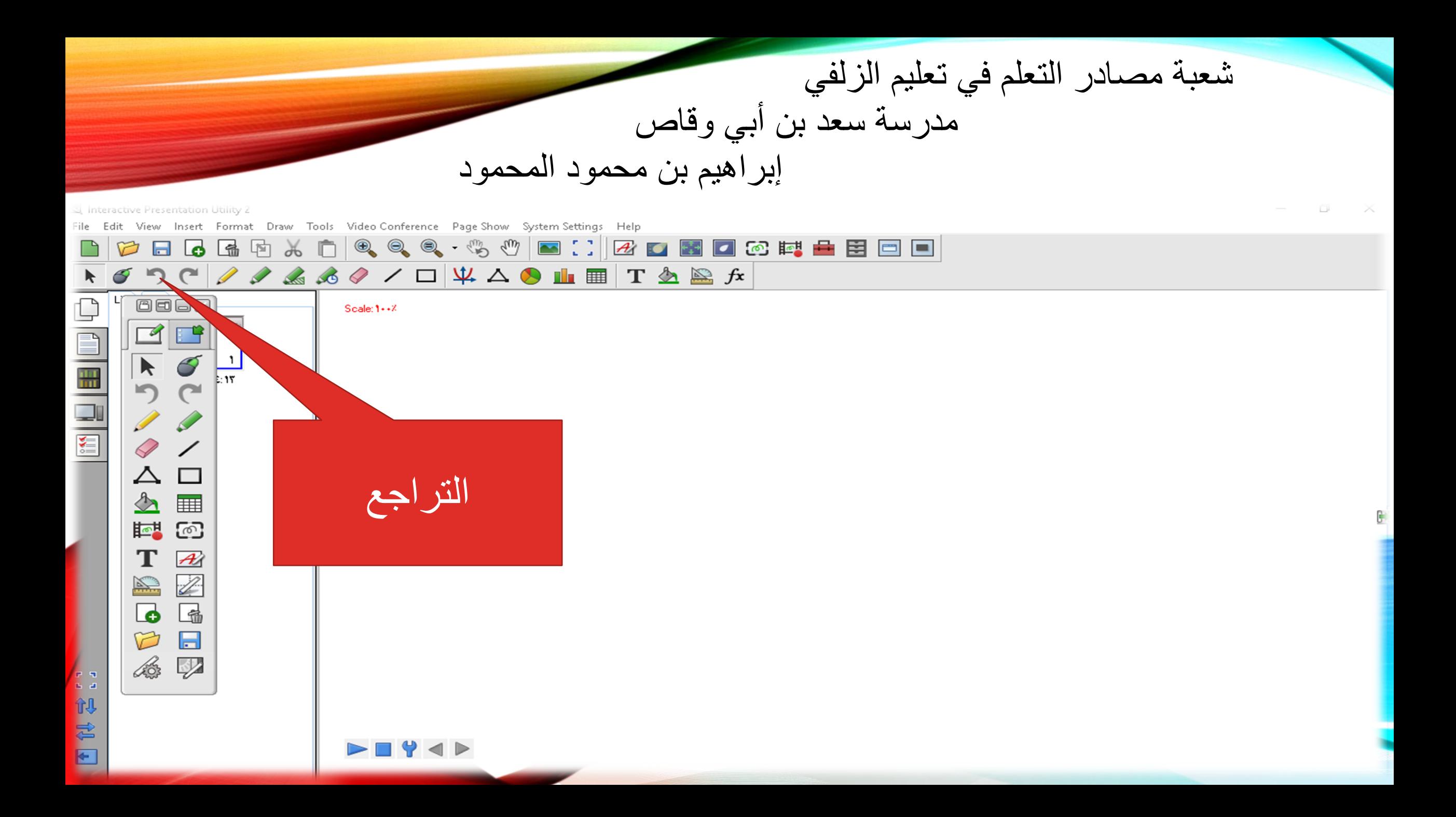

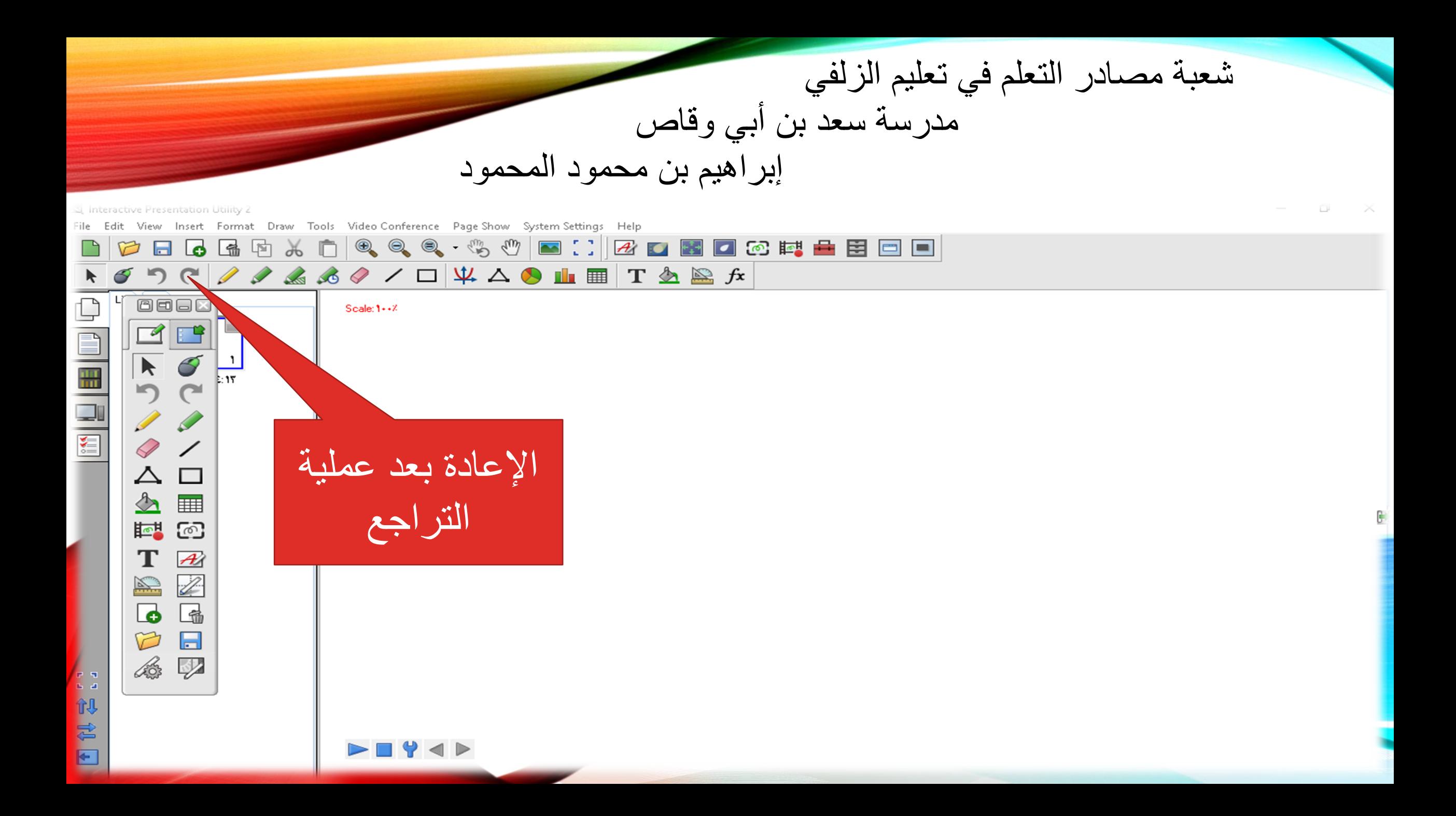

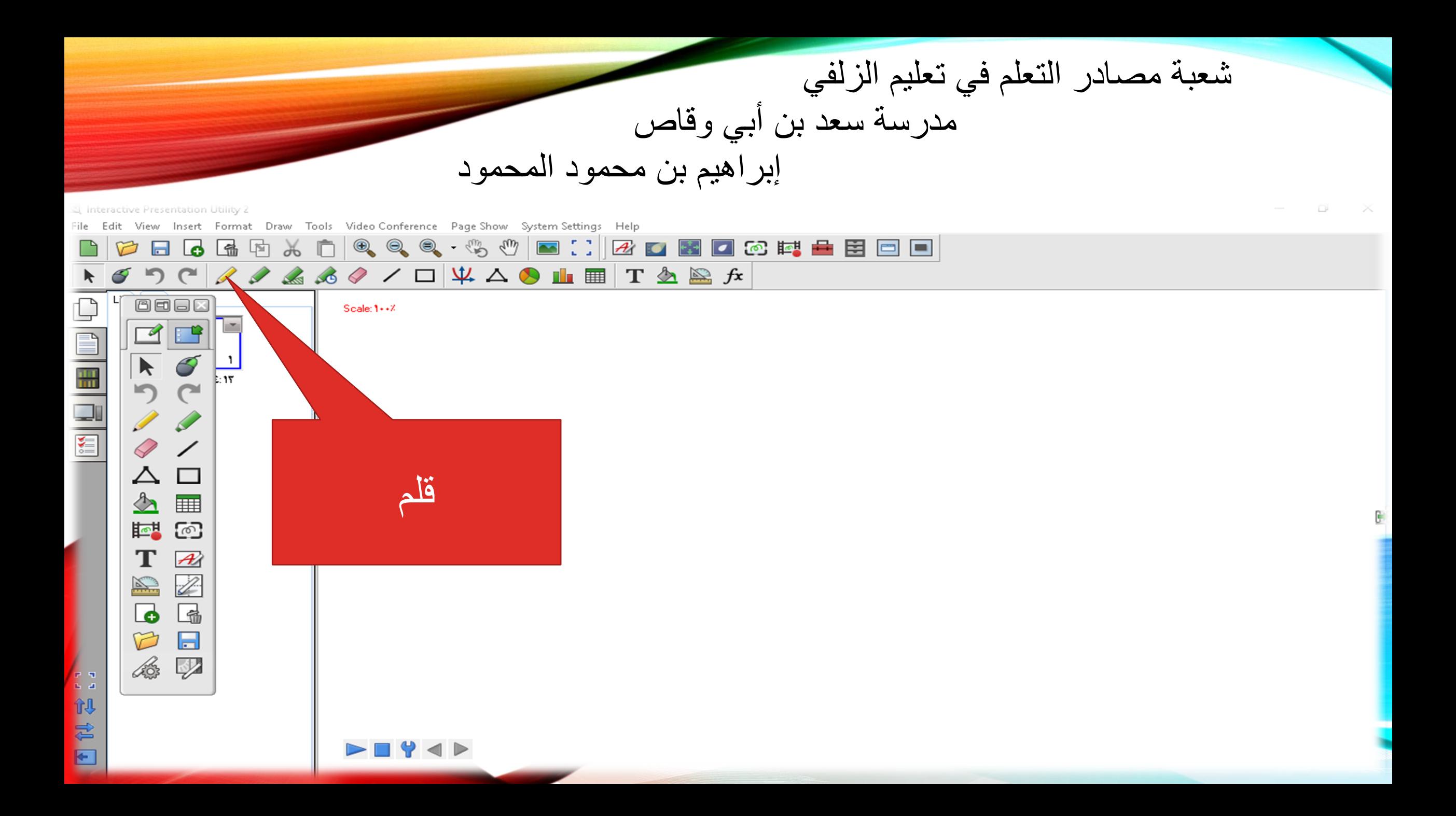

شعبة مصـادر التعلم في تعليم الزلفي مدرسة سعد بن أبي وقاص إبراهيم بن محمود المحمود a interactive Presentation Utility Draw Tools Video Conference Page Show System Settings Help e. 国目目 ◎ 輕  $\sqrt{1 + \frac{1}{2} \left( \frac{1}{2} \left( \frac{1}{2} \right) \right)^2 + \left( \frac{1}{2} \left( \frac{1}{2} \right) \right)^2 + \left( \frac{1}{2} \left( \frac{1}{2} \right) \right)^2}$  $90000000$  $List \setminus$  Tile  $\Box$  $1 \t3 \t6 \t0 \t3 \t50 \t2 \t80 \t3$ Pencil  $5 - 19 - 1 - 177 - 9.77.57$ ٌتم اختٌار لون وحجم وشكل الخط 【初君日  $\blacktriangleright \blacksquare$ math>

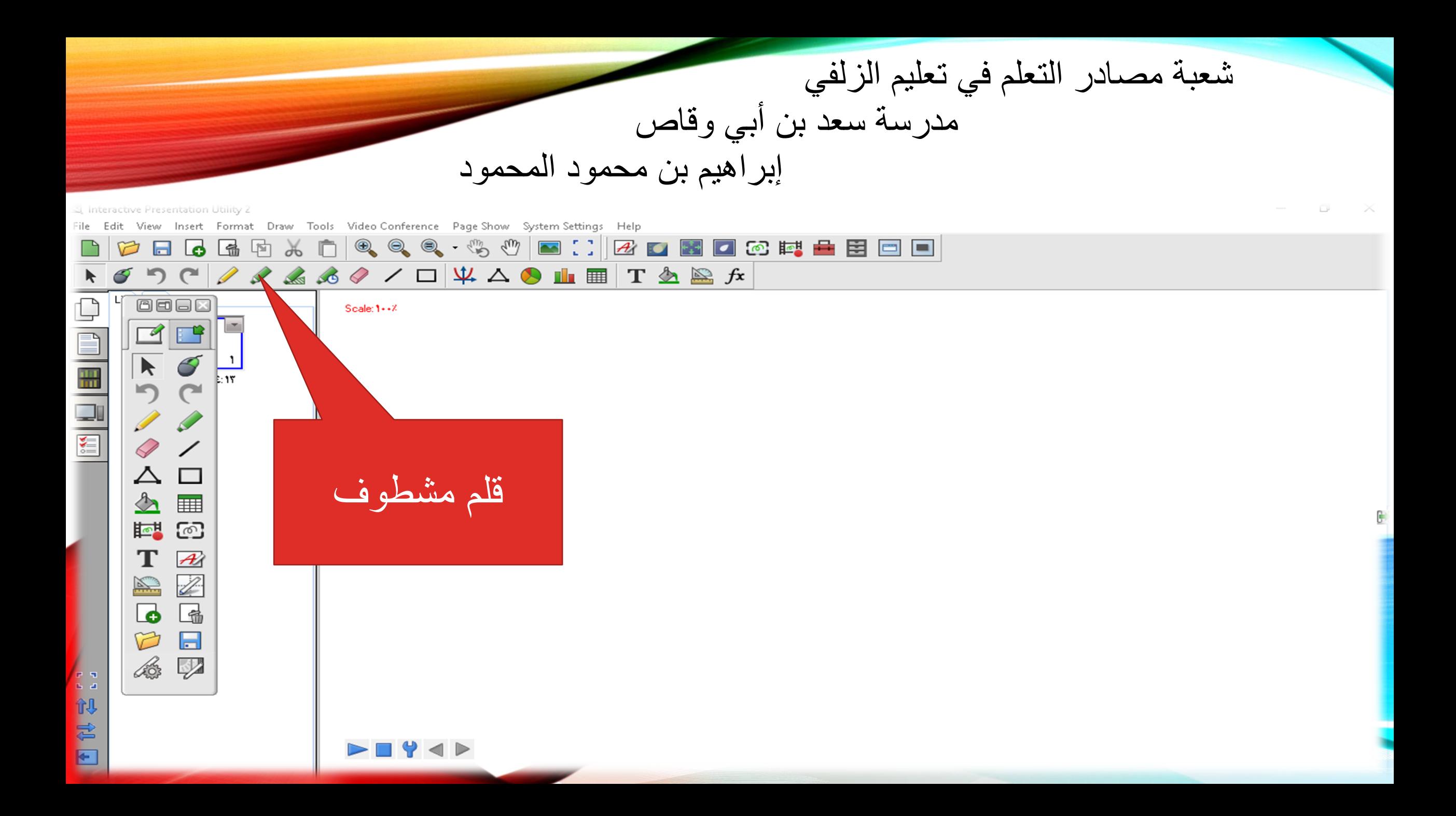

شعبة مصـادر التعلم في تعليم الزلفي مدرسة سعد بن أبي وقاص إبراهيم بن محمود المحمود I interactive Presentation Utility 2 ile Edit View Insert Format Draw Tools Video-Conference Page-Show System-Settings Help  $\Box$   $\Box$  $\bullet \circ \bullet \circ \bullet \bullet \bullet \bullet \bullet \bullet \bullet \bullet \bullet \bullet$ List Tile  $\Box$  $\sqrt{4}$  5 6  $\sqrt{2}$ **Brush Pen**  $5 - 19 - 1 - 177 - 9 - 1725$ ٌتم اختٌار لون وحجم الخط 1.视君国  $\blacktriangleright \blacksquare$ math>

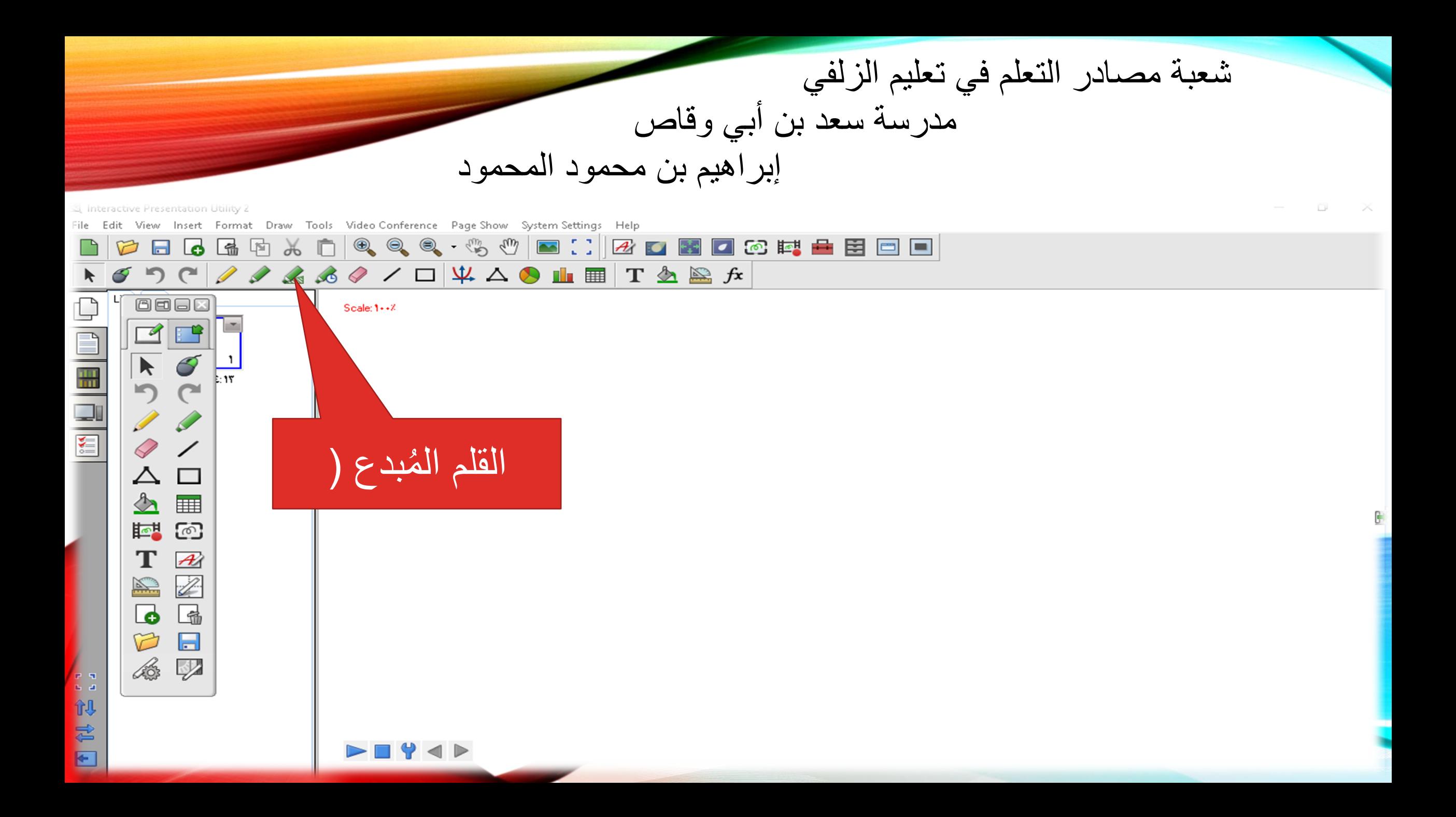

شعبة مصـادر التعلم في تعليم الزلفي مدرسة سعد بن أبي وقاص إبراهيم بن محمود المحمود لاز interactive Presentation Utility ( Draw Tools Video Conference Page Show System Settings Help Format  $\Box$ List Tile  $\Box$ **Creative Perr**  $5 - 19 - 1 - 177 - 9 - 177 - 27$ ٌتم اختٌار لون وحجم الخط 【初君日  $\blacktriangleright \blacksquare$ math>

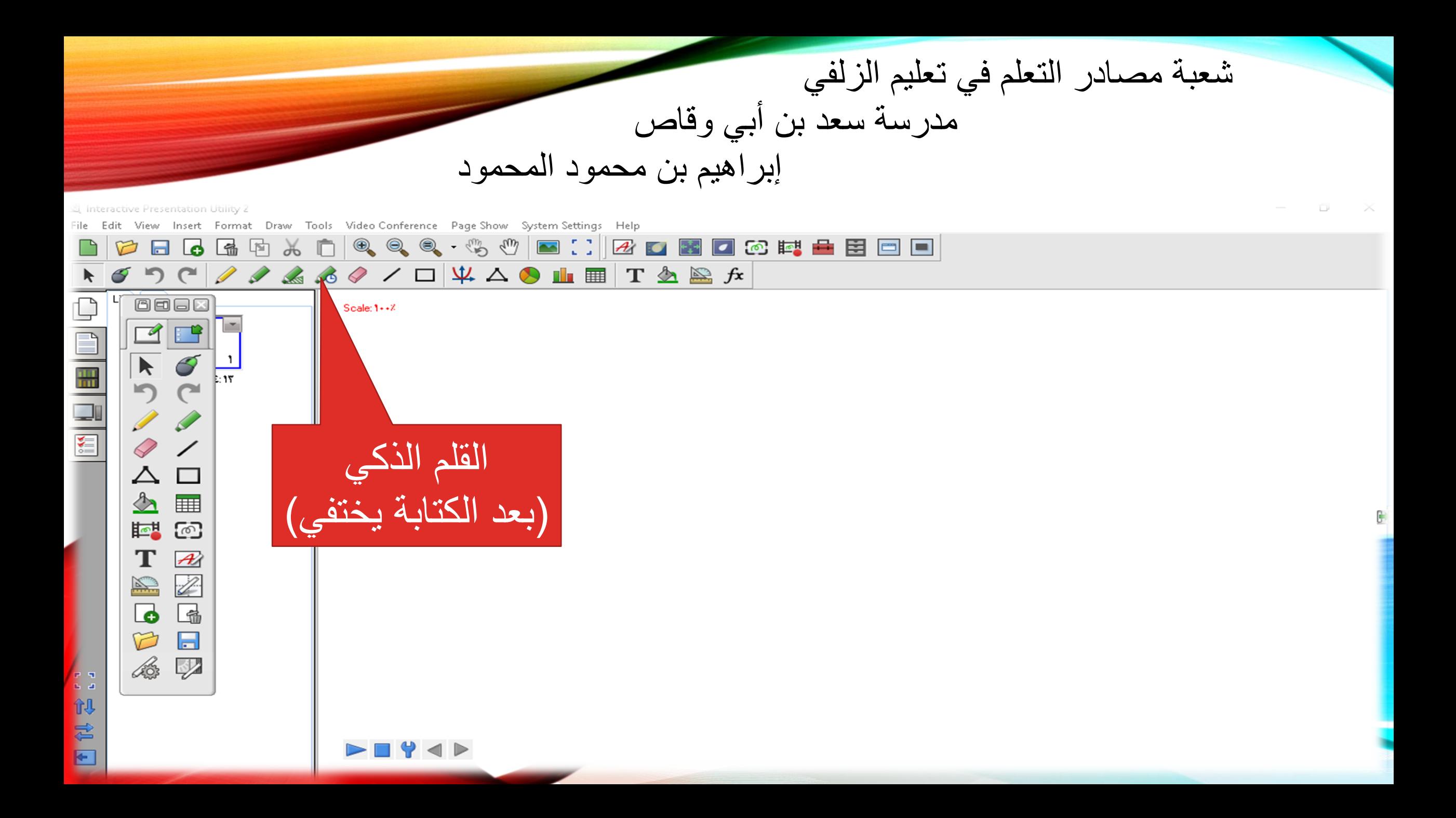

شعبة مصـادر التعلم في تعليم الزلفي مدرسة سعد بن أبي وقاص إبراهيم بن محمود المحمود a interactive Presentation Utility Draw Tools Video Conference Page Show System Settings Help Format <u>lo</u> List Tile  $\Box$ e Magic Pen  $Y - 19 - 1 - YY - 9:Y7: EY$ ٌتم اختٌار لون وحجم وشكل الخط 【初君日  $\blacktriangleright \blacksquare$ 

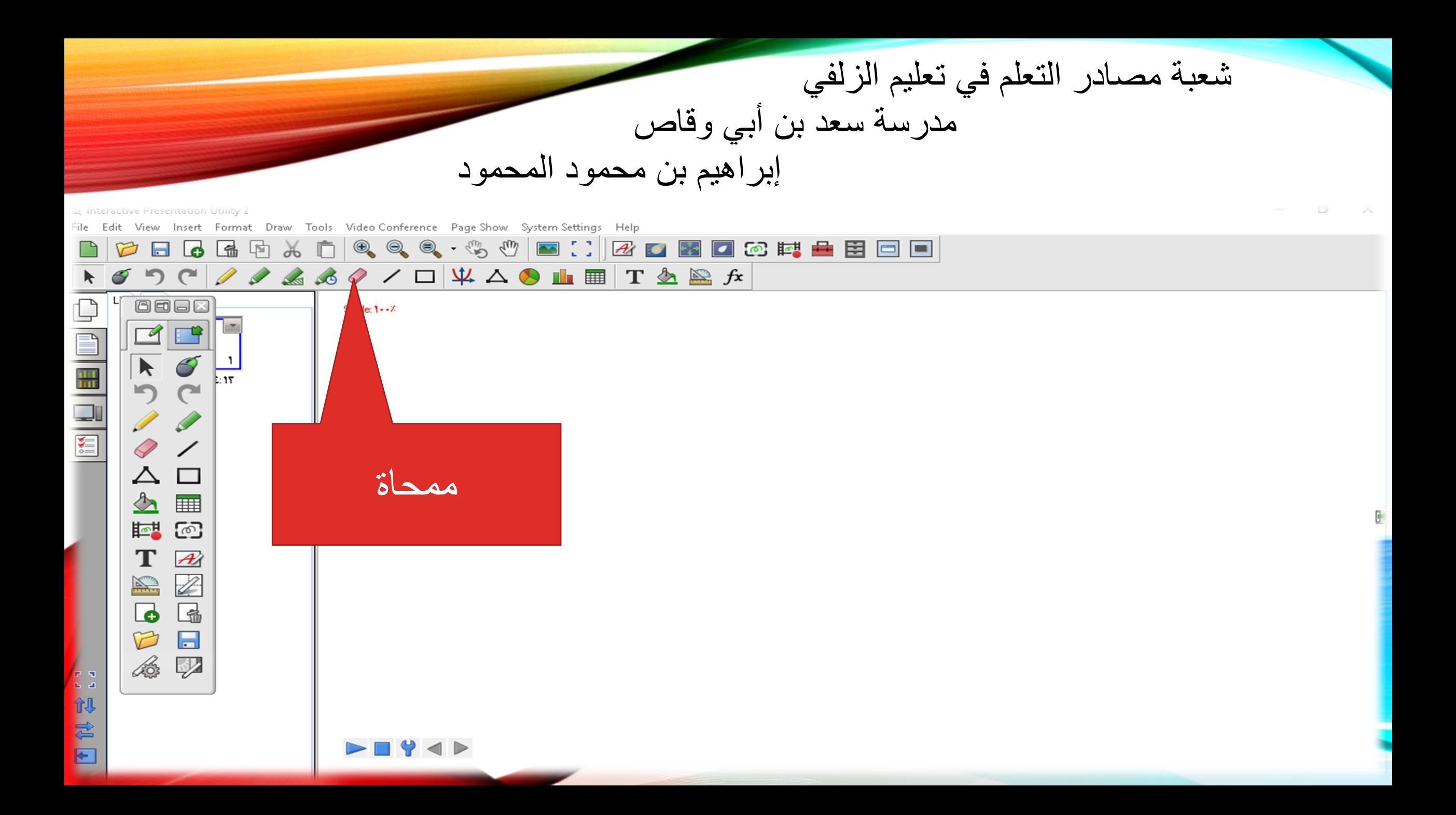

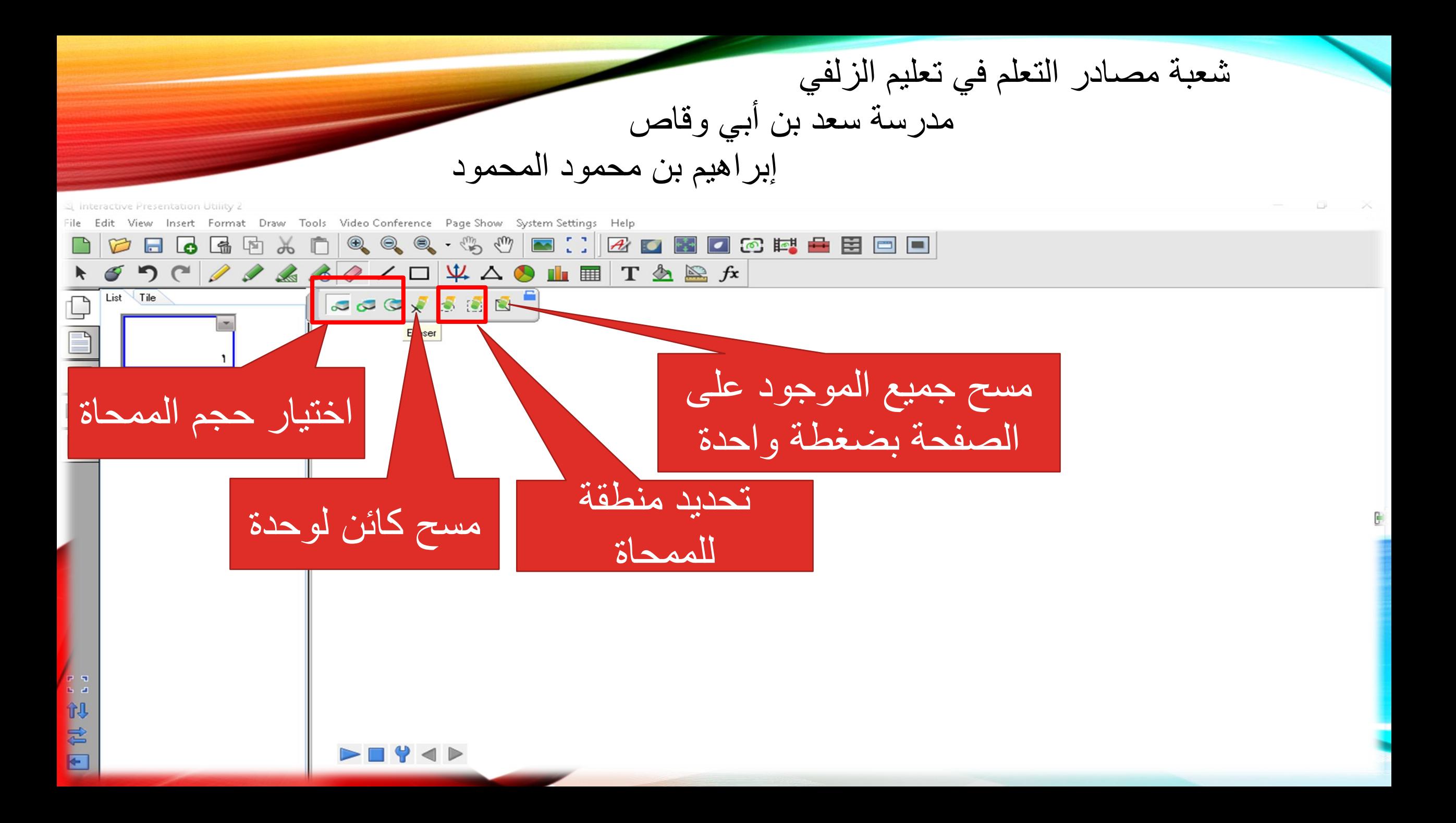

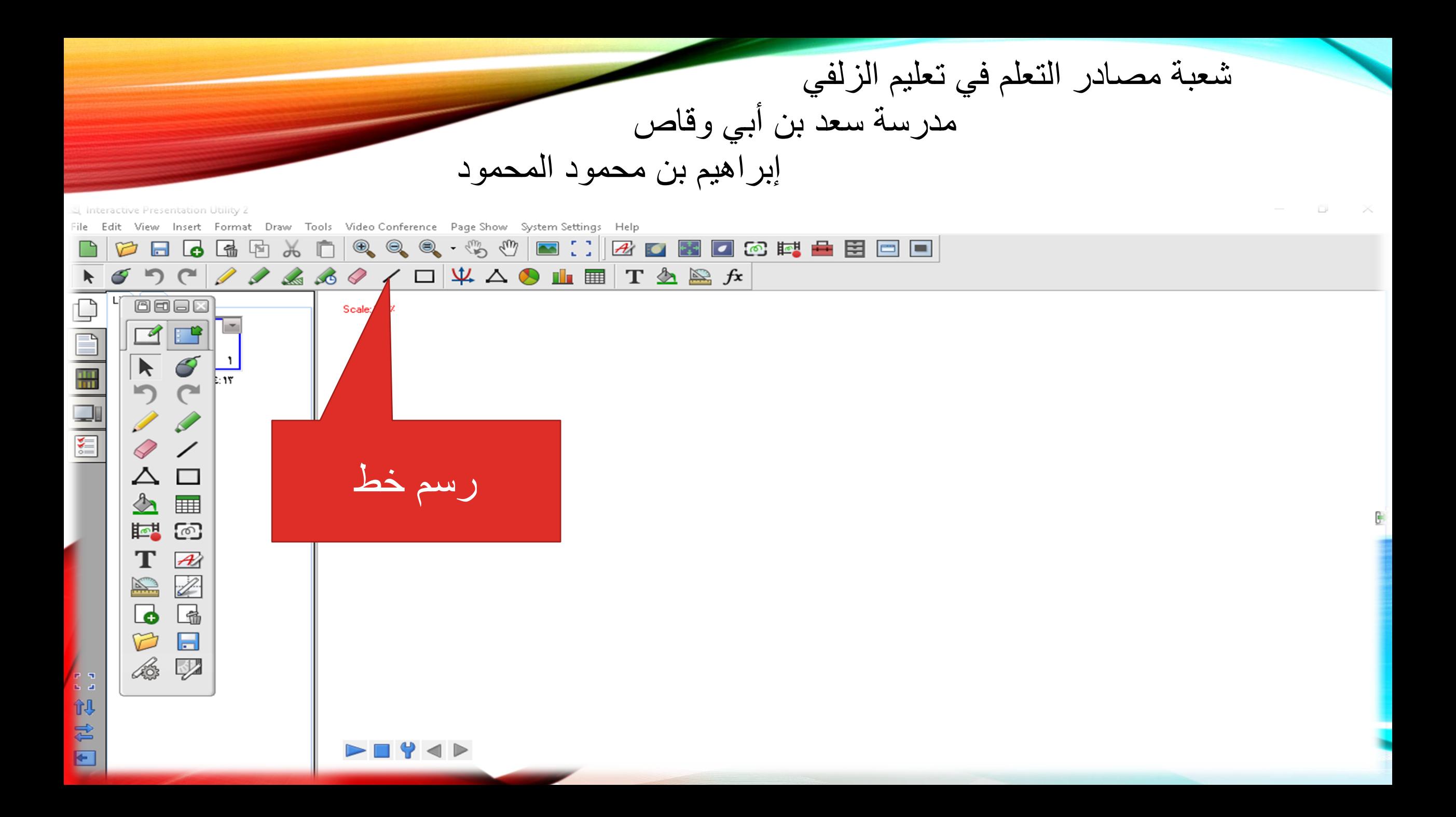
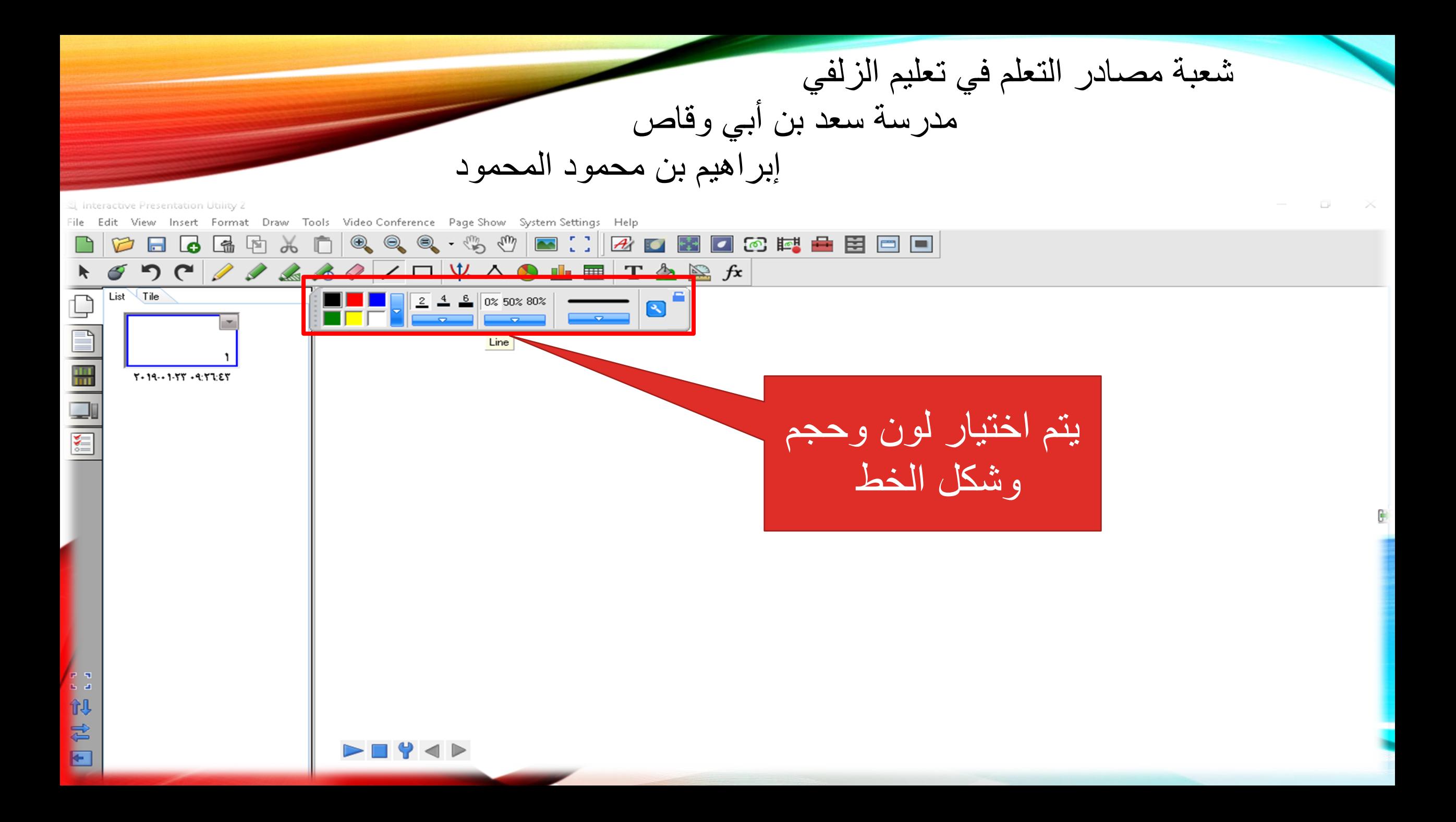

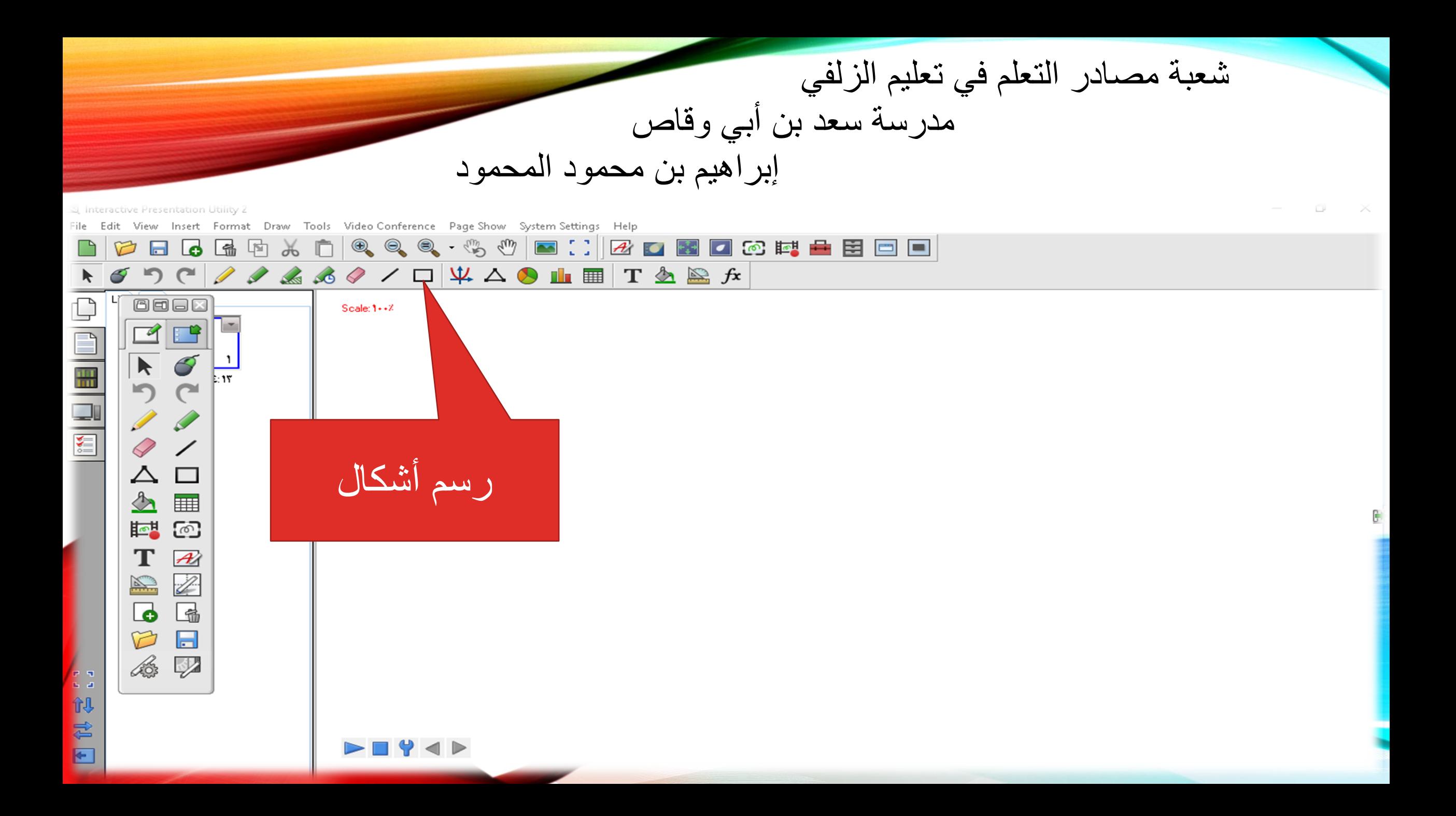

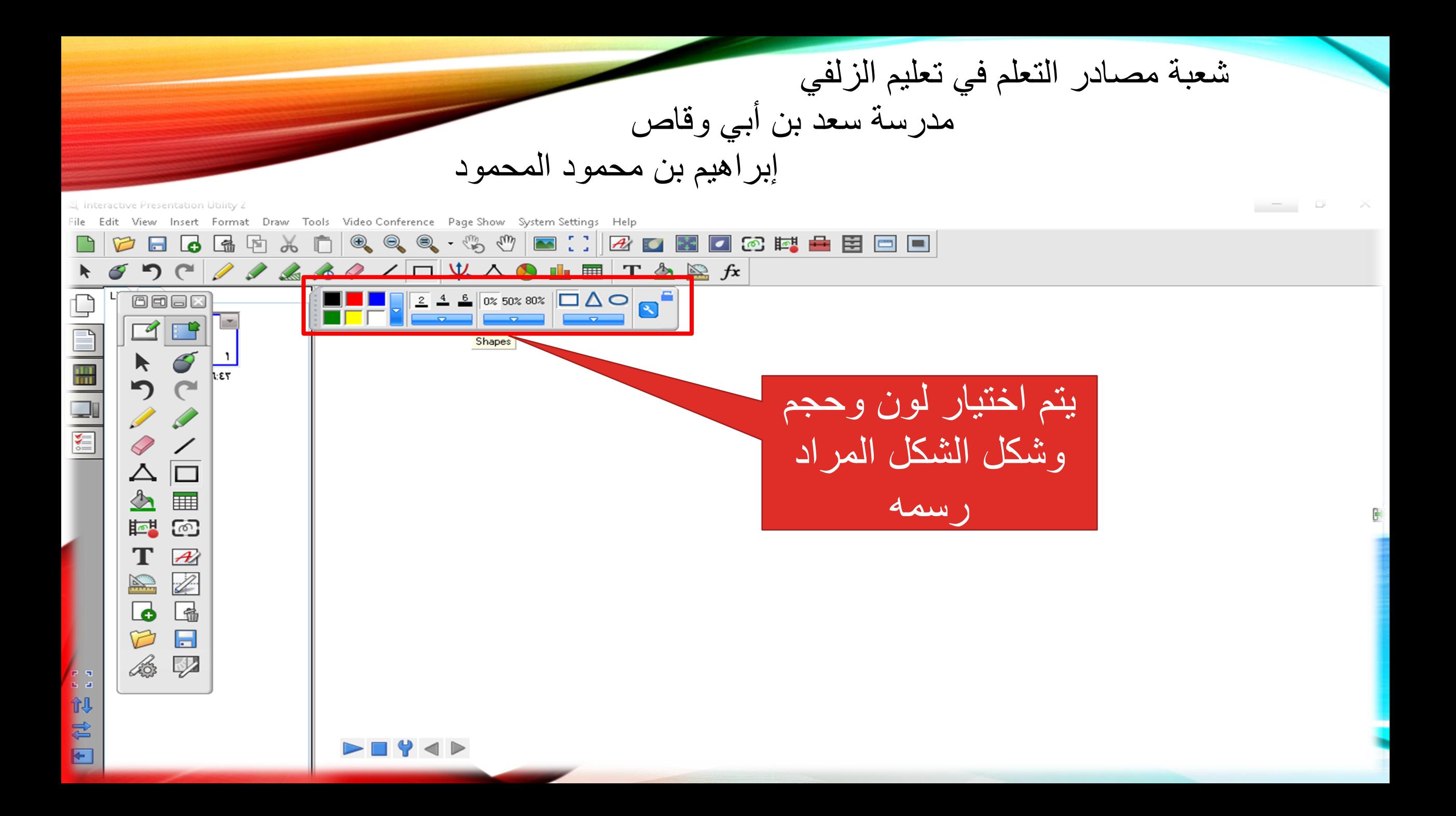

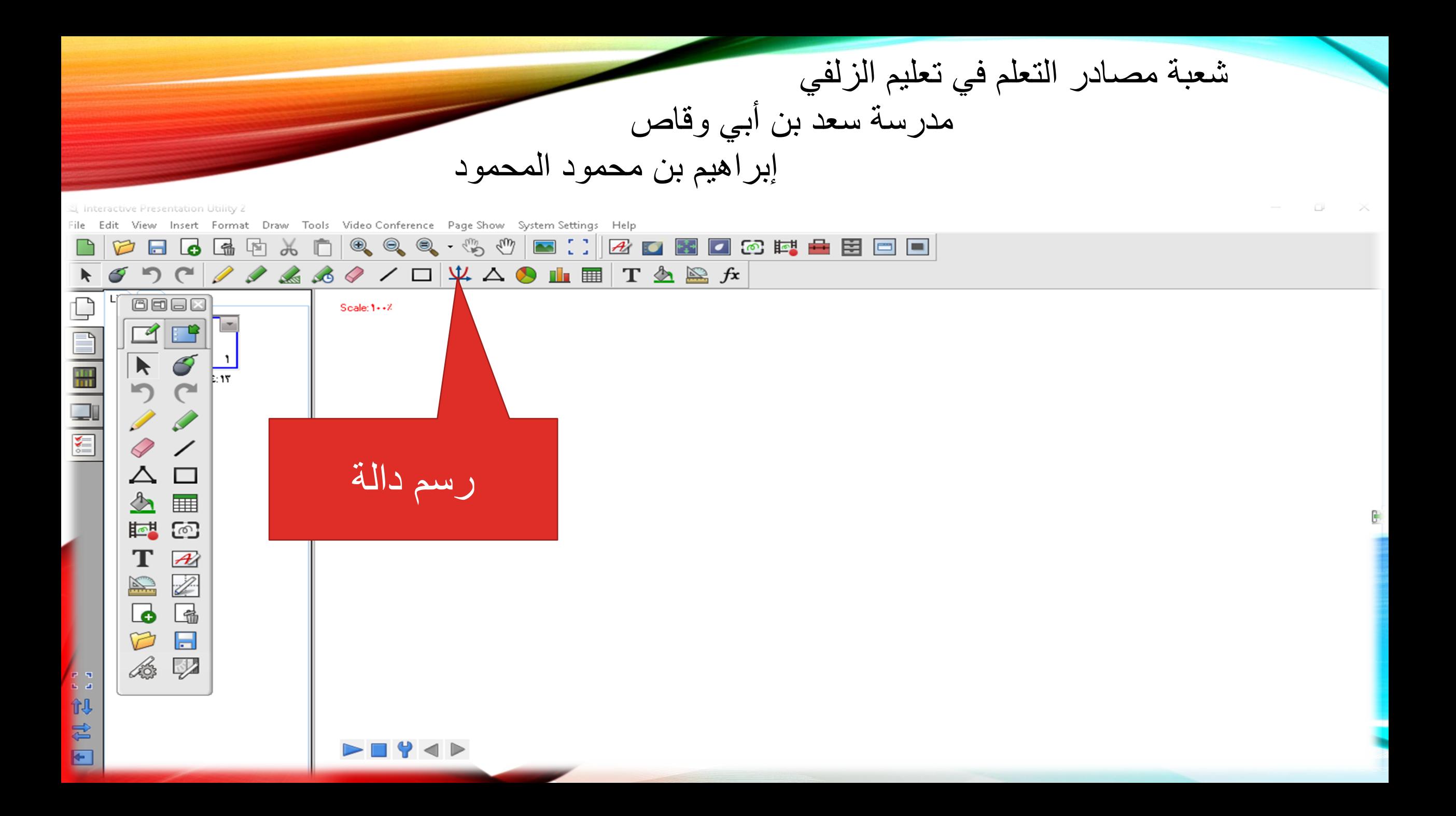

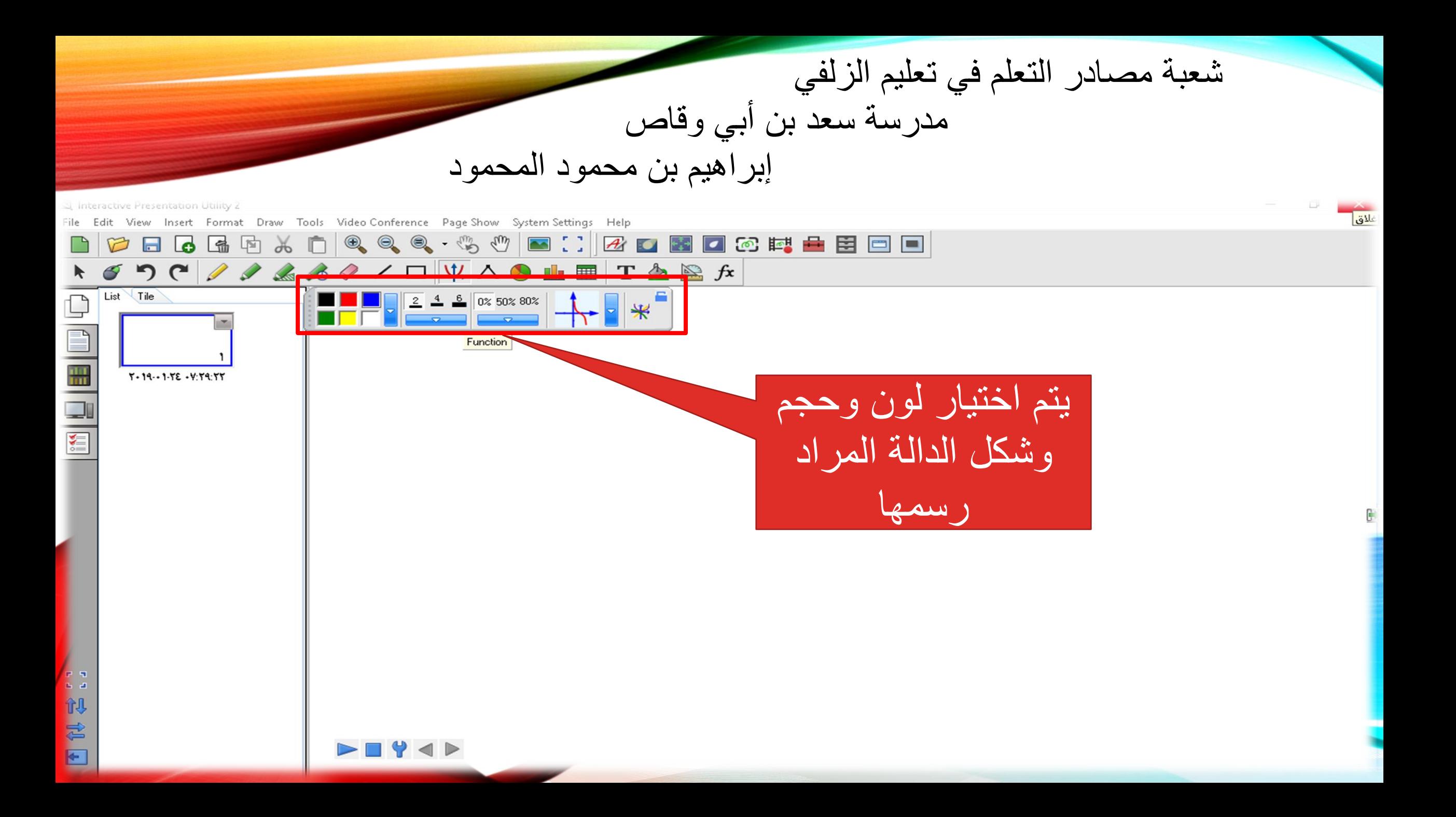

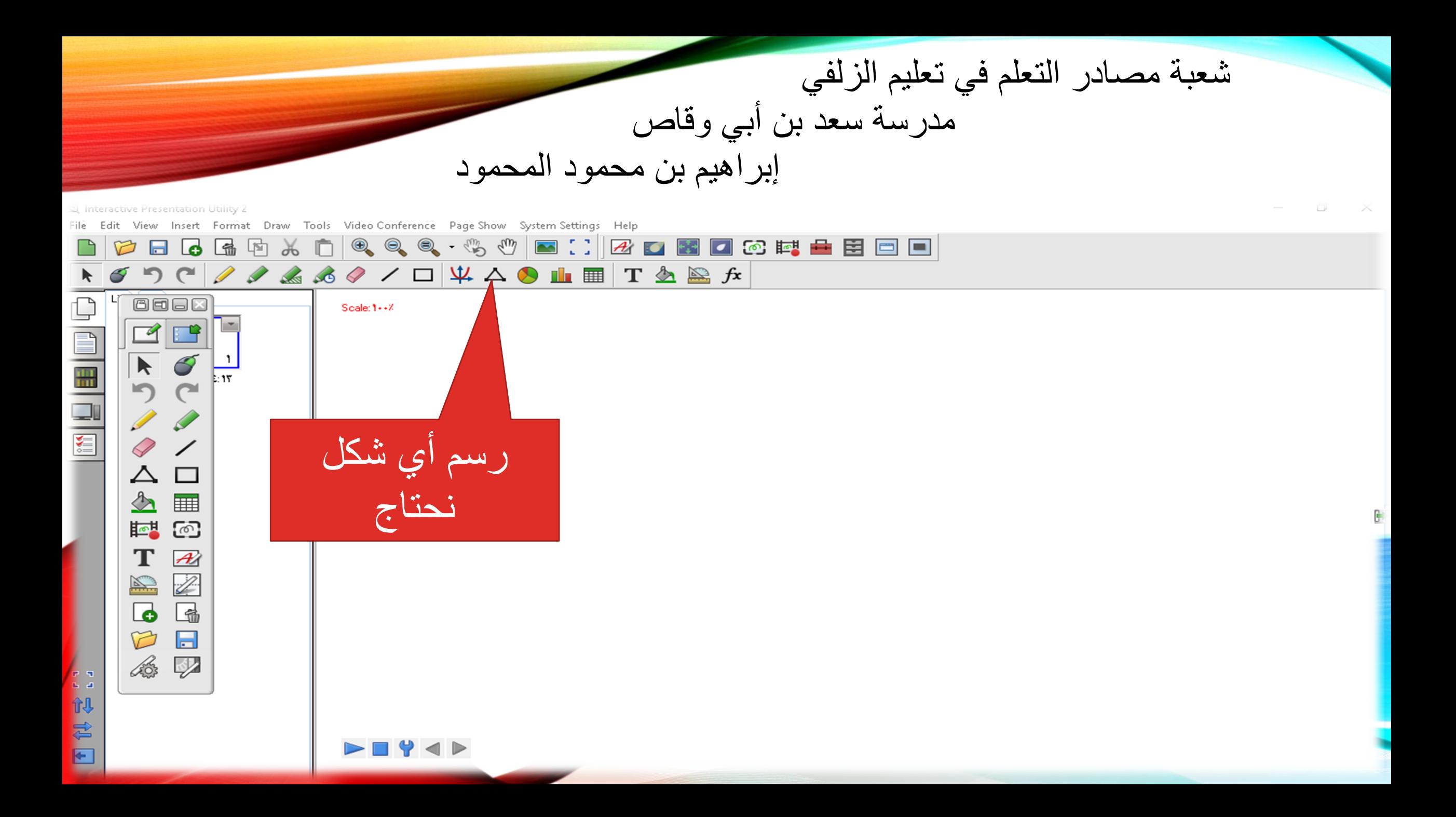

شعبة مصادر التعلم في تعليم الزلفي مدرسة سعد بن أبي وقاص إبراهيم بن محمود المحمود S, interactive Presentation Utility Format Draw Tools Video Conference Page Show System Settings Help ■ 【】20图08转量图回回  $\Box$ List Tile  $\Box$ Point to Point  $Y - 19 - 1 - TE - Y: Y9:YY$ ٌتم اختٌار لون وحجم الشكل المراد رسمه【初君日  $\blacktriangleright \blacksquare$ math>

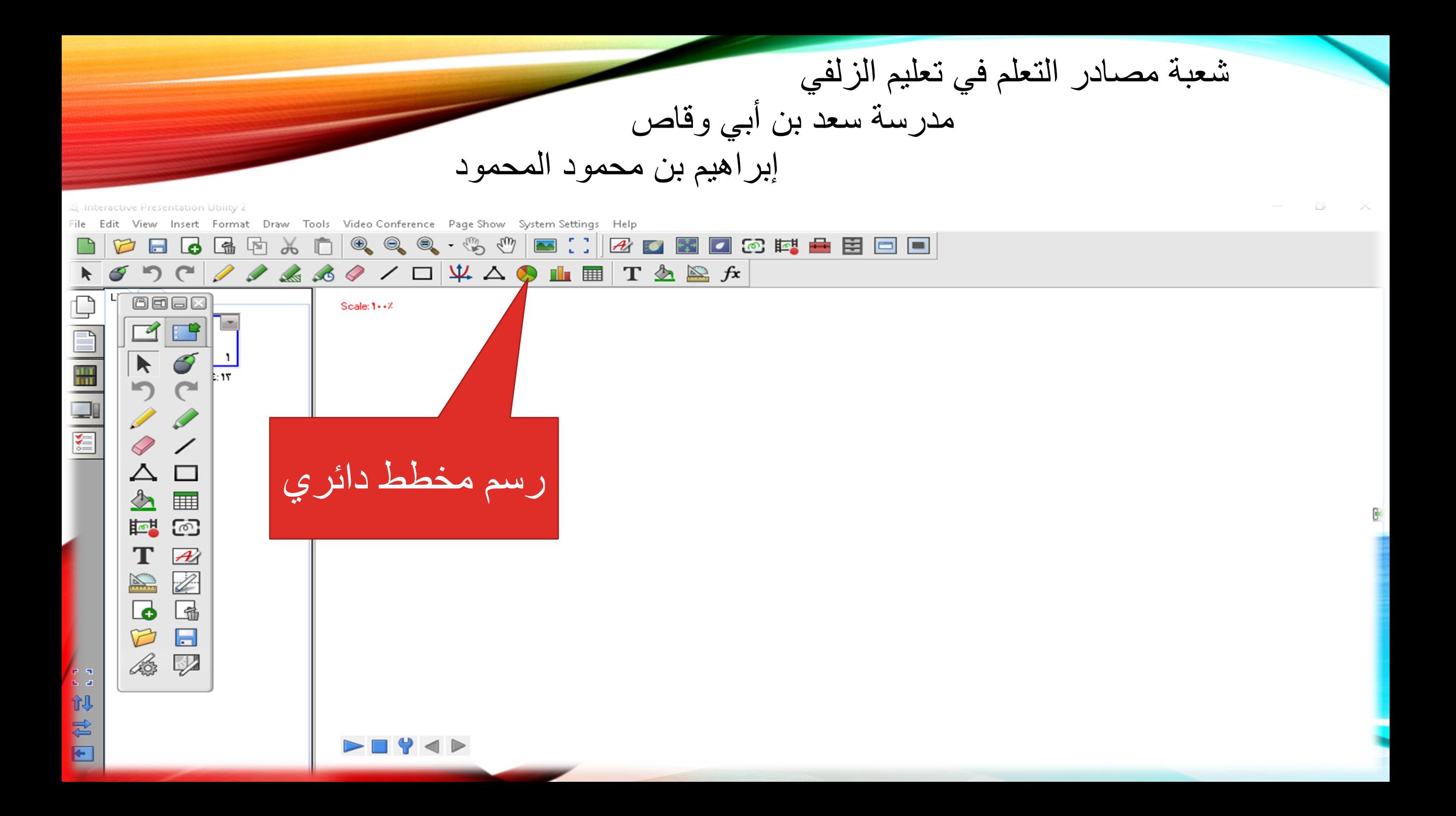

شعبة مصـادر التعلم في تعليم الزلفي مدرسة سعد بن أبي وقاص إبراهيم بن محمود المحمود

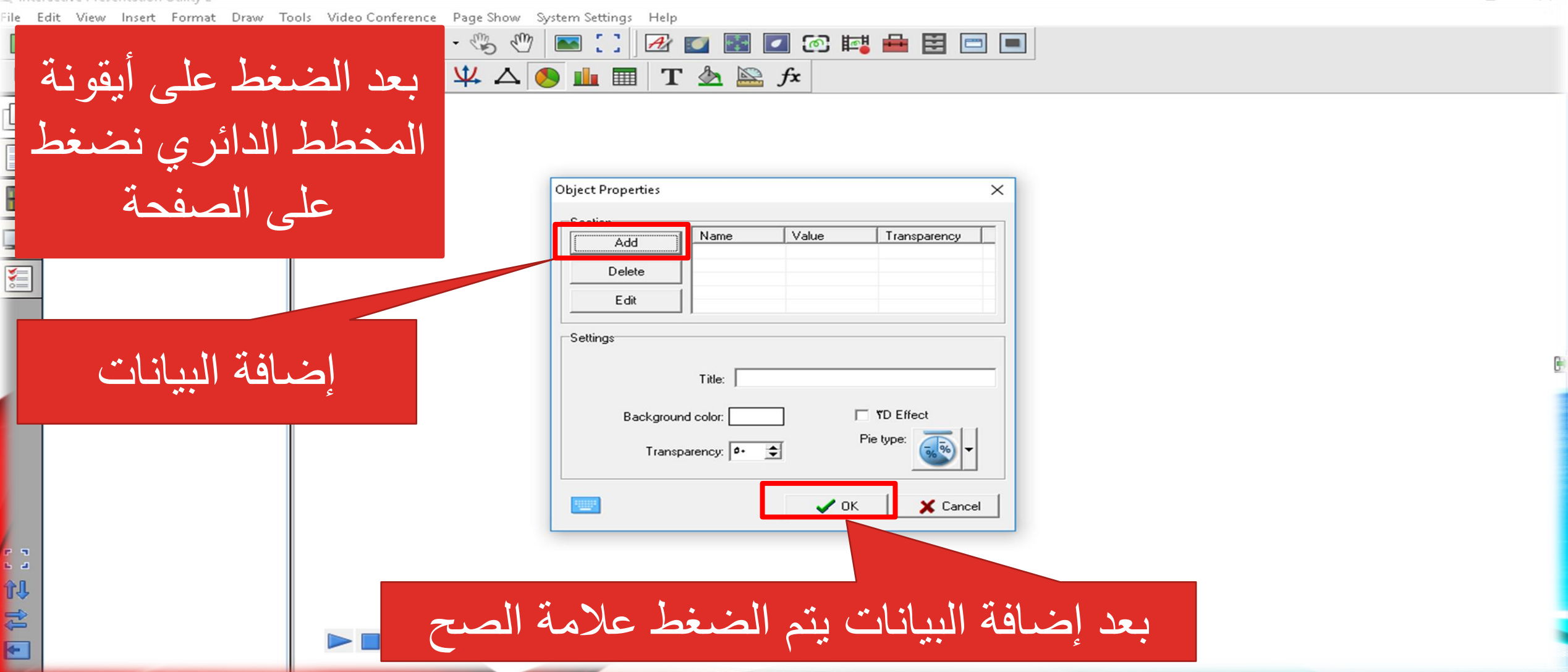

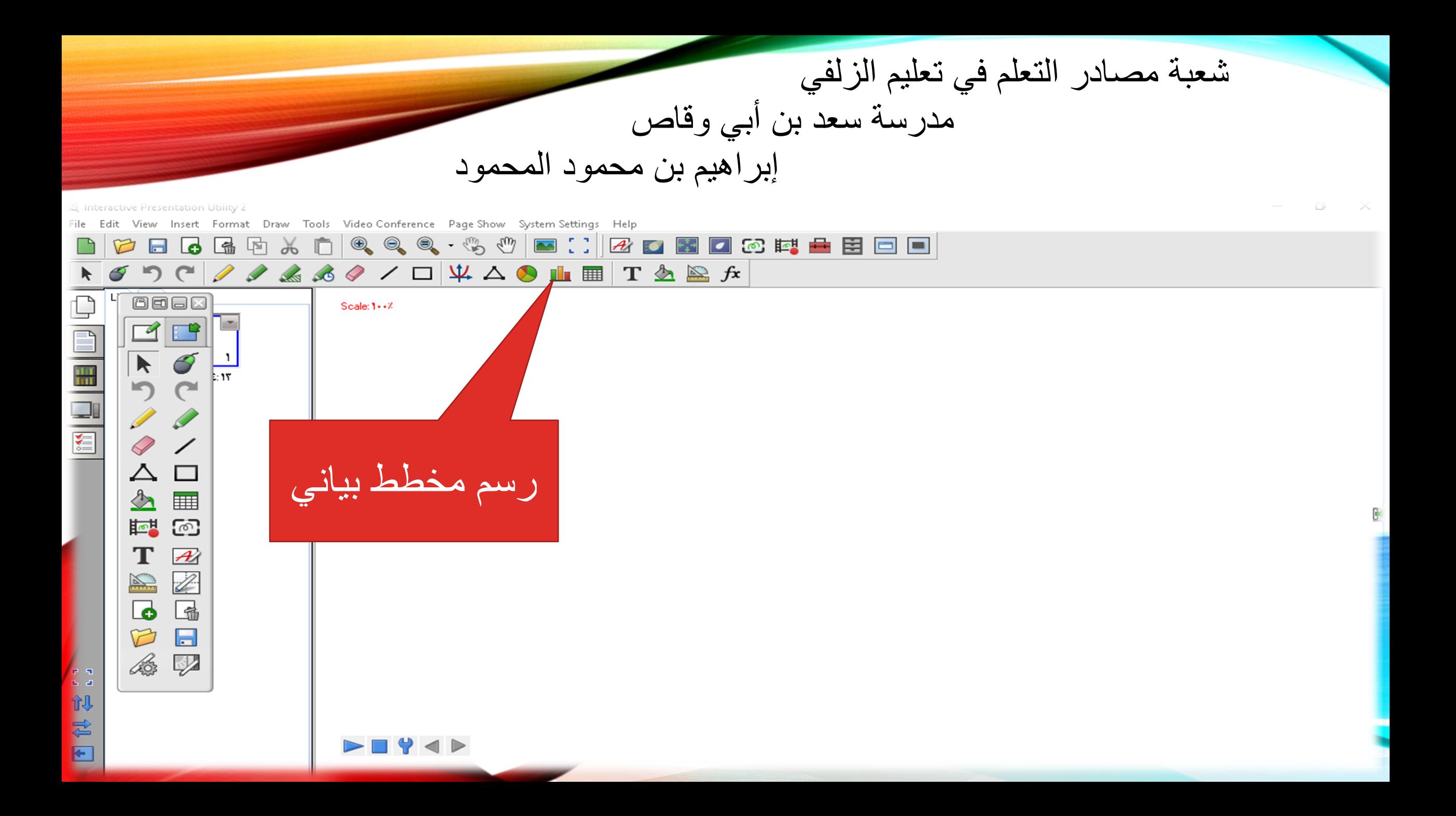

شعبة مصـادر التعلم في تعليم الزلفي مدرسة سعد بن أبي وقاص إبراهيم بن محمود المحمود

Li Interactive Presentation Utility 2

File Edit View Insert Format Draw Tools Video-Conference Page-Show System-Settings Help

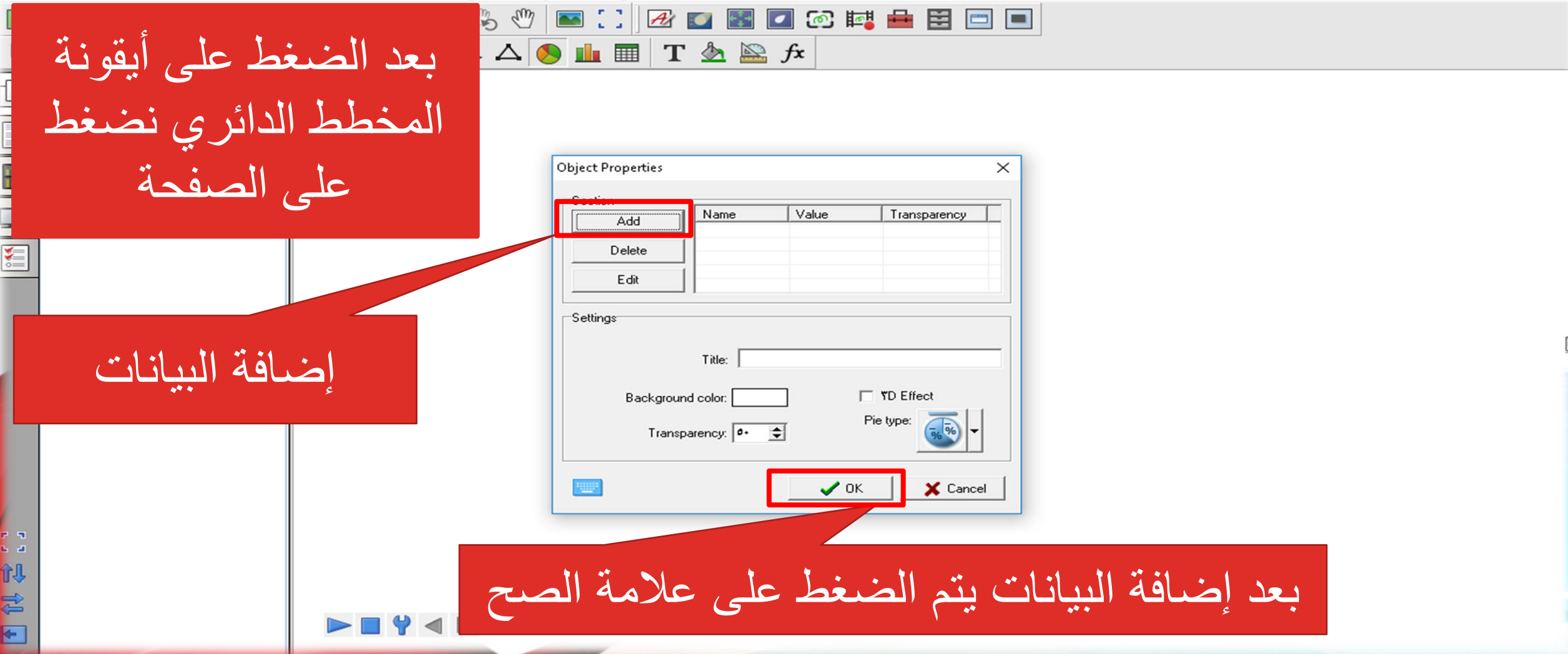

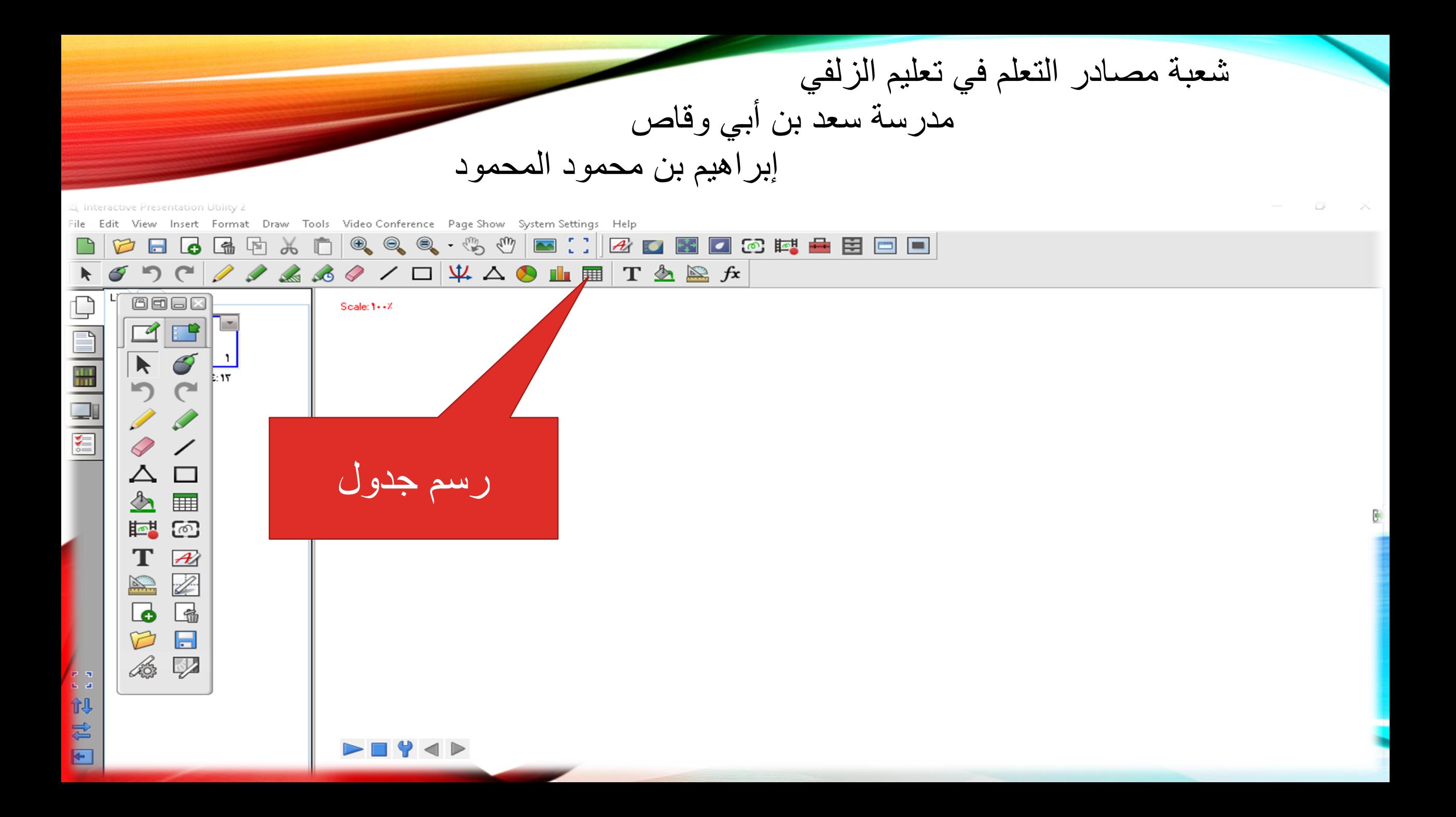

شعبة مصادر التعلم في تعليم الزلفي مدرسة سعد بن أبي وقاص إبراهيم بن محمود المحمود I interactive Presentation Utility Draw Tools Video Conference Page Show System Settings Help Format  $\Box$ ്ക List Tile  $\Box$ 图书 Column:  $\boxed{2}$ Table  $Y - 19 - 1 - 152 - 1979.77$ ٌتم اختٌار لون وحجم وعدد الأعمدة والصفوف1. 视君曰  $\blacktriangleright \blacksquare$ math>

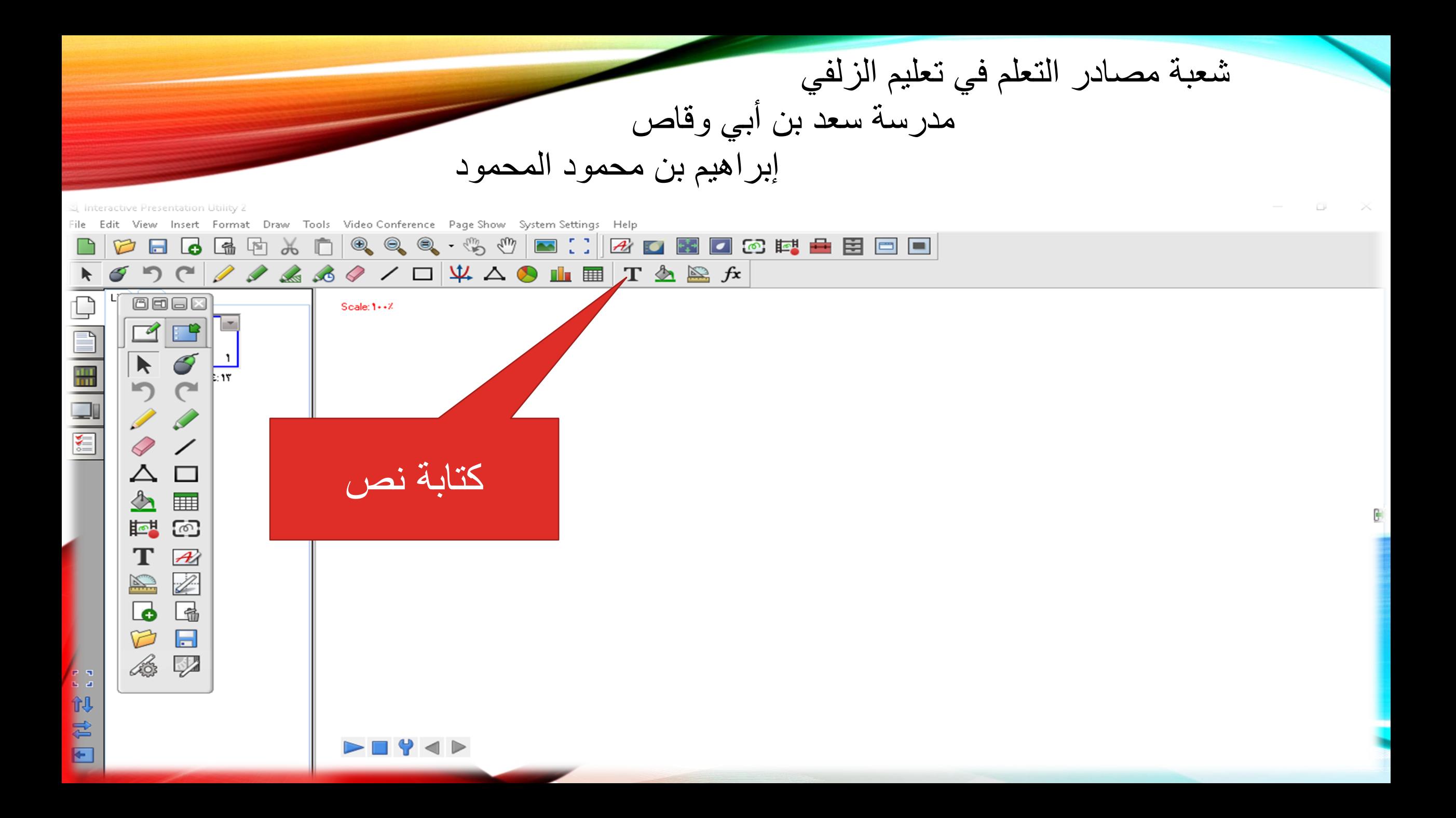

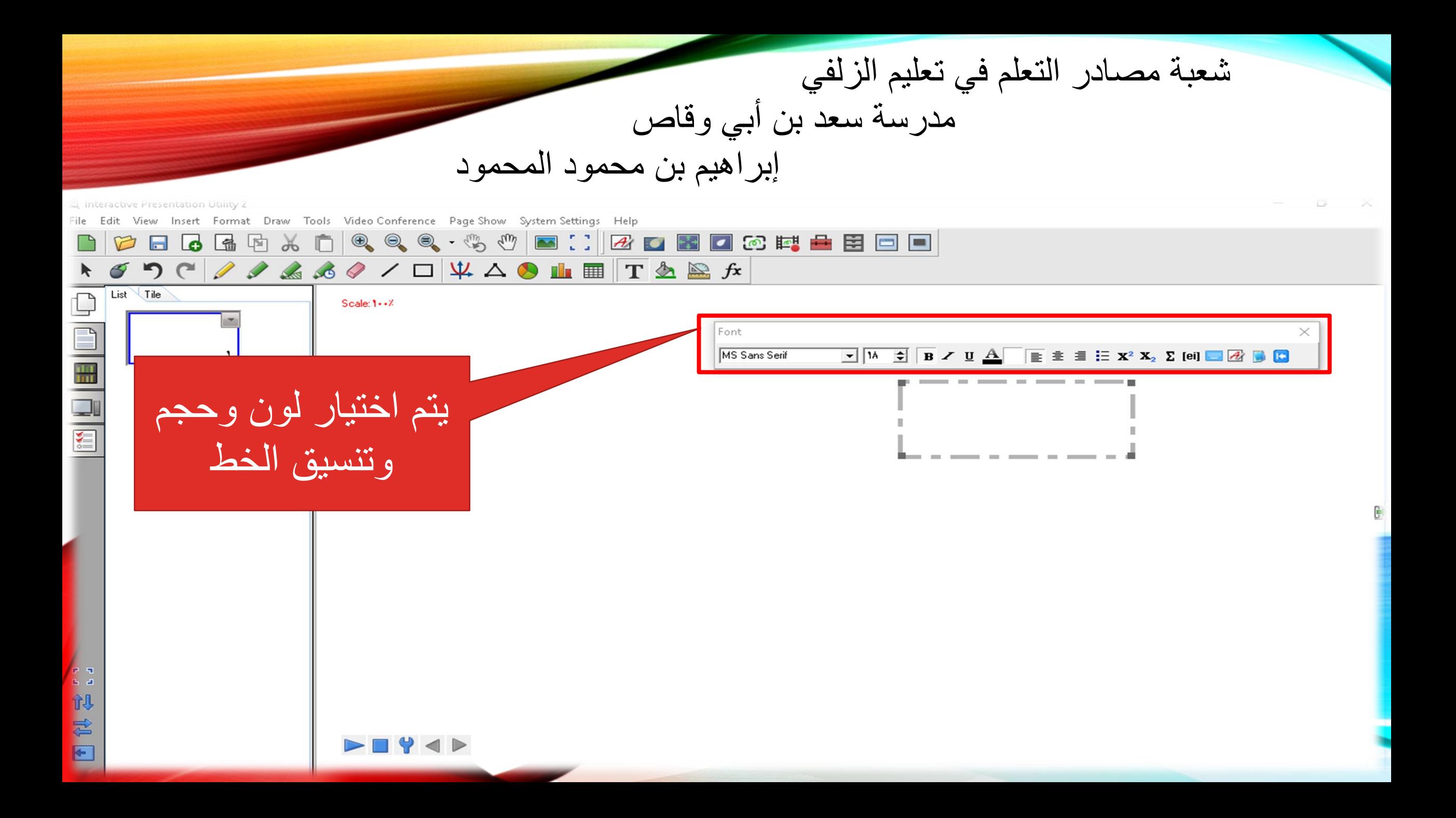

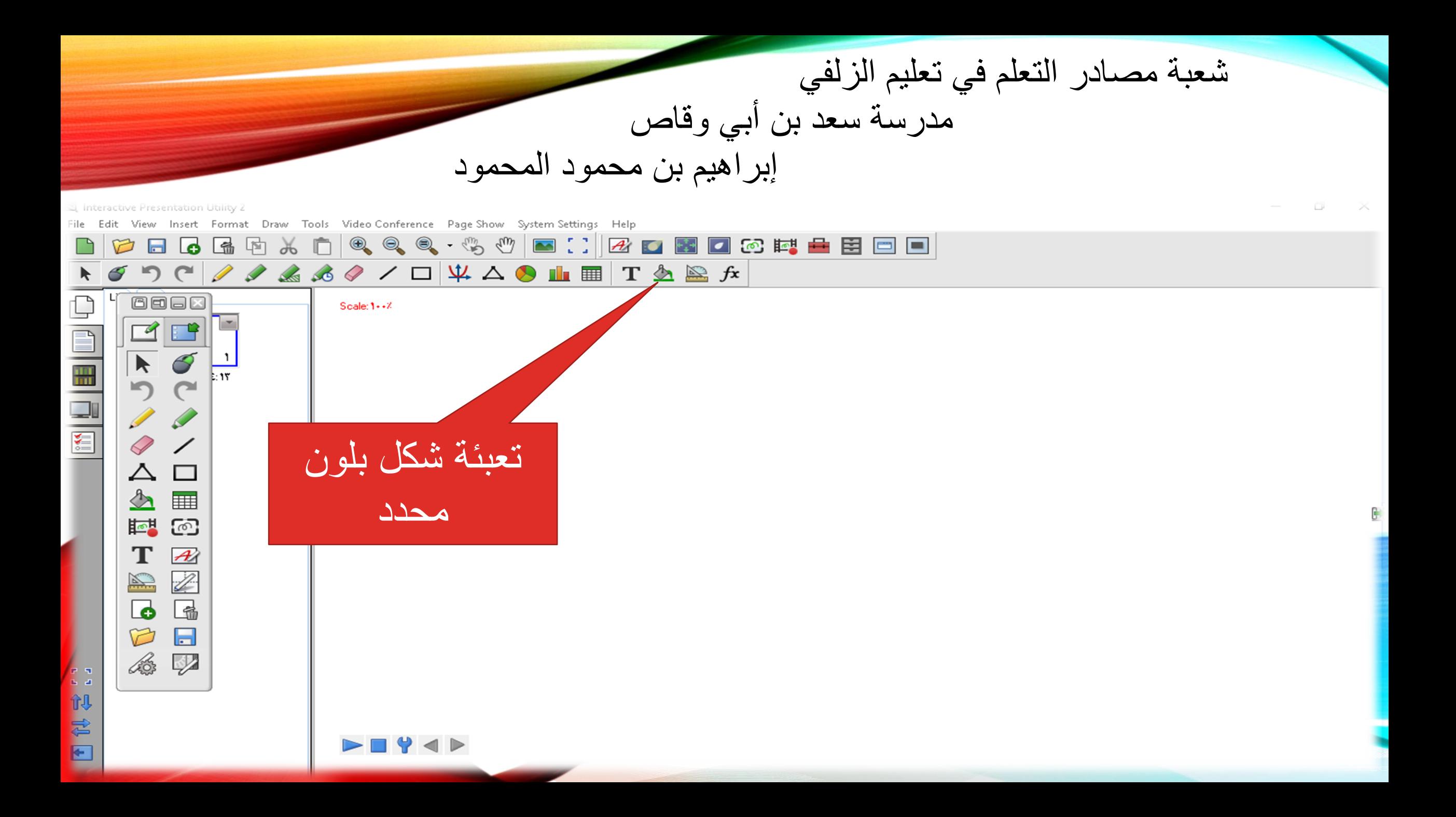

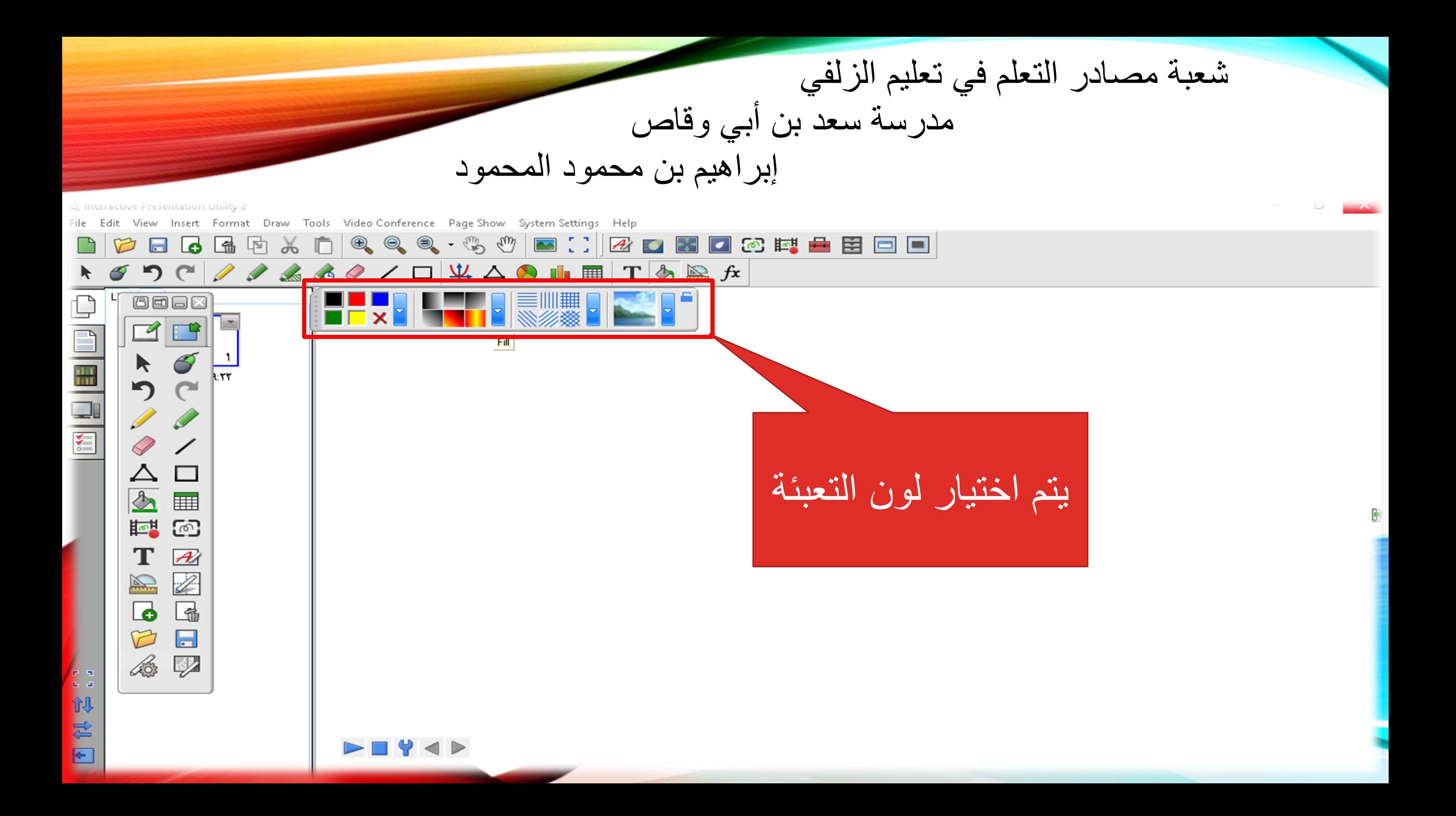

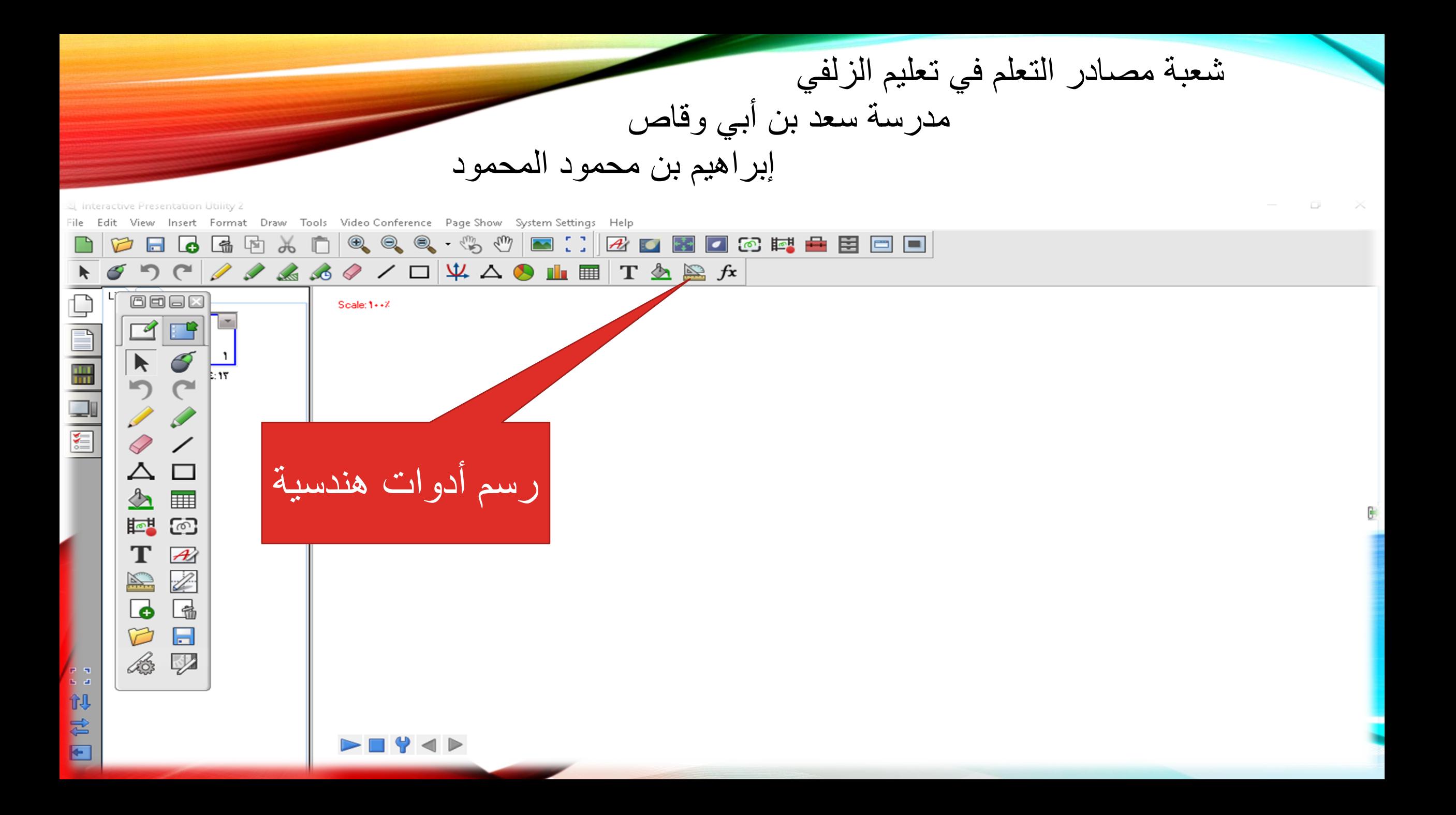

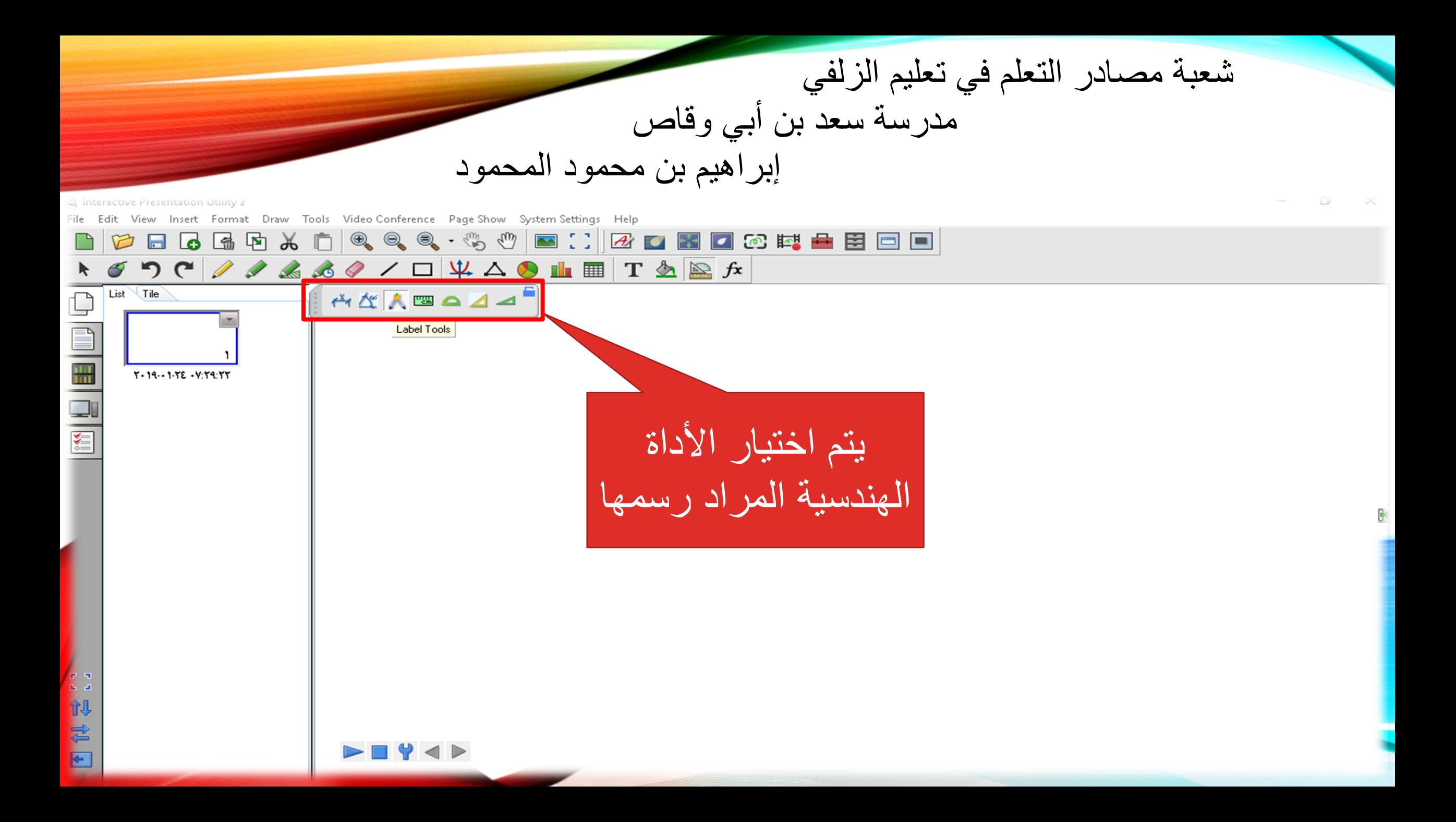

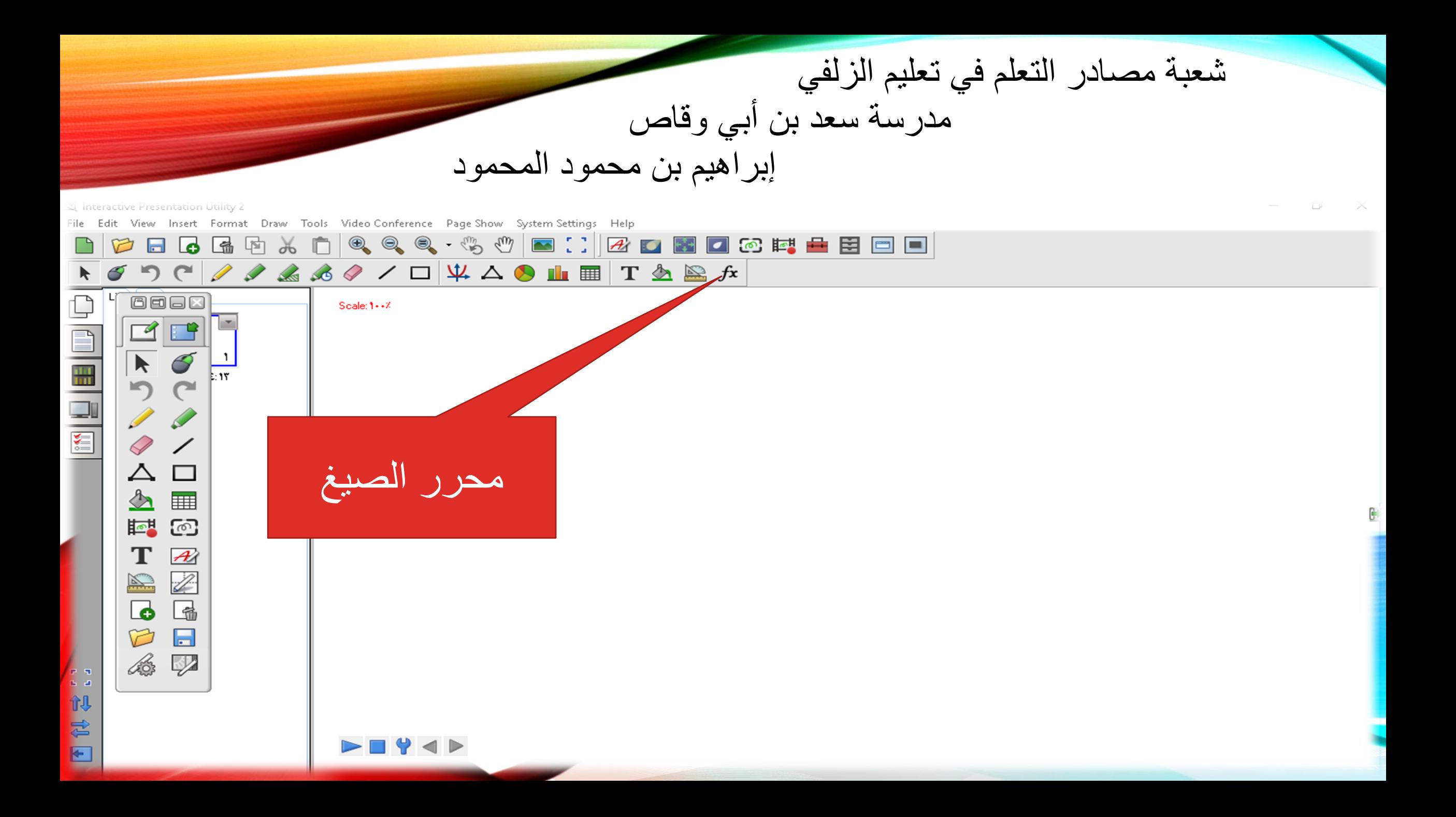

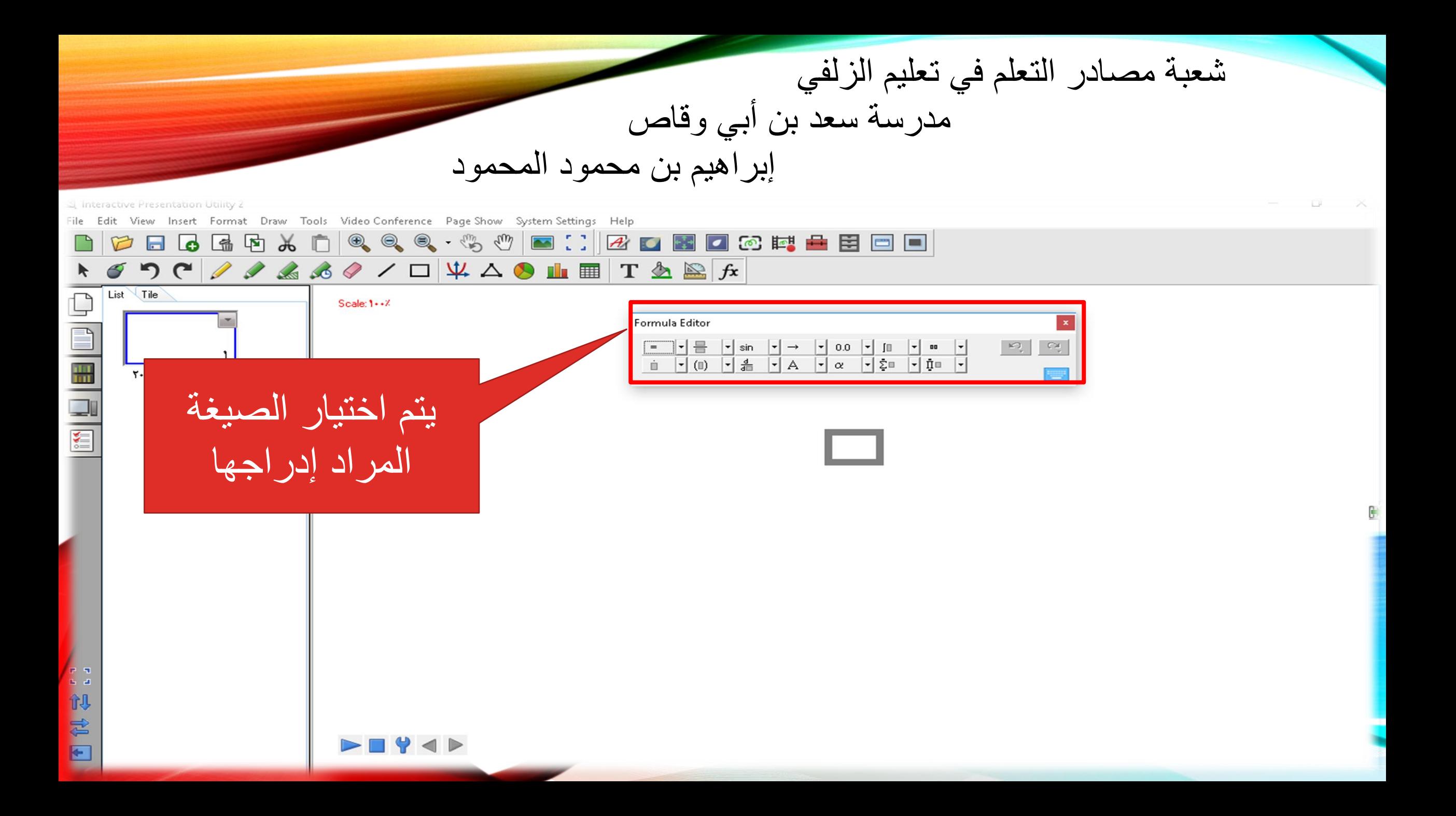

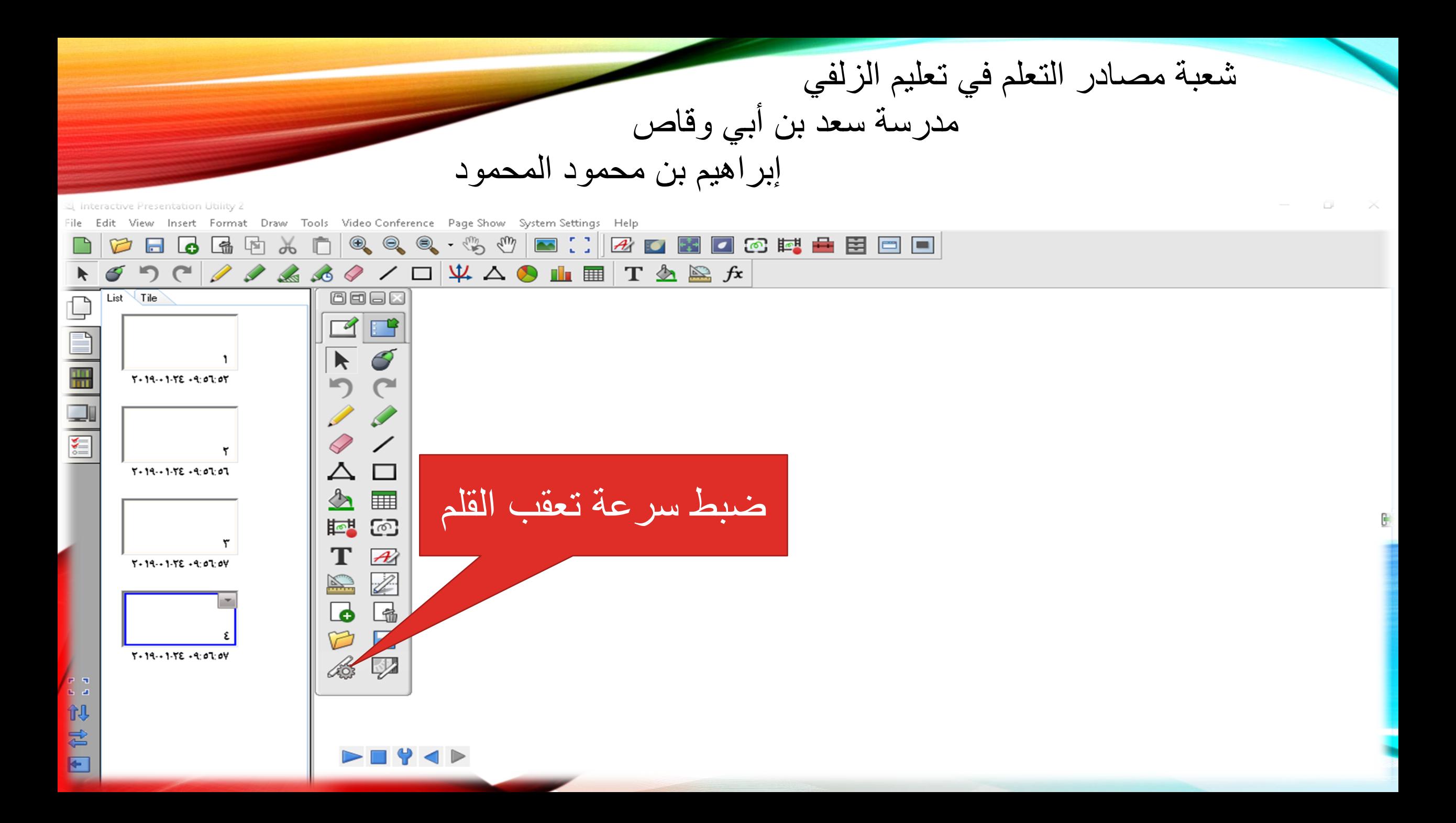

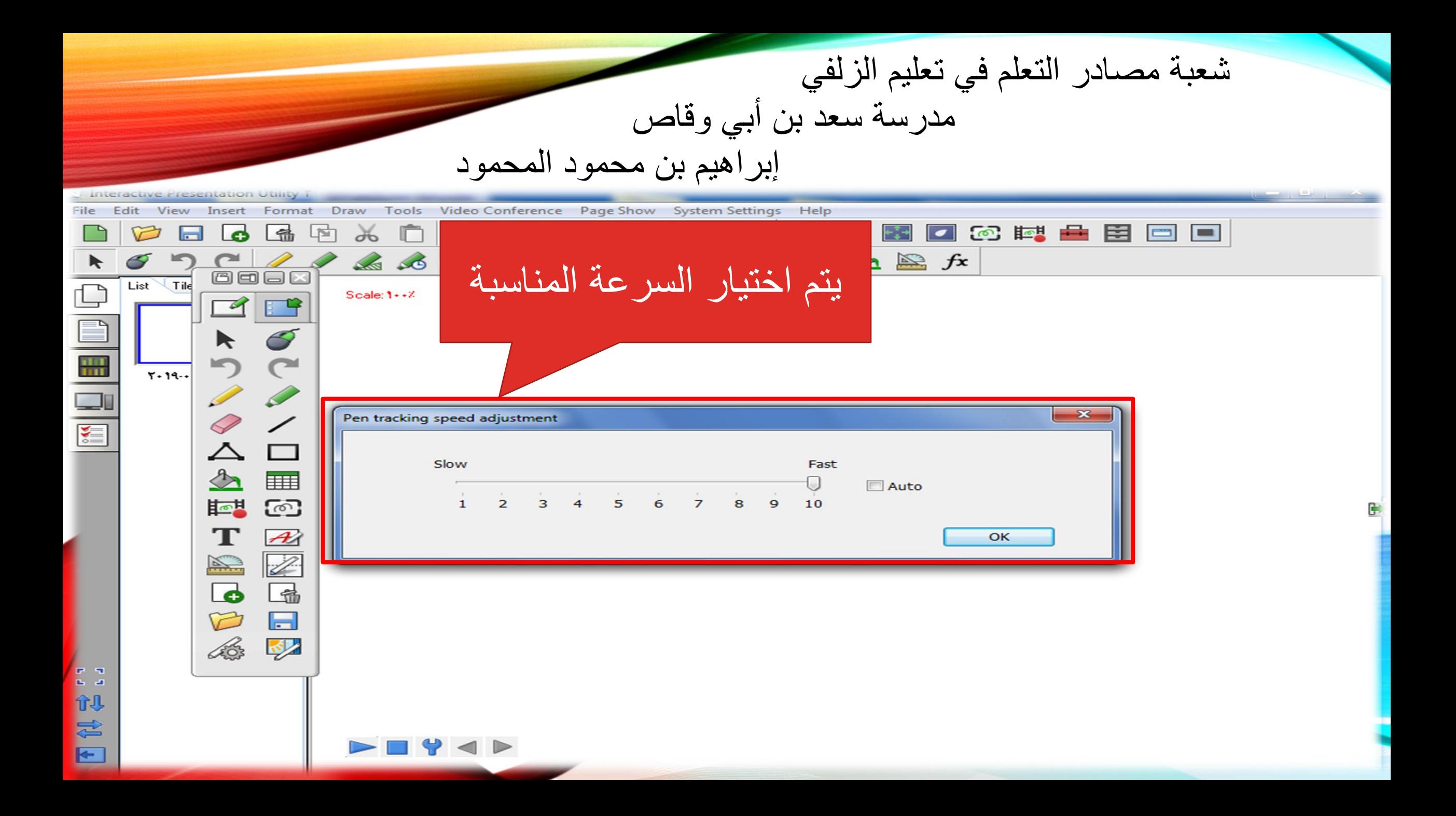

شعبة مصـادر التعلم في تعليم الزلفي مدرسة سعد بن أبي وقاص إبراهيم بن محمود المحمود ضبط شاشة البروجكتر

شعبة مصـادر التعلم في تعليم الزلفي مدرسة سعد بن أبي وقاص إبراهيم بن محمود المحمود R ٌتم سحب وإعادة البرجوكتر لتكبٌر B A وتصغير الشاشة

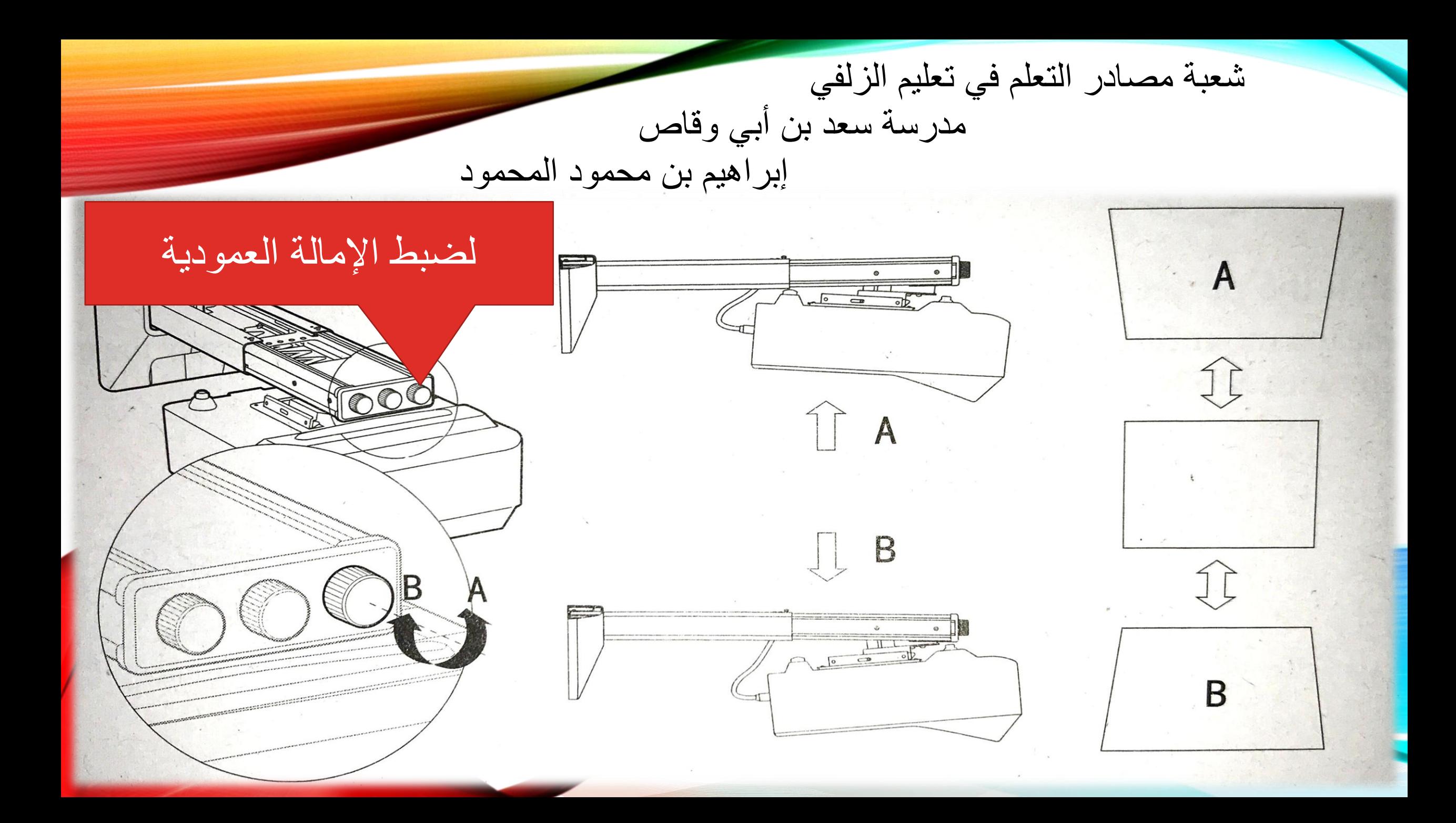

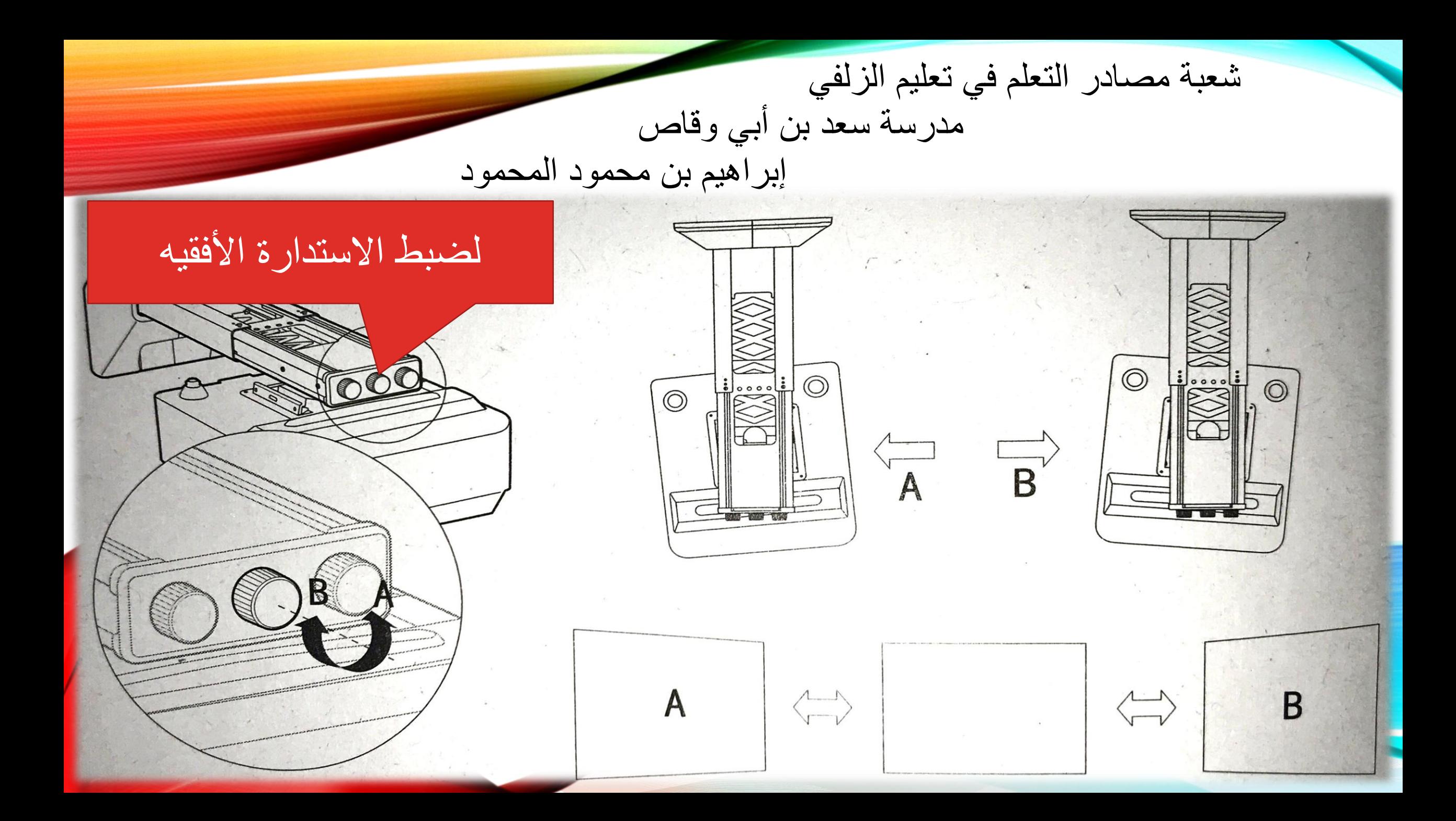

شعبة مصادر التعلم في تعليم الزلفي مدرسة سعد بن أبي وقاص إبراهيم بن محمود المحمود لضبط اللفة الأفقية B  $\Lambda$ B  $\mathsf{A}$  $\left\langle \begin{array}{c} \begin{array}{c} \end{array} \\ \end{array} \right\rangle$ 

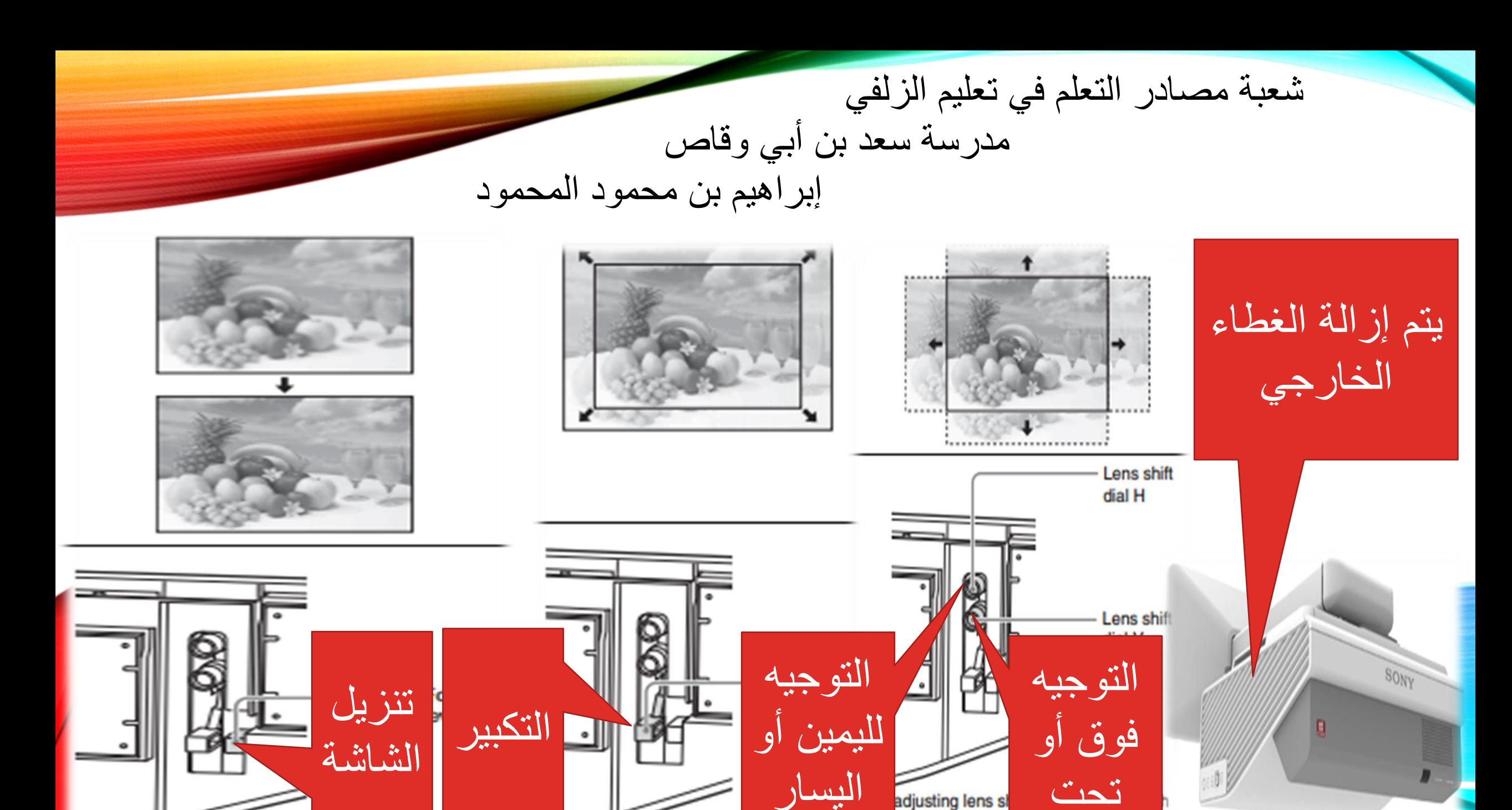

adjusting lens sl hand, screwdri

شعبة مصـادر التعلم في تعليم الزلفي مدرسة سعد بن أبي وقاص إبراهيم بن محمود المحمود ملحمات البروجكتر

شعبة مصـادر التعلم في تعليم الزلفي مدرسة سعد بن أبي وقاص إبراهيم بن محمود المحمود

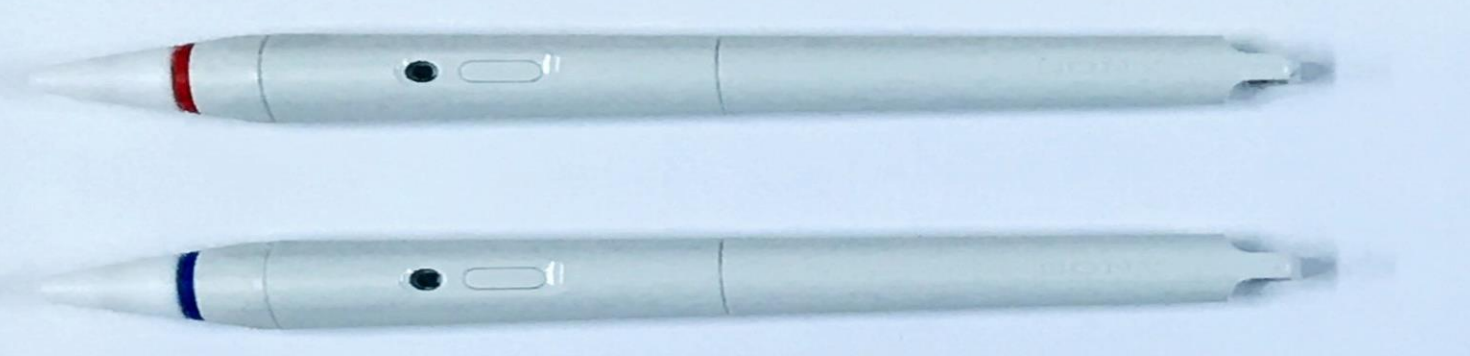

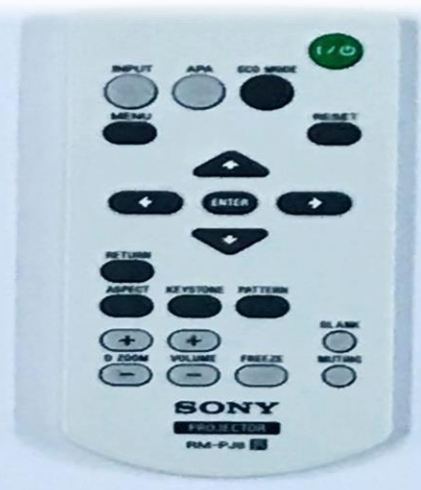

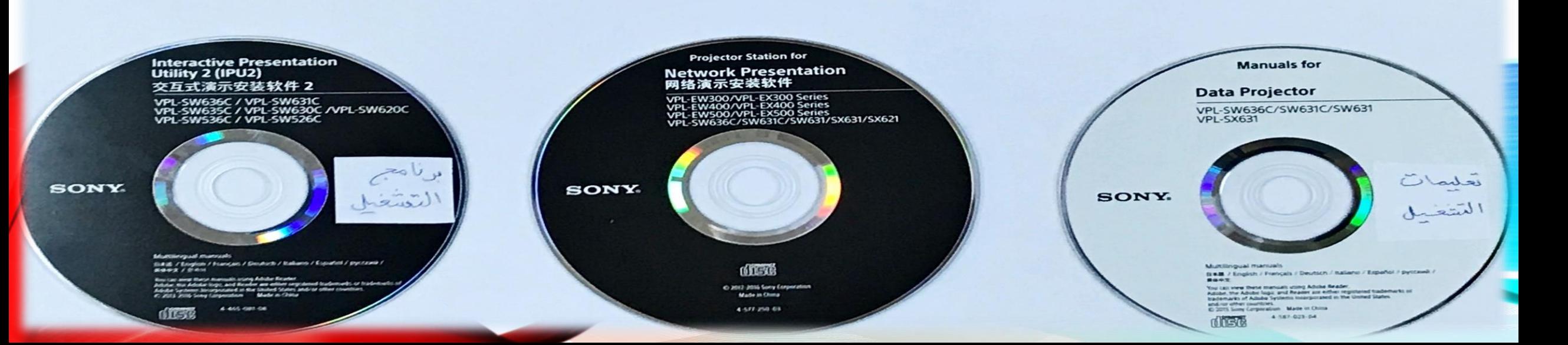

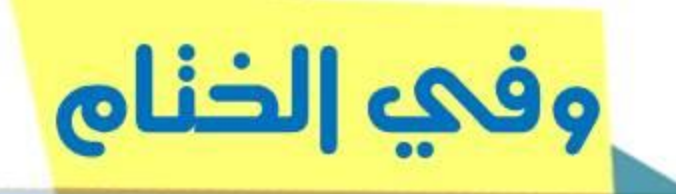

## نشكركم علىء حسن إسنماعكم والسلام عليكم ورحمة الله وبركانه